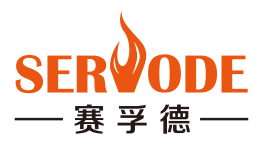

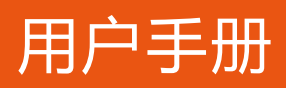

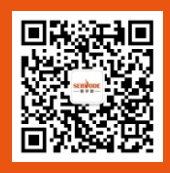

# MSD200A系列主轴伺服驱动器

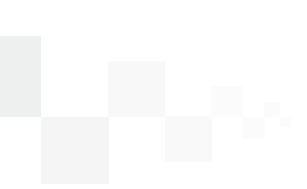

广州赛孚德电气有限公司

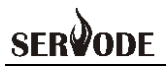

# 前言

感谢您选用广州赛孚德电气有限公司 MSD200A 系列产品,本说明书为您提供相关的 操作说明及参数的详细解释,安装、运行、维护或检查之前,敬请认真阅读本说明书。

使用前,务必确认接线是否正确以及伺服的转向是否正确。

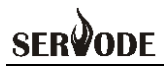

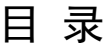

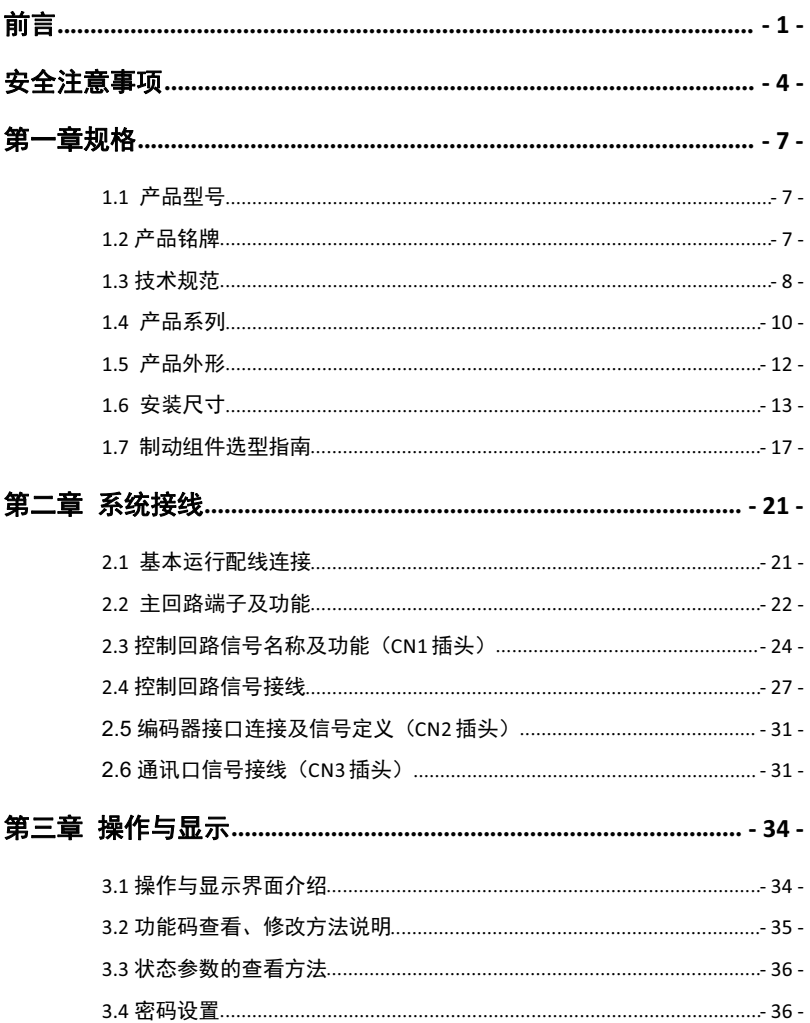

# **SERVODE**

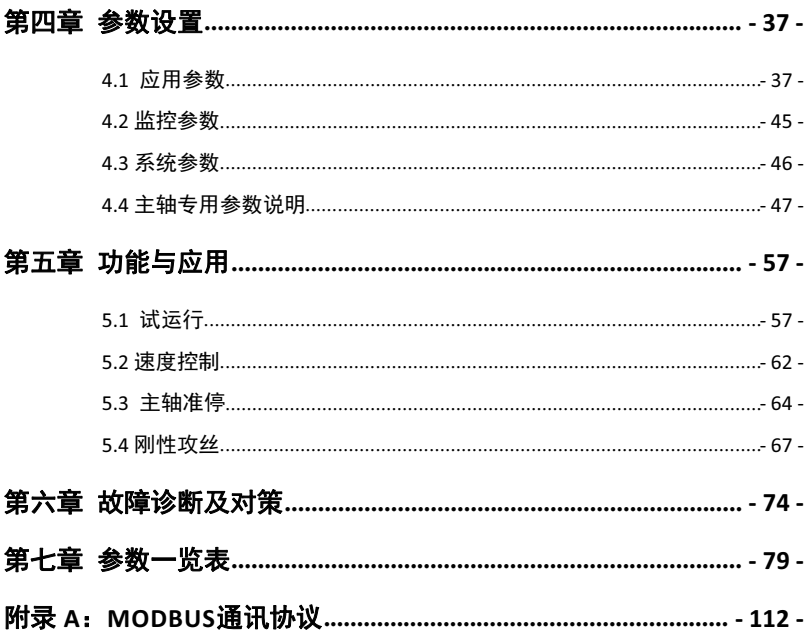

**SERVODE** 

# 安全注意事项

 $\triangle$  危险: 表示可能会导致死亡或严重人身伤害的状况。

 $\hat{\triangle}$  注意: 表示可能会导致人身中等程度的伤害或轻伤, 以及发生设备损坏的状况。 同时,该标志也用于表示错误或不安全使用的注意事项。

#### ■ 到货检查

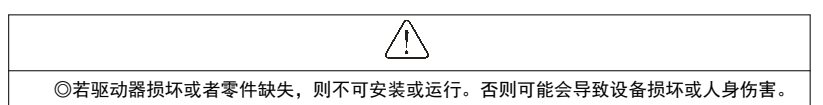

■ 安装

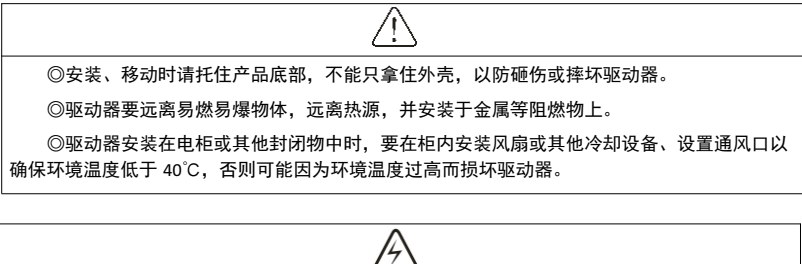

◎接线必须由合格的专业电气工程人员完成,否则有可能触电或导致驱动器损坏。 ◎确定电源处于断开状态时再开始接线,否则可能导致触电或发生火灾。  $\odot$ 接地端子 $\overline{(-)}$  要可靠接地,否则驱动器外壳有带电的危险。(板子和外壳丝印黄工) ◎请勿触摸主回路端子,驱动器主回路端子接线不要与外壳接触,否则可能导致触电。 ◎制动电阻的连接端子是 P、C,请勿连接除此以外的端子,否则可能导致火灾。

### **SFR** ane)

## ■ 接线

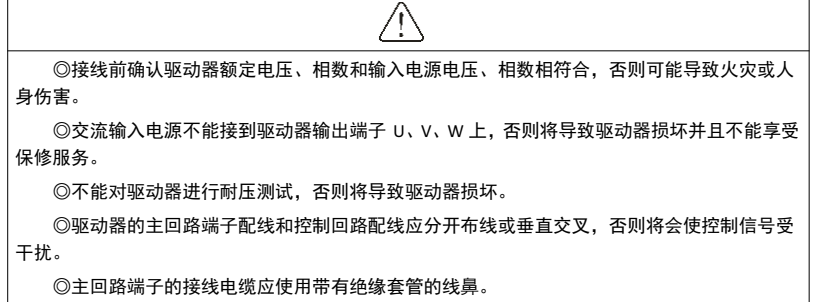

◎当驱动器和电机之间的电缆长度超过 50 米时,建议使用输出电抗器以保护驱动器和电机。

■ 运行

ц ◎驱动器接线完成并加上盖板后方可通电,严禁带电时拆卸盖板,否则可能导致触电。 ◎当对驱动器设置了故障自动复位或停电后自动重启功能时,应预先对设备系统采取安全保 护措施,否则可能导致人员伤害。 ◎"运行/停止"按键可能因某功能设置而失效,可在驱动器控制系统中安装一个独立的应急 断电开关,否则可能导致人员伤害。

◎驱动器通电后,即使处于停机状态,驱动器的端子仍带电,不可触摸,否则有触电危险。

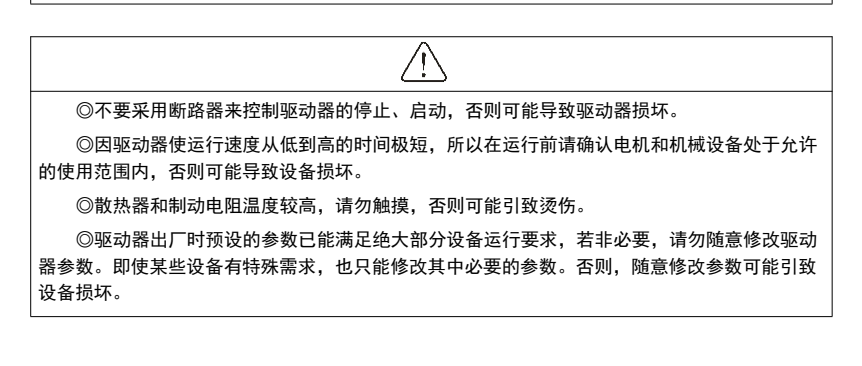

# **SERVODE**

### ■ 维护和检查

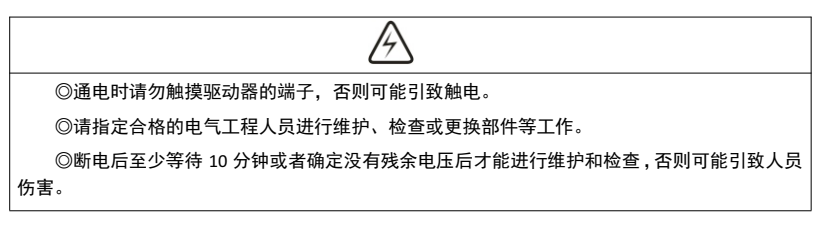

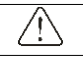

©PCB 板上有 CMOS 集成电路, 请勿用手触摸, 否则静电可能损坏 PCB 板。

■ 其它

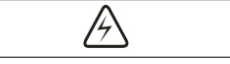

◎严禁私自改造驱动器,否则可能引致人员伤亡。擅自更改后的驱动器将不再享受保修服务。

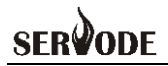

# 第一章规格

## 1.1 产品型号

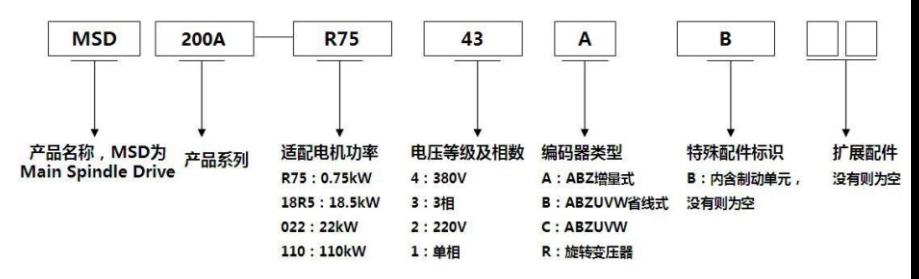

## 1.2 产品铭牌

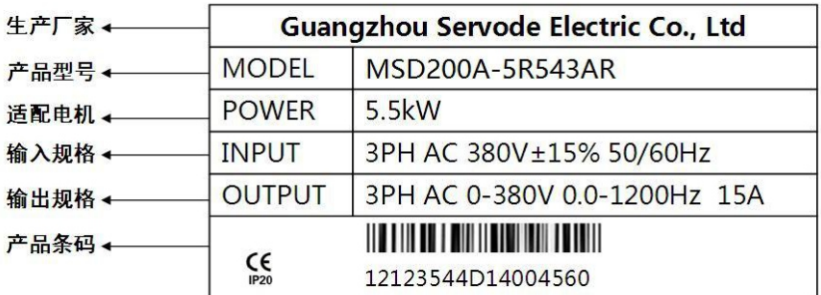

# **SERVODE**

# 1.3 技术规范

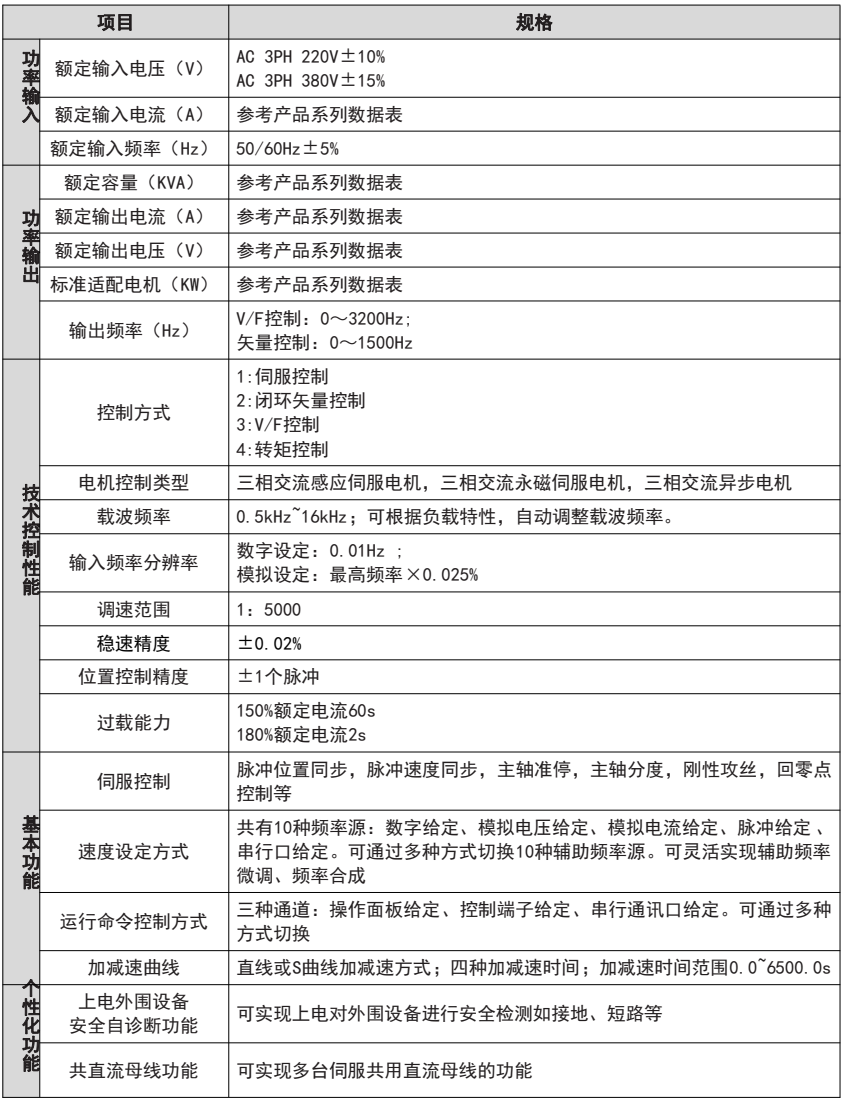

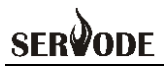

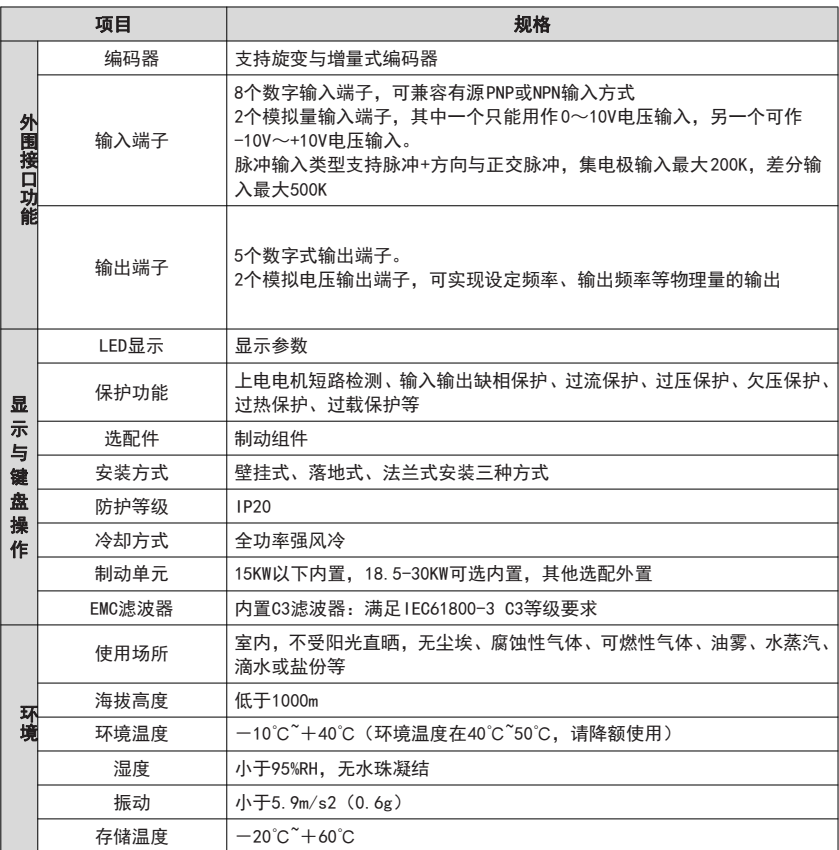

# **SERVODE**

# 1.4 产品系列

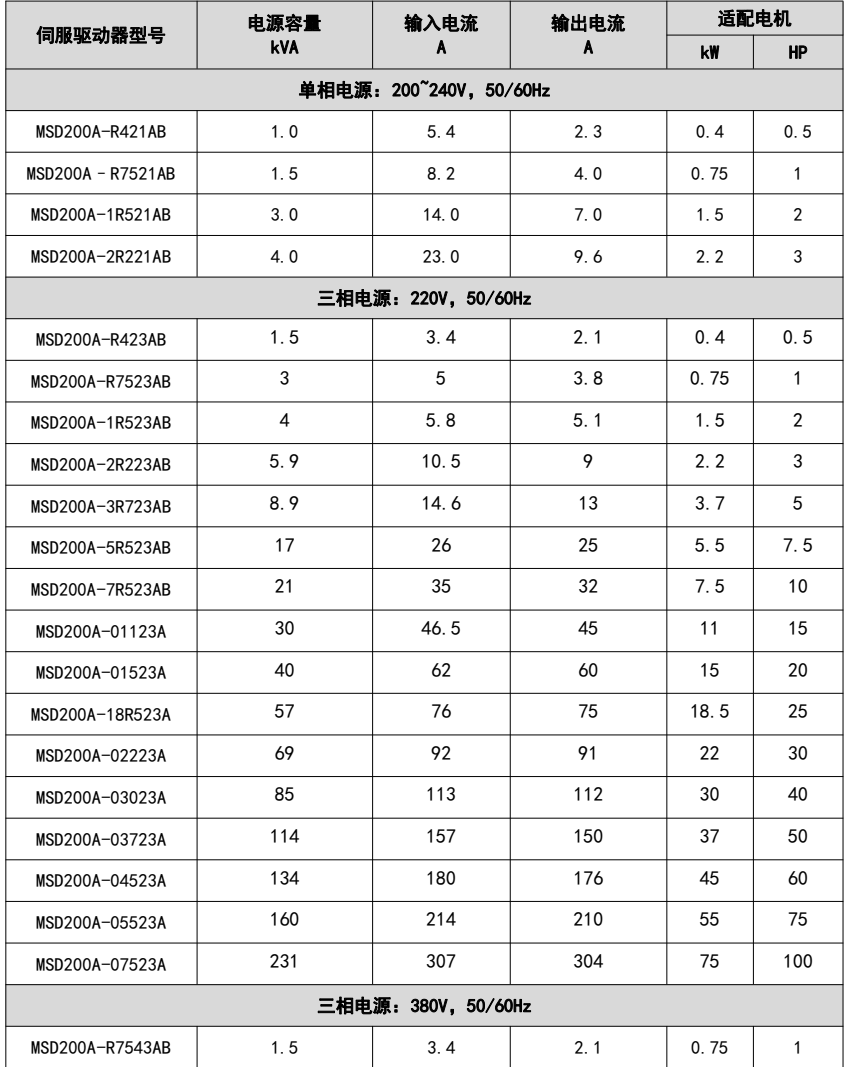

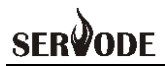

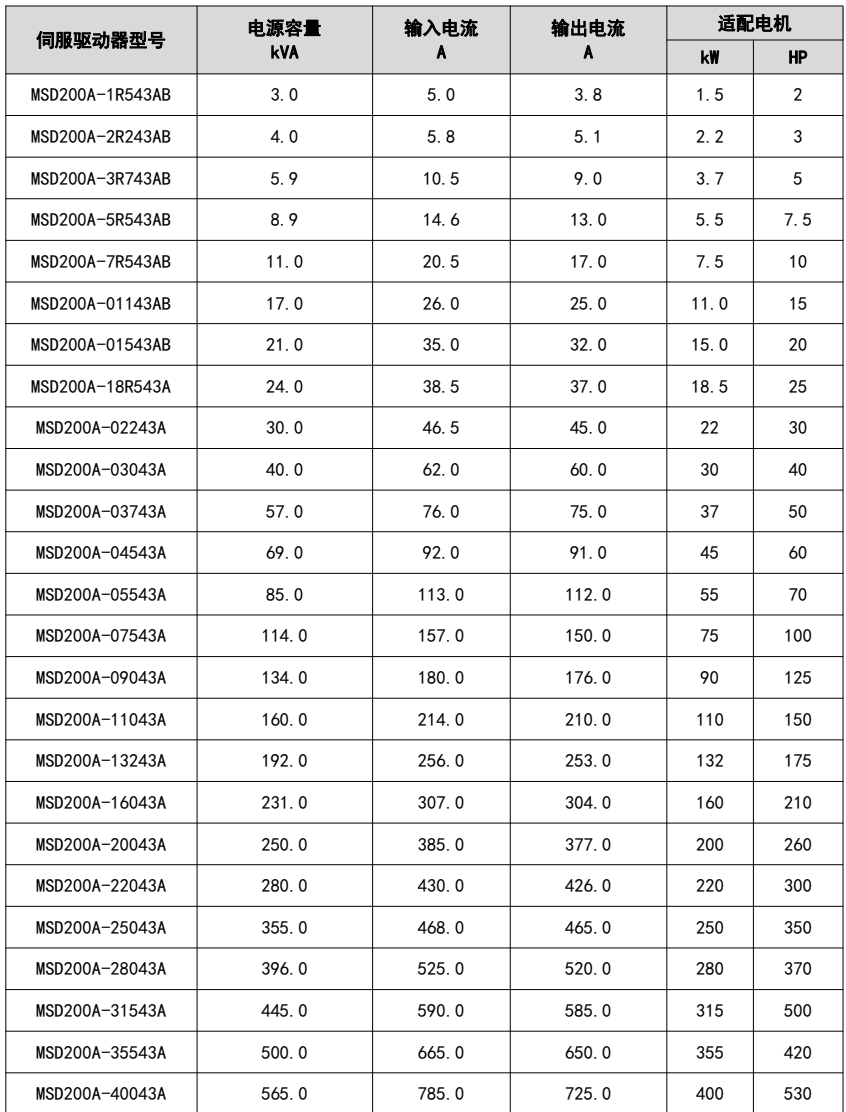

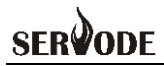

# 1.5 伺服驱动器各部件名称说明

由5位数七段LED显示伺服状态或报警

电源指示灯 4

显示 +

若指示灯亮,表示此时直流母线尚有高电压

操作 < 操作状态有功能参数,监控的设定 MODE: 模式的状态输入设定; SHIFT: 左移键 ▲:显示部份的内容加;▼:显示部份的内容减

SET: 确认设定键

控制回路电源 ← L1c.L2c 供给控制电源输入线,50/60Hz电源

电源主回路, 电源指示灯

R.S.T 主回路电源输入线<sup>※</sup>

#### 伺服电机输出 →

与电机电源接头U.V.W连接,不可与主回路电源连接, 连接错误时易造成驱动器损毁

۰

#### 制动电阻 +

1.使用外部制动电阻时, P⊕.C端接电阻, P⊕.D端开路 2.使用内部制动电阻时, P⊕.C端开路, P⊕.D端需短路 3.使用外部制动单元时, P+. 回端有接制动单元, P+D. D端与P+D. C开路

接地端

※: 电源电压与驱动器电压等级相同, 本伺服驱动器支 持220V、380V电压,使用时,请注意电源电压。

(GF

E

E 画

E

Œ

园

j.

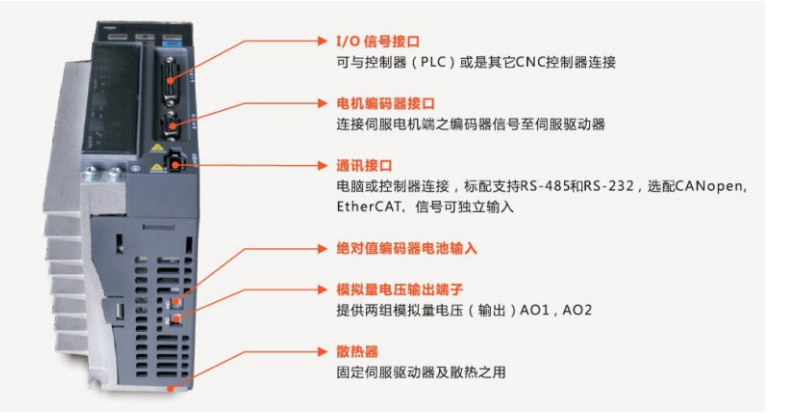

# 1.6 安装尺寸

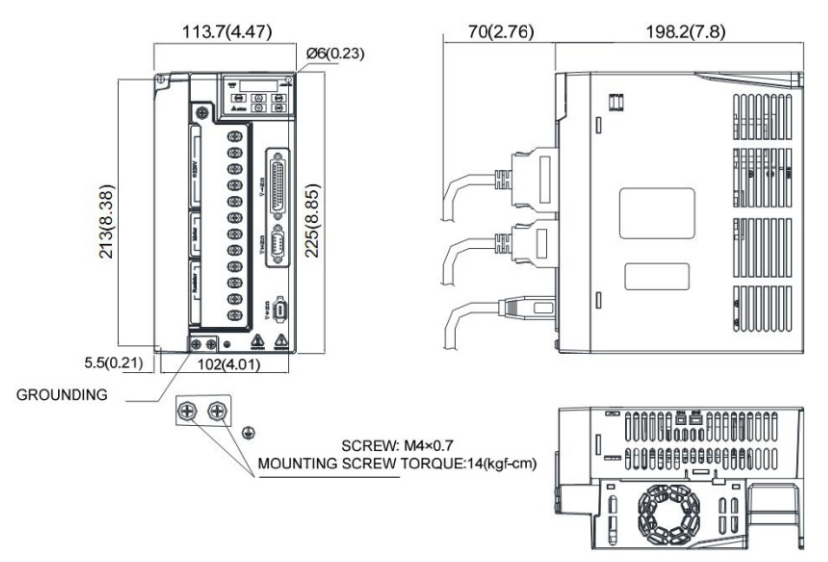

单相 220V: 2.2kW; 三相 220V: 2.2kW-4kW 三相 380V: 2.2kW-7.5kW

(参考重量:2.5kg)

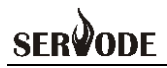

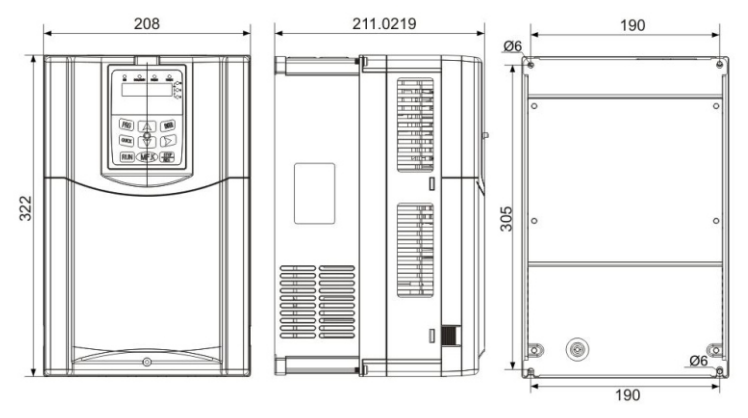

三相 220V: 5.5kW-7.5kW; 三相 380V: 11kW-15kW

(参考重量:6.5kg)

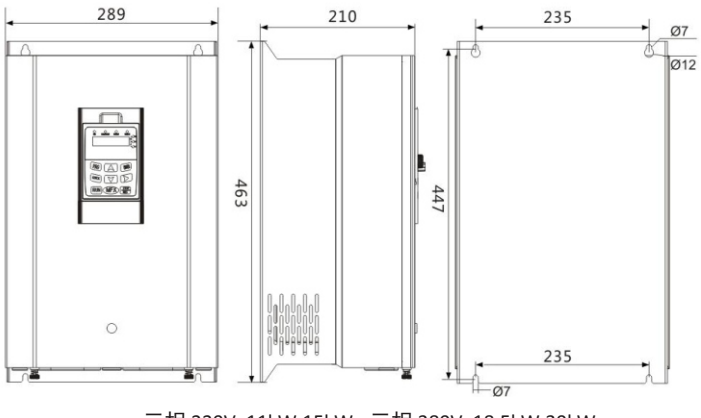

三相 220V: 11kW-15kW; 三相 380V: 18.5kW-30kW

(参考重量:20kg)

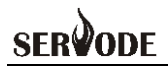

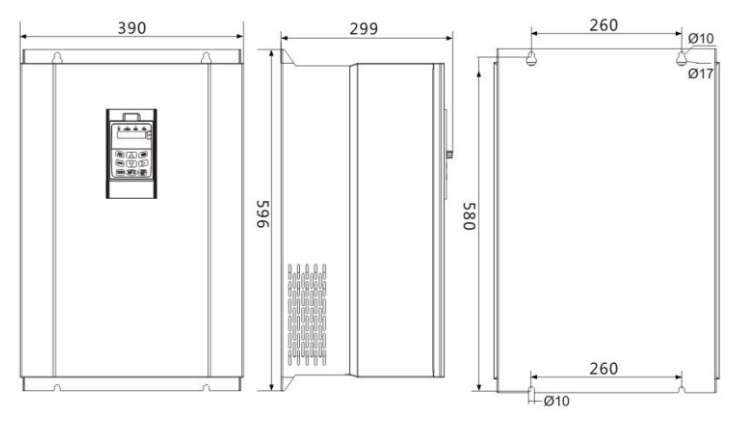

三相 220V: 18.5kW-30kW; 三相 380V: 37kW-55kW

(参考重量:32kg)

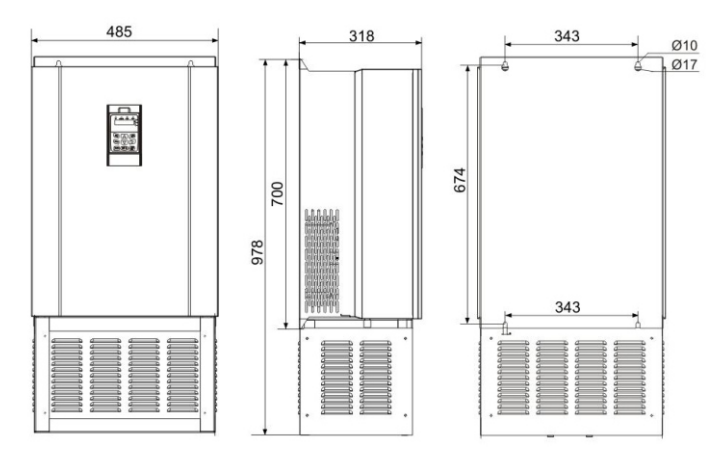

三相 220V: 37kW-45kW; 三相 380V: 75kW-90kW

(参考重量:47kg)

#### MSD200A 主轴伺服驱动器

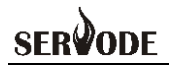

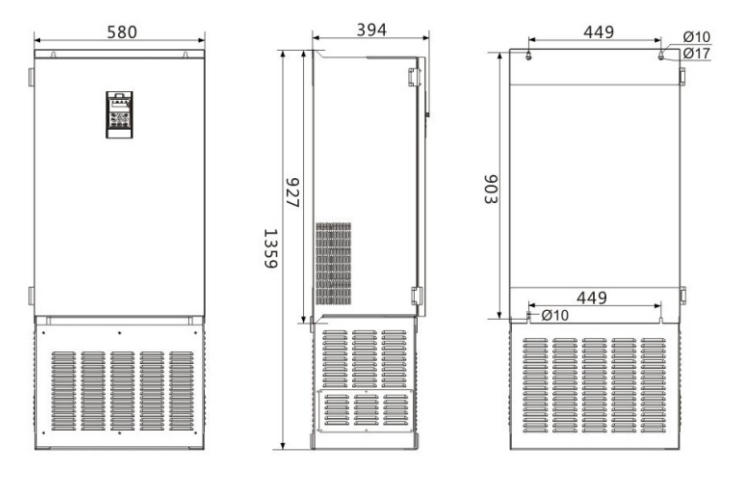

三相 220V: 55kW-75kW; 三相 380V: 110kW-160kW

(参考重量:90kg)

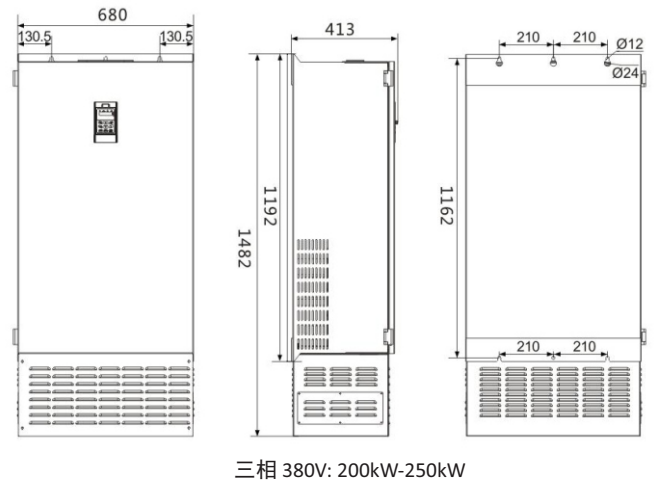

(参考重量:130kg)

## done **SER**

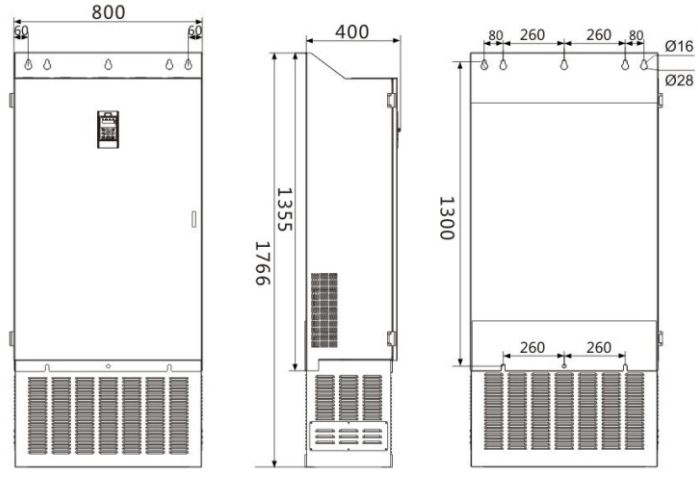

三相 380V: 280kW-400kW (参考重量:200kg)

## 1.7 制动组件选型指南

(\*):制动组件选型表中是指导数据,用户可根据实际情况选择不同的电阻阻值 和功率,(但阻值一定不能小于表中推荐值,功率可以大。)制动电阻的选择需要根据 实际应用系统中电机发电的功率来确定,与系统惯性、减速时间、位能负载的能量等都 有关系,需要客户根据实际情况选择。系统的惯量越大、需要的减速时间越短、制动得 越频繁,则制动电阻需要选择功率越大、阻值越小。

## 阻值的选择

制动时,电机的再生能量几乎全部消耗在制动电阻上。

可根据公式:U\*U/R=Pb

●公式中 U----系统稳定制动的制动电压

(不同的系统也不一样,对于380VAC 系统一般取 700V)

●Pb----制动功率

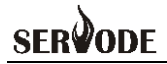

## 制动电阻的功率选择

理论上制动电阻的功率和制动功率一致,但是考虑到降额为70%。

可根据公式:0.7\*Pr=Pb\*D

●Pr----电阻的功率

**●D----制动频度(再生过程占整个工作过程的比例)** 

电梯-----20% ~30%

开卷和取卷----20 ~30%

离心机-------50%~60%

偶然制动负载----5%

一般取 10%

## **MSD200A**伺服驱动器制动组件选型表

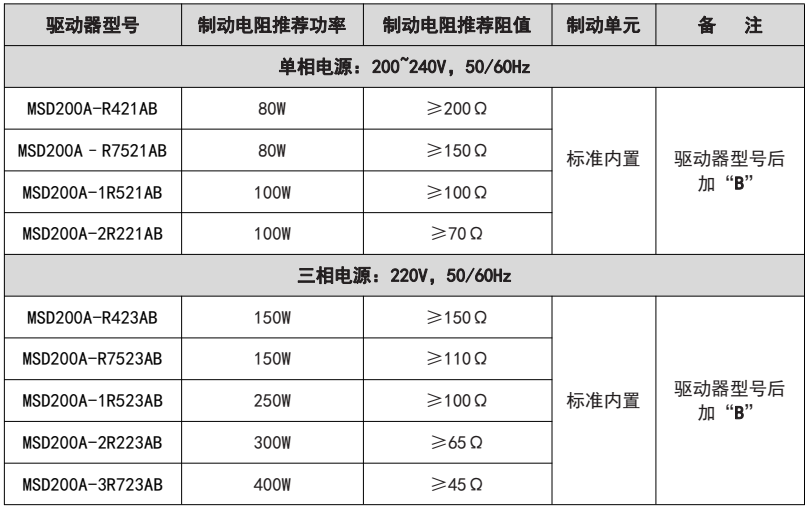

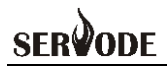

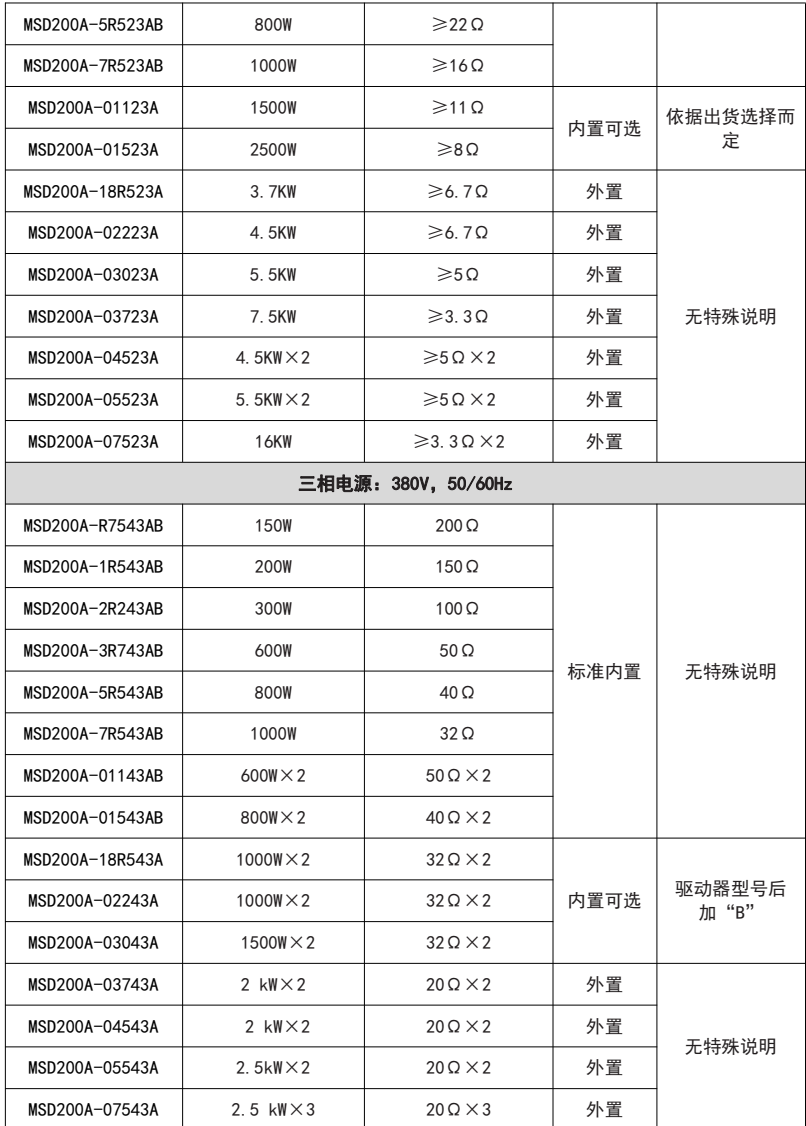

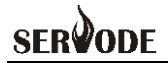

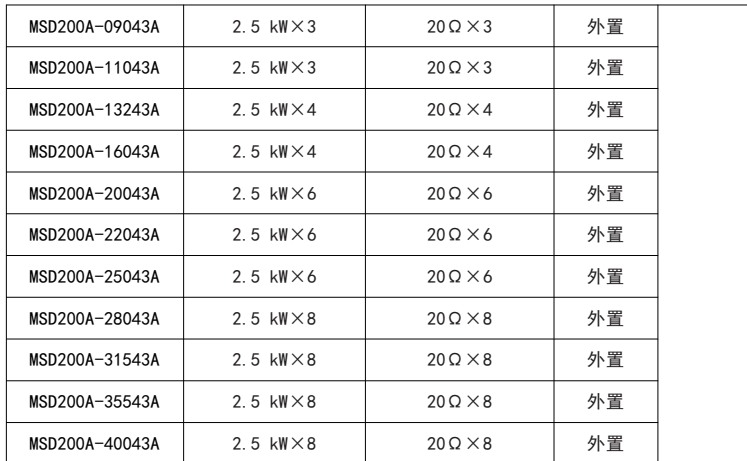

注: ×2 表示两个制动单元带各自的制动电阻并联使用, ×3 意义同×2。

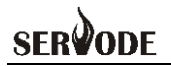

# 第二章 系统接线

# 2.1 基本运行配线连接

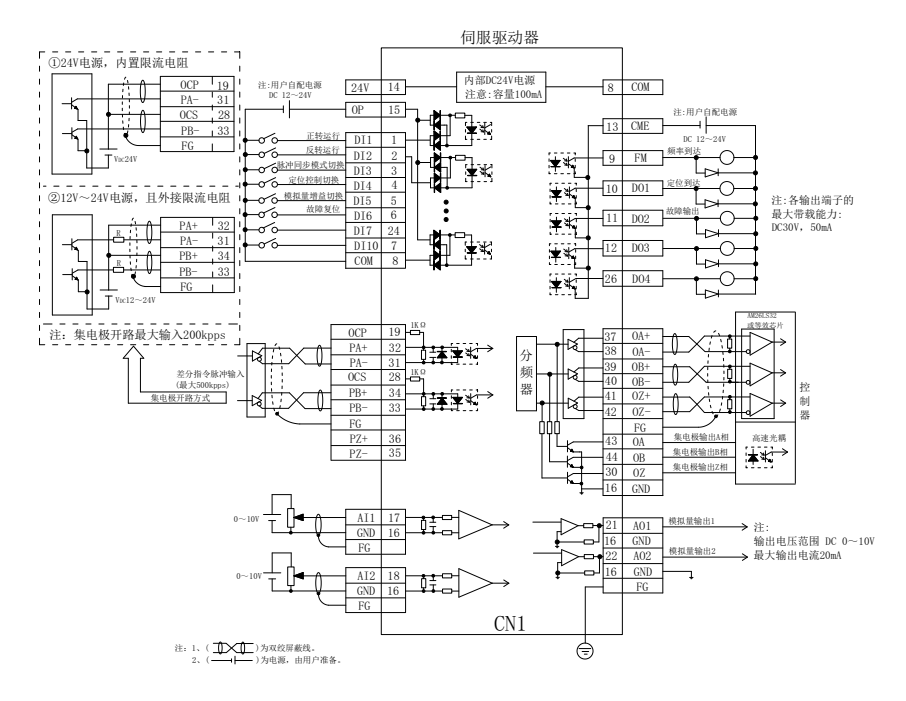

# 2.2 主回路端子及功能

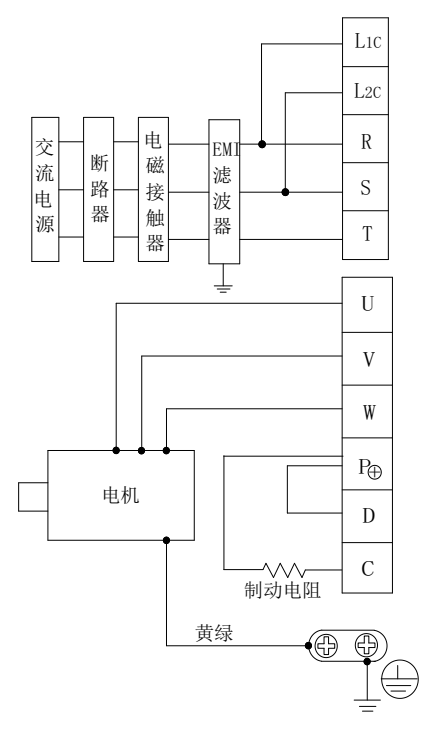

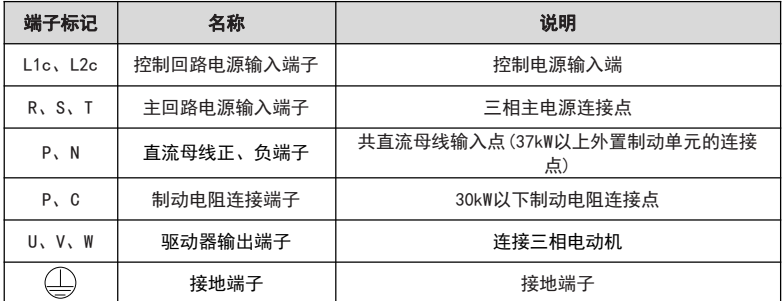

#### MSD200A 主轴伺服驱动器

## **SFR** PODE

#### 配线注意事项:

A:输入电源 R、S、T:

驱动器的输入侧接线,无相序要求。

B:直流母线 P、N 端子:

注意刚停电后直流母线 P、N 端子尚有残余电压, 须等电源指示灯灭掉后并确认小 于 36V 后方可接触,否则有触电的危险。

37kW 以上选用外置制动组件时,注意 P、N 极性不能接反,否则导致驱动器损坏 甚至火灾。

制动单元的配线长度不应超过10m。应使用双绞线或紧密双线并行配线。

不可将制动电阻直接接在直流母线上,可能会引起驱动器损坏甚至火灾。

C: 制动电阻连接端子 P、C:

30kW 以下且确认已经内置制动单元的机型,其制动电阻连接端子才有效。

制动电阻选型参考推荐值且配线距离应小于5m。否则可能导致驱动器损坏。

D: 驱动器输出侧 U、V、W:

驱动器输出侧不可连接电容器或浪涌吸收器,否则会引起 驱动器经常保护甚至损 坏。

电机电缆过长时,由于分布电容的影响,易产生电气谐振,从而引起电机绝缘破坏 或产生较大漏电流使驱动器过流保护。电机电缆长度大于 100m 时,须加装交流输出电 抗器。

E: 接地端子 $\bigoplus$  PE:

端子必须可靠接地,接地线阻值必须少于 0.1Ω。否则会导致设备工作异常甚至损 坏。

 $\overline{A}$ 可将接地端子 $\overline{A}$  和电源零线 N 端子共用。

# 2.3 控制回路信号名称及功能(CN1 插头)

## (1) CN1 引脚信号

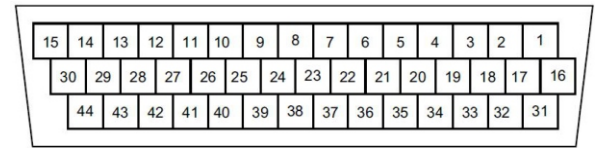

CN1 插头引脚排列

## (2) CN1 端子符号定义

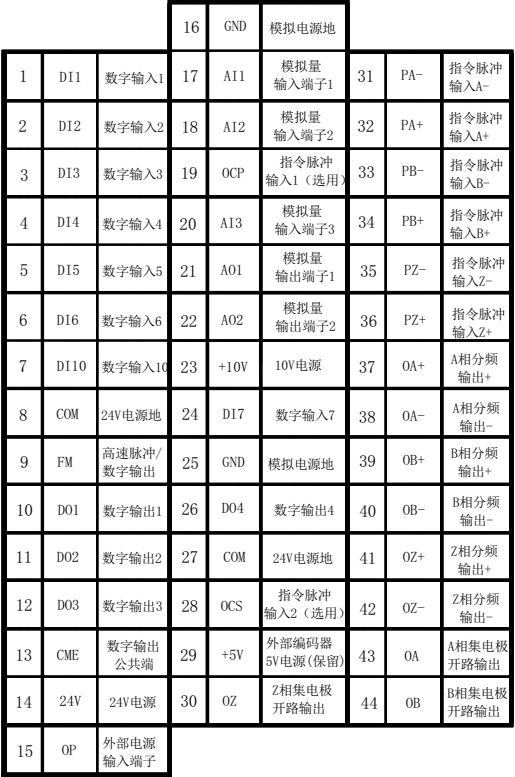

## (**3**)控制端子功能说明:

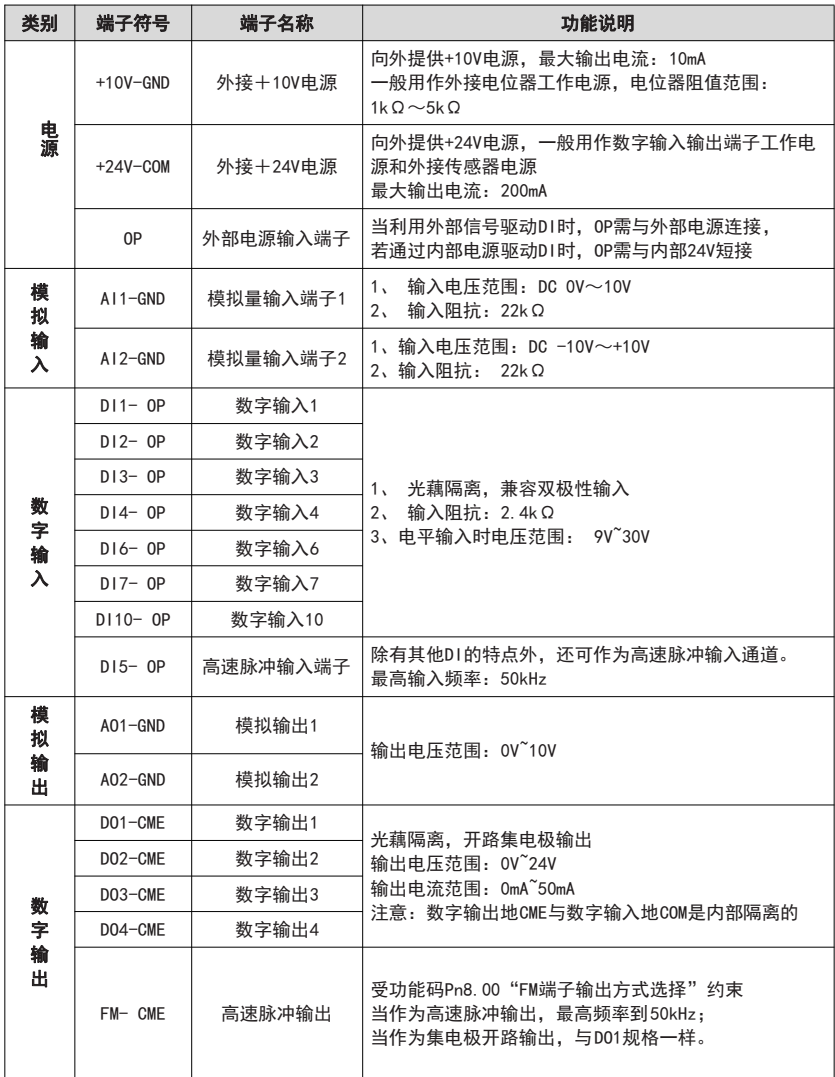

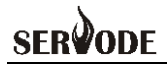

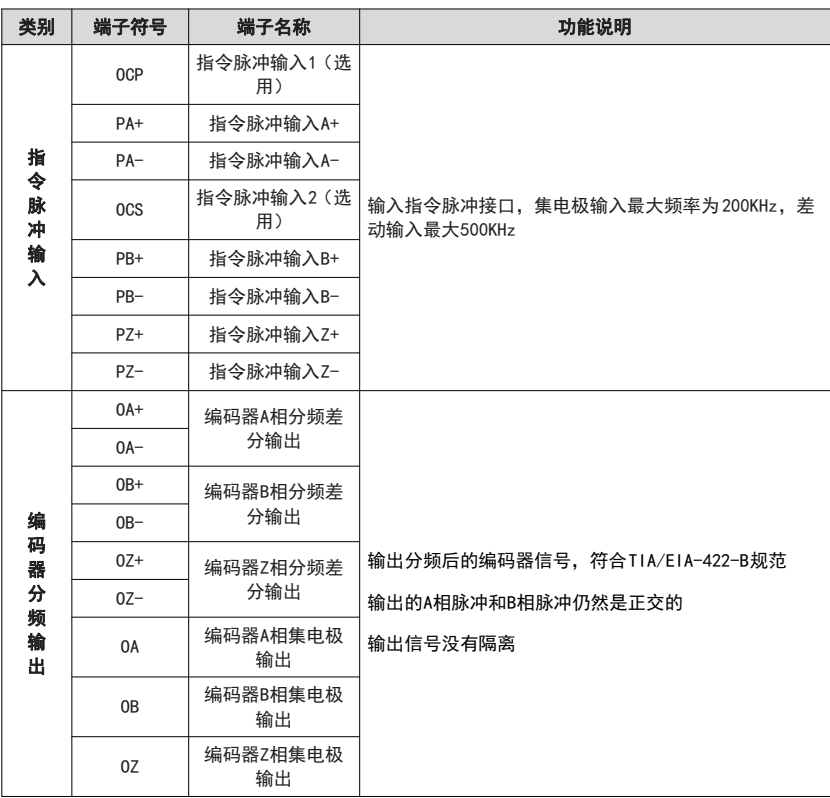

# 2.4 控制回路信号接线

### **A**、模拟输入端子:

因微弱的模拟电压信号特别容易受到外部干扰,所以一般需要用屏蔽电缆,而且配 线距离尽量短,不要超过 20m。在某些模拟信号受到严重干扰的场合,模拟信号源侧需 加滤波电容器或铁氧体磁芯,如下图所示。

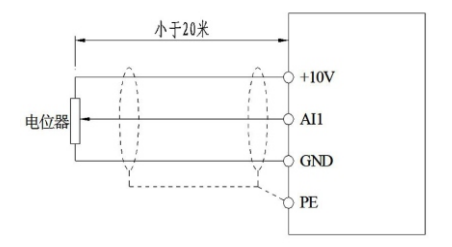

### 模拟量输入端子接线示意图

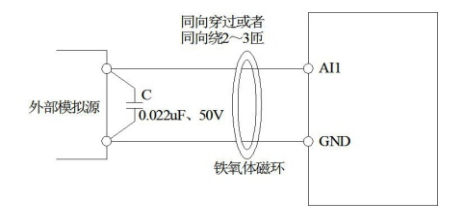

模拟量输入端子处理接线图

### **B**、数字输入端子:

一般需要用屏蔽电缆,而且配线距离尽量短,不要超过 20m。当选用有源方式驱动 时,需对电源的串扰采取必要的滤波措施。建议选用触点控制方式。

## **C**、**DI** 端子接线方法

●漏型接线方式

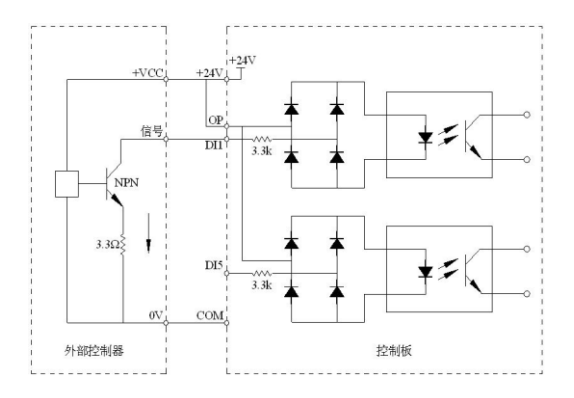

这是一种最常用的接线方式。如果使用外部电源, 必须把+24V 与 OP 间断开, 把外 部电源的正极接在 OP 上, 外部电源的负极接在 COM 上。

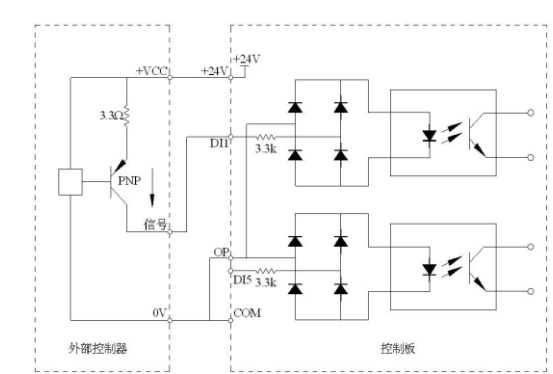

这种接线方式必须把 OP 与 COM 连接, 把+24V 与外部控制器的公共端接在一起。 如果用外部电源,还必须把外部电源的负极接在OP 上。

## ●源型接线方式

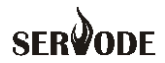

#### **D**、数字输出端子:

当数字输出端子需要驱动继电器时,应在继电器线圈两边加装吸收二极管。否则易 造成直流 24V 电源损坏。

注意:一定要正确安装吸收二极管的极性。如下图所示。否则当数字输出端子有输 出时,马上会将直流 24V 电源烧坏。

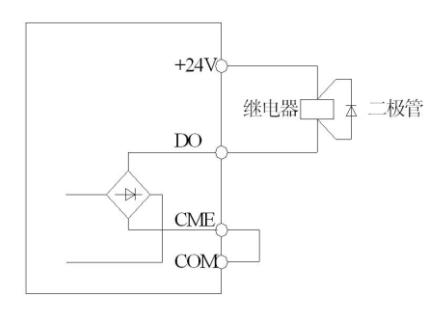

## **E**、脉冲输入端子:

●差分输入方式

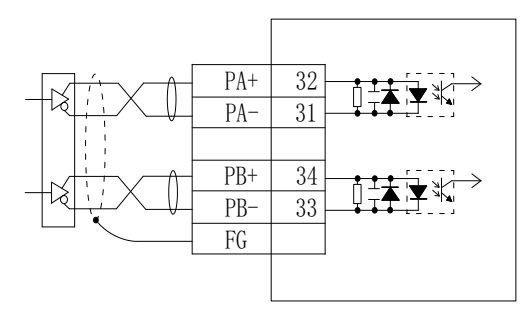

这种信号传输方法有更好的抗噪声性能,推荐使用这种脉冲输入方式。

●集电极输入方式(内置限流电阻)

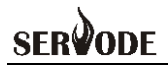

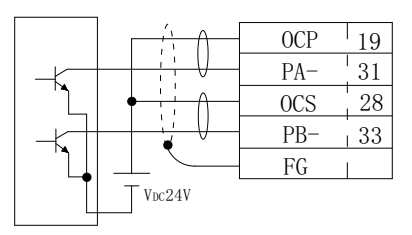

这种方法使用了一个外部控制信号电源VDc。在这种方法中,不需要外置限流电阻。

●集电极输入方式(外置限流电阻)

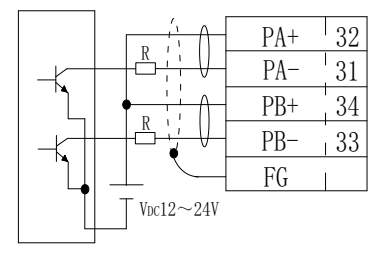

这种方法需要外部的限流电阻, 阻值 1K。

**F**、编码器分频输出端子:

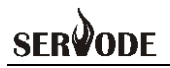

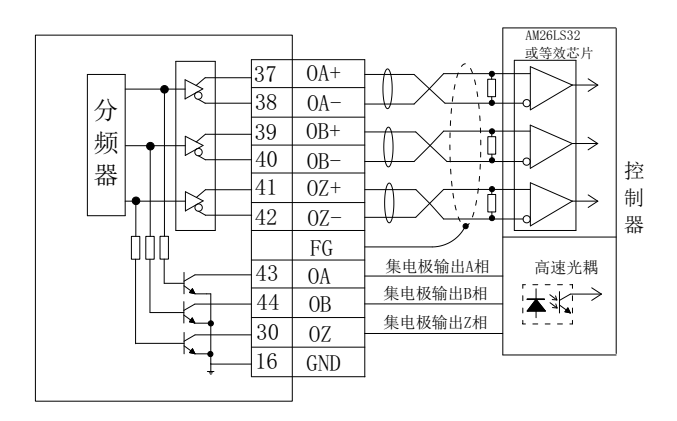

输出编码器的 A、B、Z 信号,可集电极输出或者差分输出。在接收器的输入间务 必接一终端电阻(约 330R)

# 2.5 编码器接口连接及信号定义(CN2 插头)

2.5.1 概览

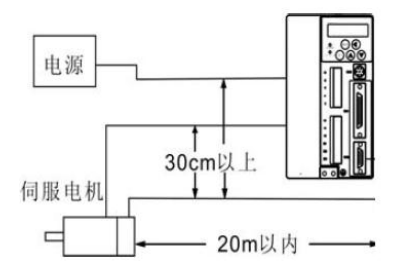

- ·伺服电机到伺服驱动器之间的距离不要超过 20m。
- ·编码器线与电机线及电源线之间至少保 持 30cm 的距离;不要把它们穿在同一个管道 内,也不要把它们绑扎在一起。

# **SERVODE**

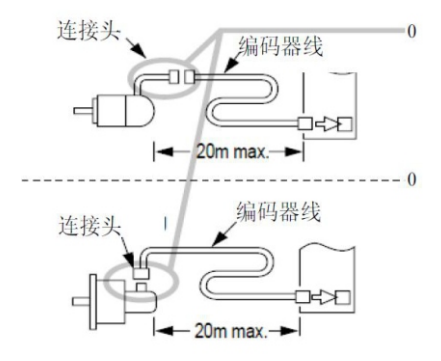

- ·编码器插头的型号随电机型号的不同而分为 航空插头和加农插头两种类型。
- ·如果要自己做编码器线,请选择有良好抗弯 强度的屏蔽线,并且线芯直径在 0.18mm<sup>2</sup> (AWG24)以上。并请参考下图正确连接。
- 2.5.2 伺服驱动器 CN2 引脚排列及信号定义

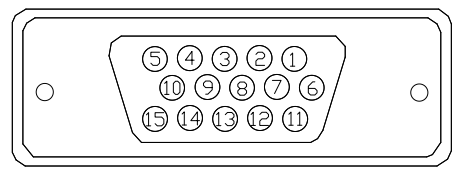

CN2 引脚排列

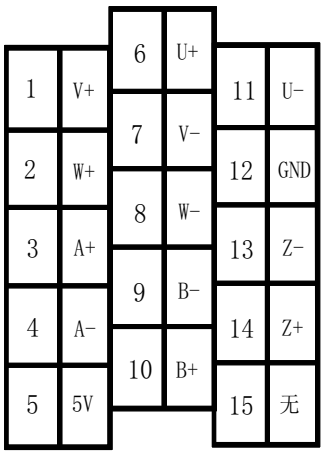

# **SERVODE**

# 2.6 通讯口信号接线(CN3 插头)

伺服驱动器提供 CAN, RS485 两种通讯接口, 都通过 CN3 插口引出。 CN3 引脚排列及信号定义:

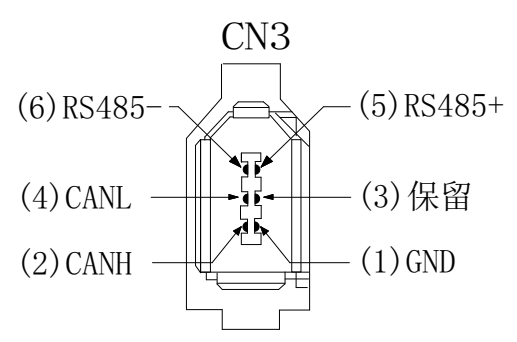

CN3 引脚排列

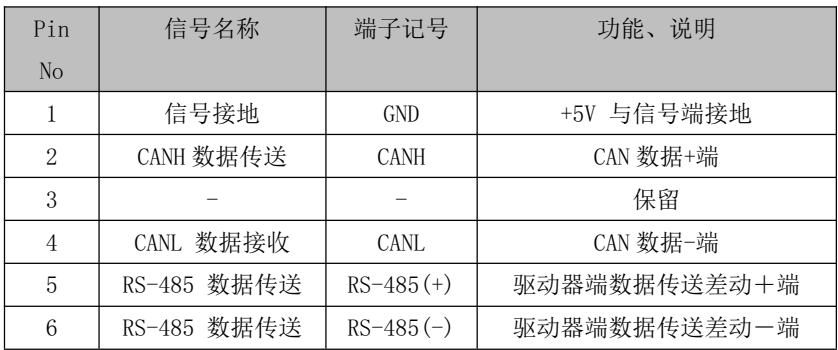

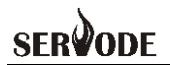

# 第三章 操作与显示

## 3.1 操作与显示界面介绍

用操作面板,可对伺服驱动器进行功能参数修改、驱动器工作状态监控等操作,其 外型及功能区如下图所示:

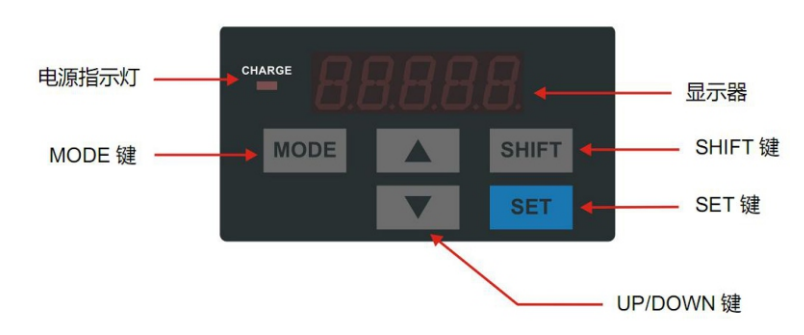

## 数码显示区:

5 位 LED显示,可显示设定频率、输出频率,各种监视数据以及报警代码等。

#### 按键按钮说明:

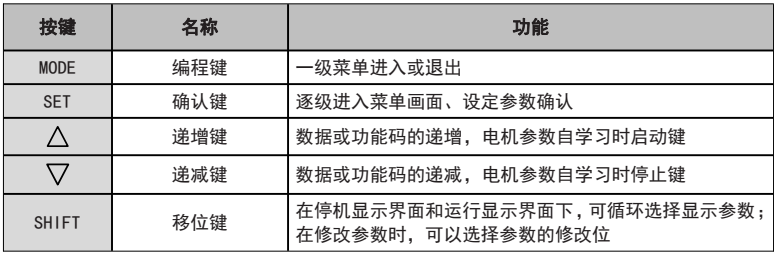

## **SFR ODF**

# 3.2 功能码查看、修改方法说明

MSD200A伺服驱动器的操作面板采用三级菜单结构进行参数设置等操作。

三级菜单分别为:功能参数组(一级菜单)→功能码(二级菜单)→功能码设定值 (三级菜单)。操作流程如下图所示。

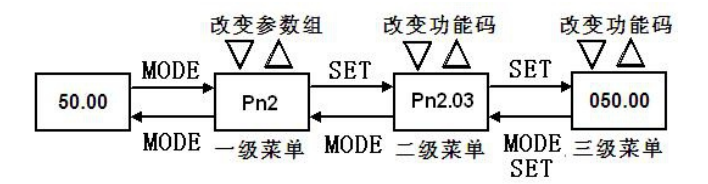

说明:在三级菜单操作时,可按 MODE 键 或 SET键返回二级菜单。两者的区 别是:按 SET键将设定参数保存后返回二级菜单,并自动转移到下一个功能码;而按 MODE 键则直接返回二级菜单,不存储参数,并返回到当前功能码。

举例: 将功能码 Pn2.03 从 10.00Hz 更改设定为 15.00Hz 的示例。(粗体字表示闪烁 位)

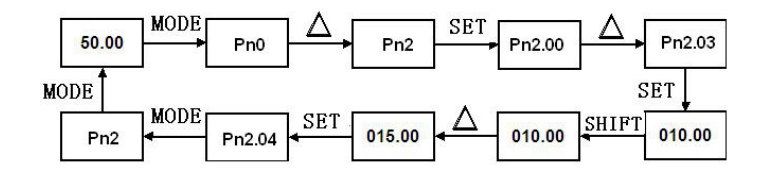

在第三级菜单状态下,若参数没有闪烁位,表示该功能码不能修改,可能原因有:

(1)该功能码为不可修改参数。如实际检测参数、运行记录参数等。

(2) 该功能码在运行状态下不可修改, 需停机后才能进行修改。
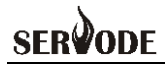

# 3.3 状态参数的查看方法

在停机或运行状态下,通过移位键 SHIFT可分别显示多种状态参数。由功能 码 Pn0.09(运行参数 1)、Pn0.10(运行参数 2)、Pn0.11(停机参数) 按二进制的位选择该参数 是否显示。

在停机状态下,共有十六个停机状态参数可以选择是否显示,分别为:设定频率、 母线电压、DI 输入状态、DO 输出状态、模拟输入 AI1 电压、模拟输入 AI2 电压、模 拟输入 AI3 电压、实际计数值、实际长度值、PLC 运行步数、负载速度显示、PID 设定、 PULSE 输入脉冲频率及 3 个保留参数, 按键顺序切换显示选中的参数。

在运行状态下,五个运行状态参数:运行频率,设定频率,母线电压,输出电压, 输出电流为默认显示,其他的显示参数:输出功率、输出转矩、 DI 输入状态、DO 输 出状态、模拟输入 AI1 电压、模拟输入 AI2 电压、模拟输入 AI3 电压、实际计数值、 实际长度值、线速度、PID 设定、PID 反馈等是否显示由功能码 Pn0.09、Pn0.10 按位(转 化为二进制)选择,按键顺序切换显示选中的参数。

驱动器断电后再上电,显示的参数被默认为驱动器掉电前选择的参数。

#### 3.4 密码设置

驱动器提供了用户密码保护功能, 当 Pn0.27 设为非零时, 即为用户密码, 退出功 能码编辑状态密码保护即生效,再次按 MODE 键,将显示".....",必须正确输入用户密 码,才能进入普通菜单,否则无法进入。

若要取消密码保护功能,只有通过密码进入,并将Pn0.27 设为 0 才行。

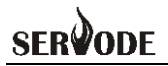

# 第四章 参数设置

# 4.1 应用参数

(**1**)基本参数

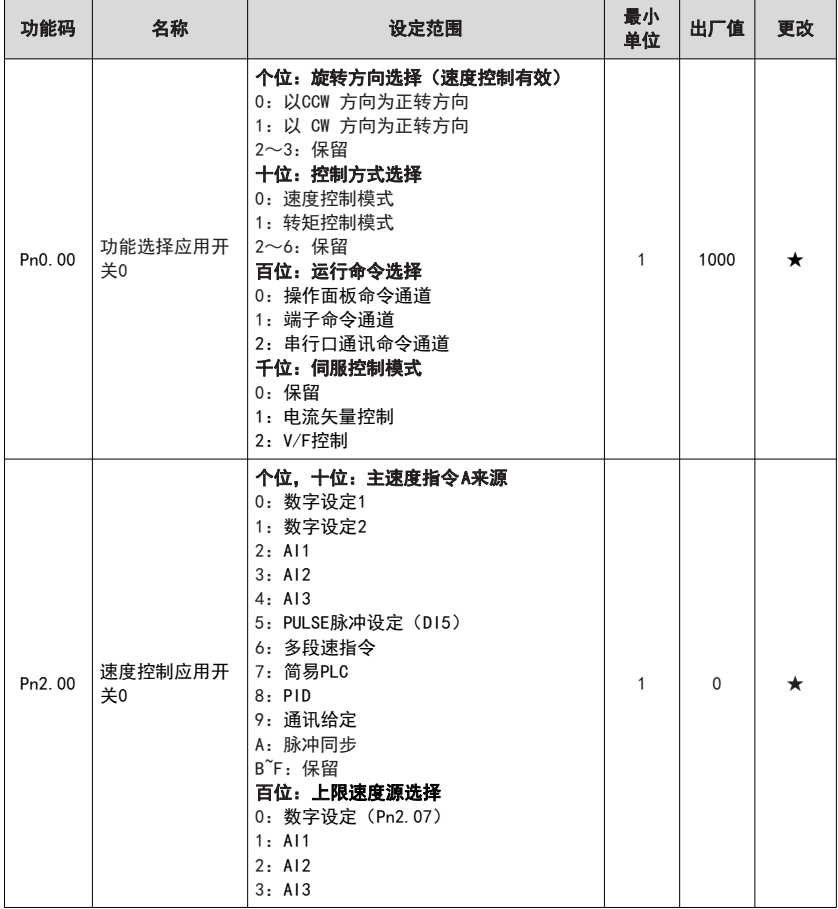

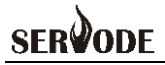

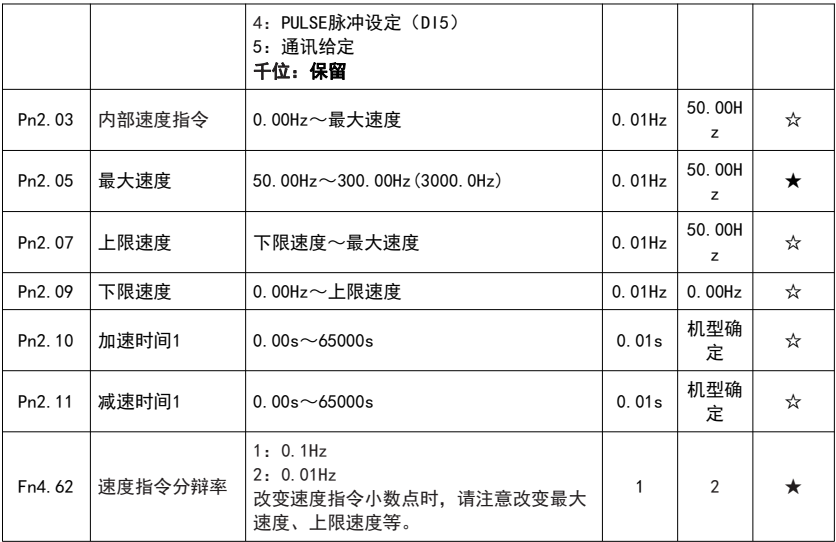

注意:

1.Pn0.00 用来设定运行命令通道与控制模式。

2.Pn2.00 用来设定速度控制时的主速度源,可以为模拟量,也可为脉冲。

3.Pn2.10 与 Pn2.11 用来设定速度控制的加减速时间。

4. 当需要运行频率大于 320Hz 时, 请修改 Fn4. 62 速度指令分辩率。Fn4. 62=1 时, 频率范围可到 3000Hz。修改频率分辨率时,请注意改变 Pn2.03、Pn2.05、Pn2.07、Pn2.09、 Fn2.04 等。

#### (**2**)电机参数

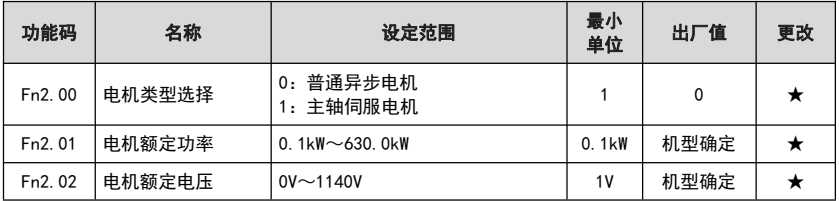

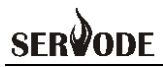

MSD200A 主轴伺服驱动器

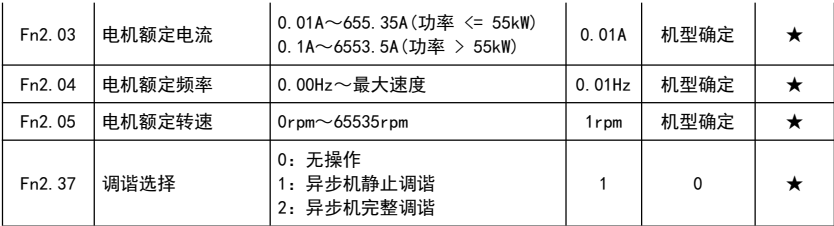

# (**3**)编码器参数

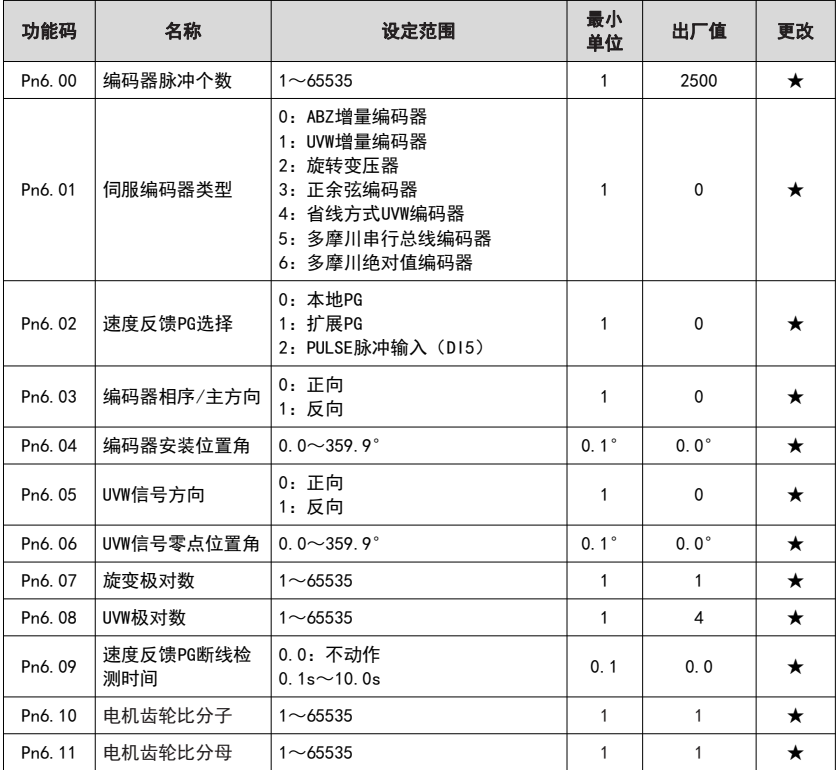

# **SERVODE**

### (**4**)环路增益

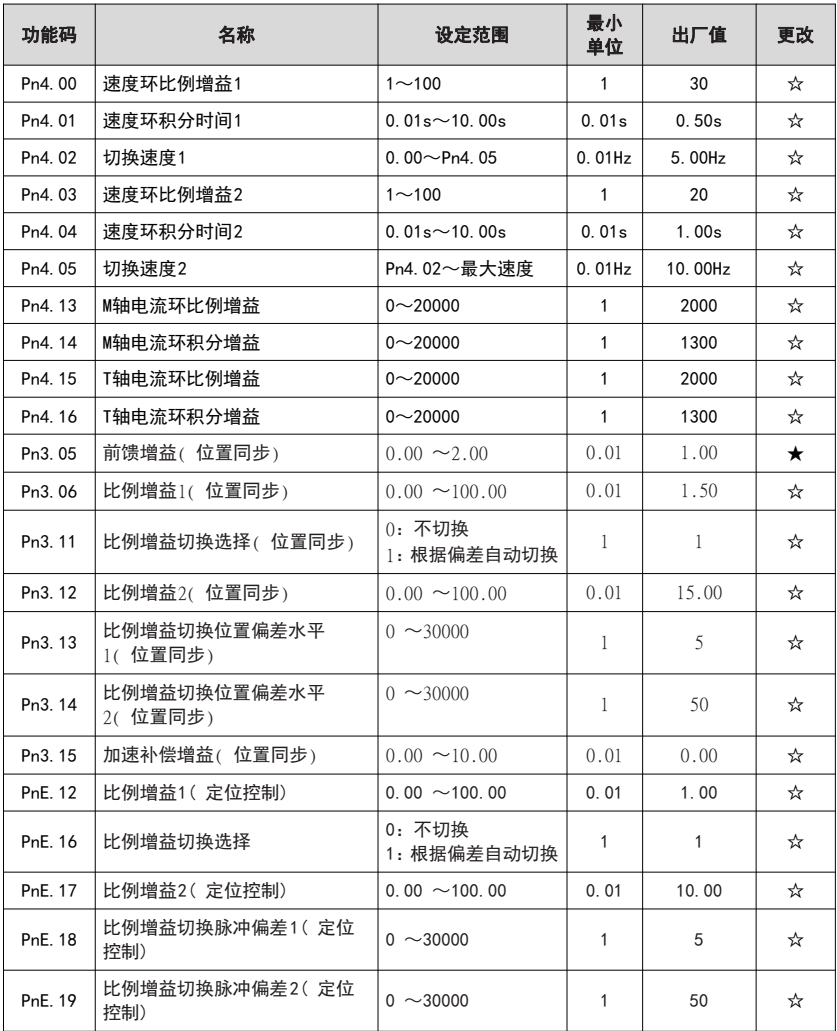

# (**4**)多功能输入输出

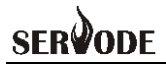

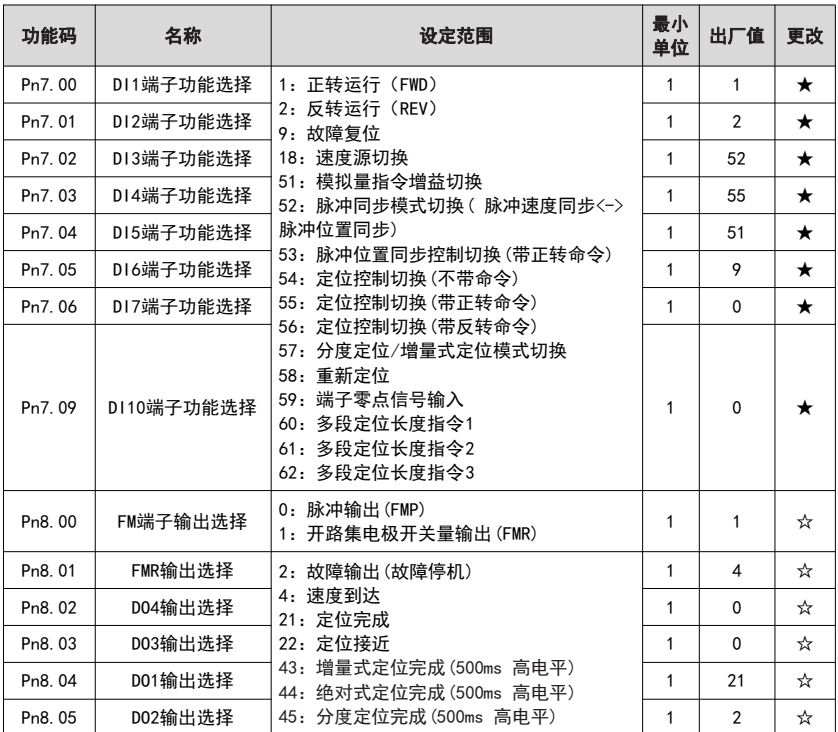

# (**6**)模拟量输入

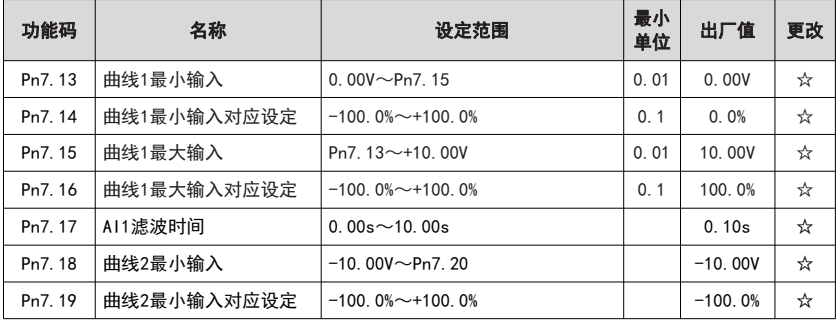

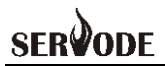

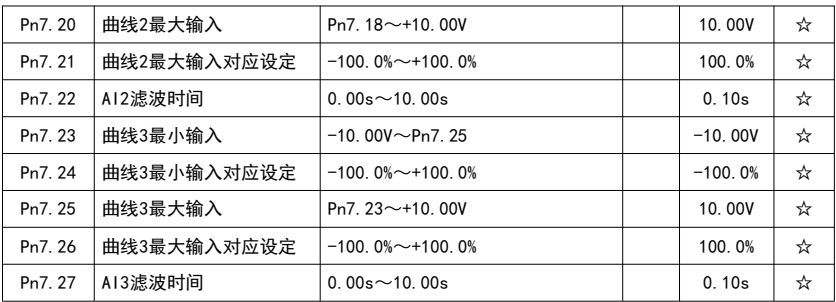

### (**7**)脉冲同步参数

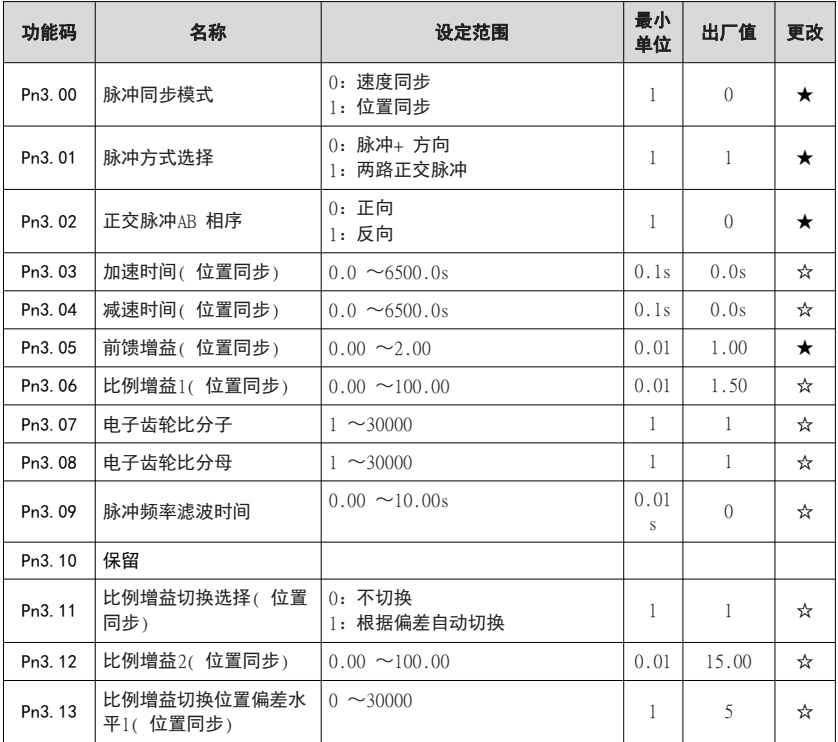

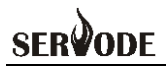

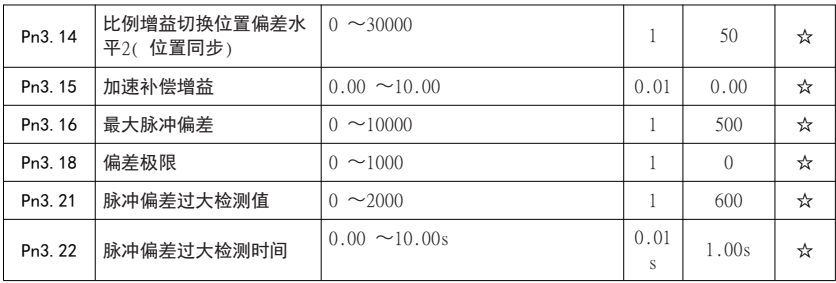

#### (8) 定位控制参数

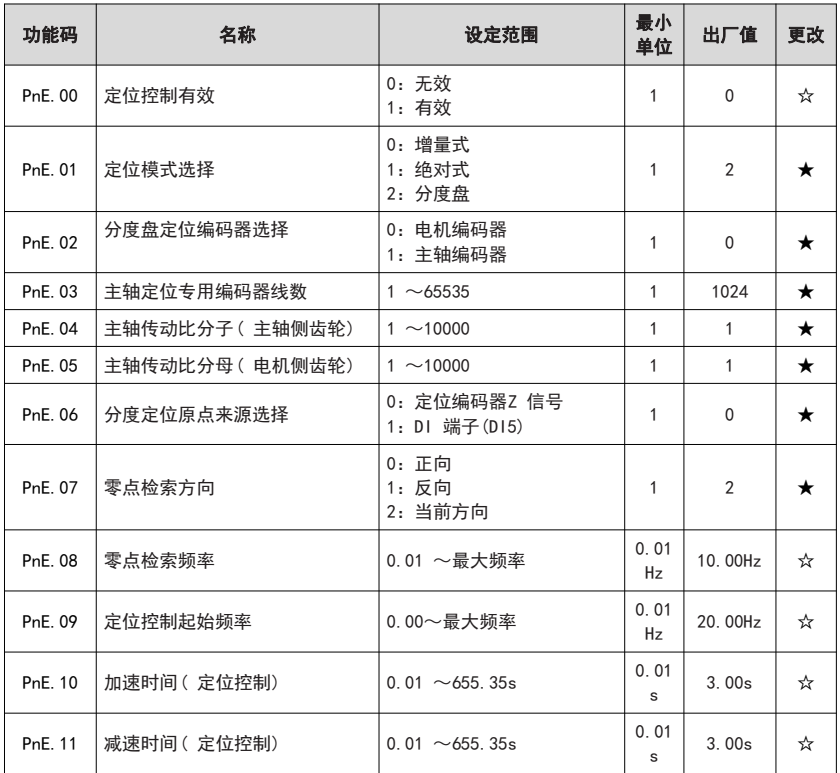

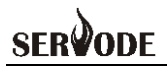

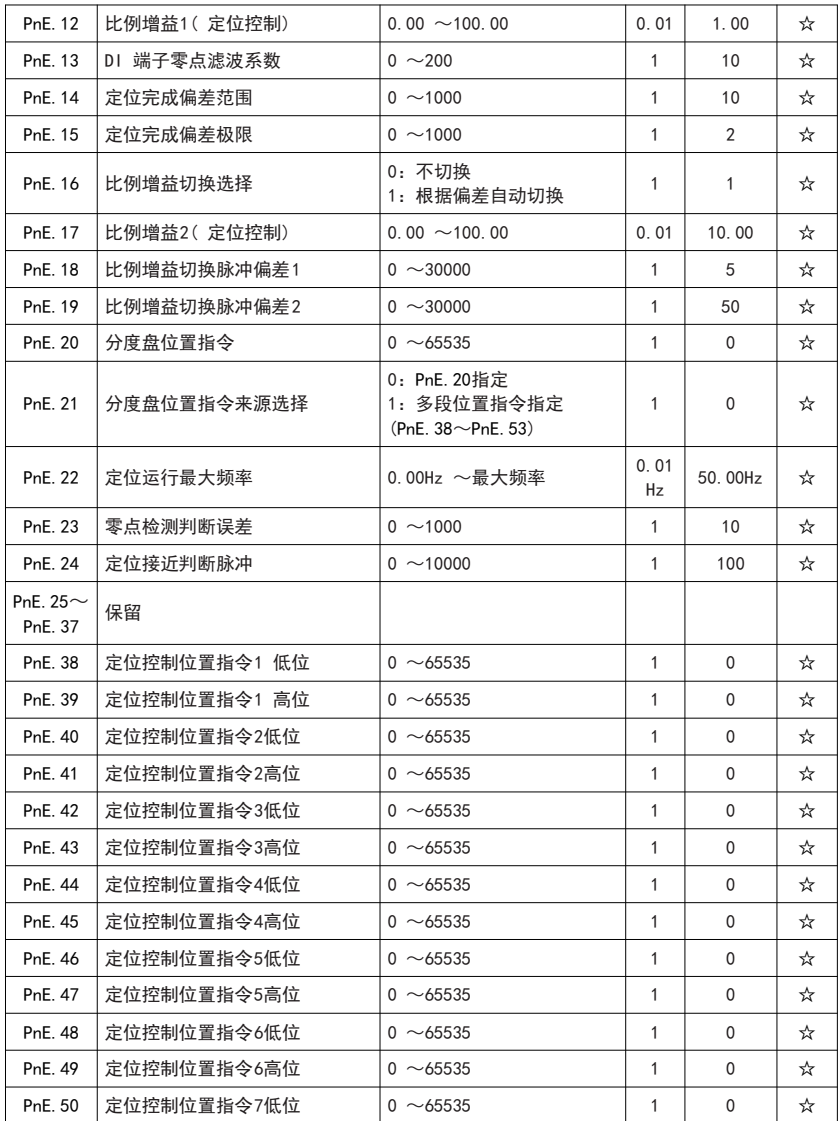

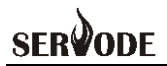

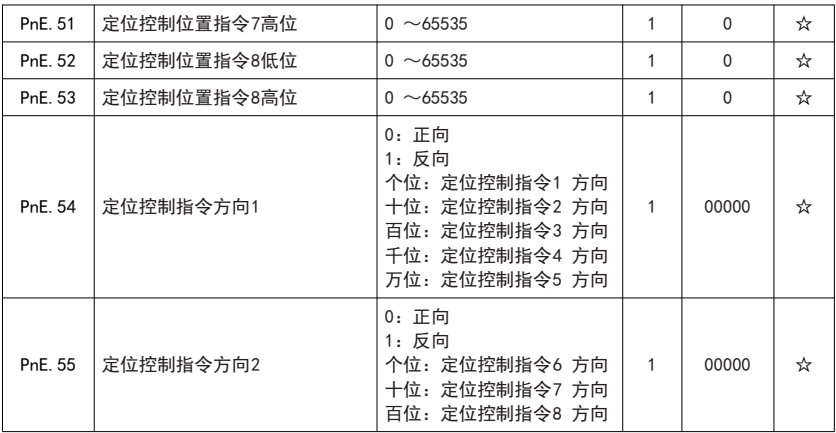

# 4.2 监控参数

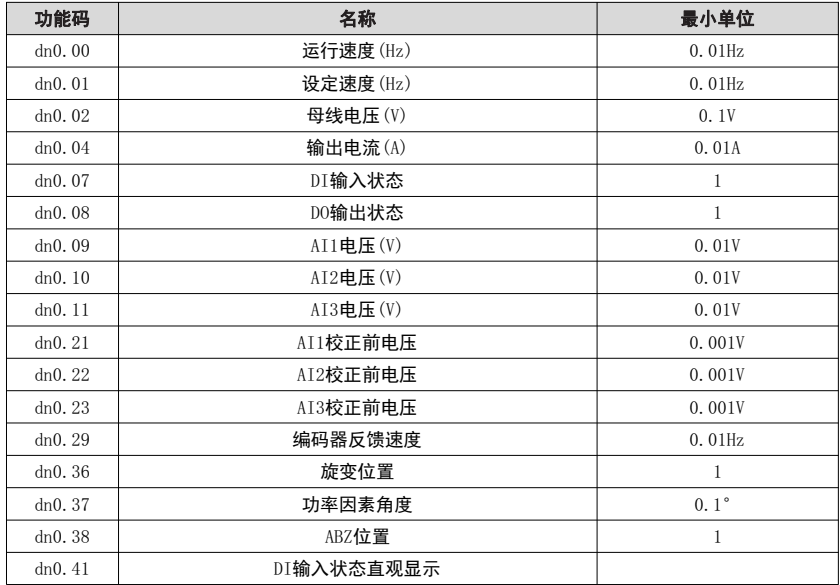

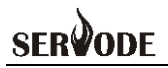

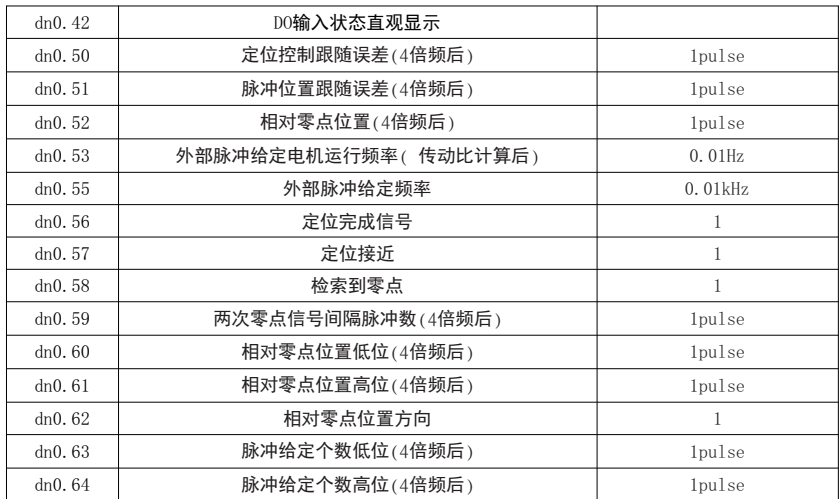

# 4.3 系统参数

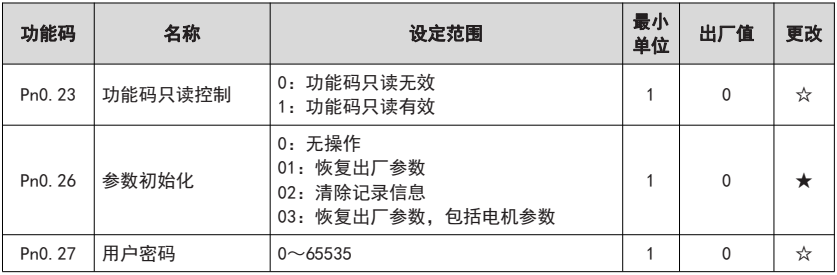

# **SFROODE**

# 4.4 主轴专用参数说明

#### 4.4.1 脉冲同步

脉冲同步主要分为脉冲速度同步和脉冲位置同步。

脉冲速度同步指驱动器采样脉冲频率信号并转化为频率指令,驱动器以该频率作为 目标频率运行。

脉冲位置同步指驱动器采样脉冲个数信号并使得电机实际运转脉冲数与采样脉冲 数实时保持一致

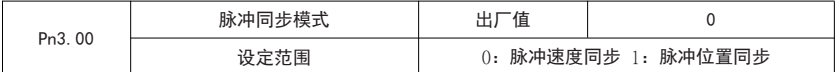

当频率源为脉冲同步时,需要选择脉冲同步模式,该参数需与 DI 功能 52:脉冲同 步模式切换配合使用。

当 DI 功能 52(脉冲同步模式) 无效时,脉冲同步模式由 Pn3.00 设定值确定。

当 DI 功能 52(脉冲同步模式) 有效时,脉冲同步模式为对 Pn3.00 设定值取反。

当 DI 功能 53(脉冲位置同步控制切换(带正转命令)) 有效时,在命令源为端子控制 的情况下,无论驱动器选择为何种状态,均切换进入脉冲位置同步模式并运行。

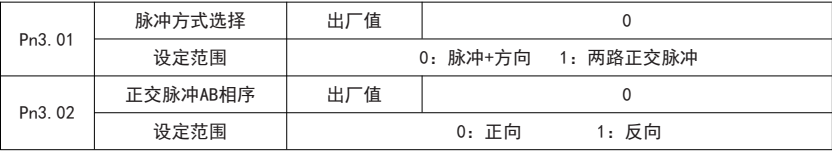

设置脉冲信号输入方式:

脉冲+方向:该方式仅支持差分信号输入,硬件接线需要将差分的脉冲信号接 入 PA+/PA-,方向信号接入 PB+/PB-

两路正交脉冲:该方式仅支持差分信号输入,将差分信号接入 PA+/PA-/PB+/PB-, 同时需要处理定。

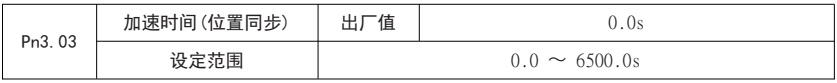

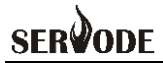

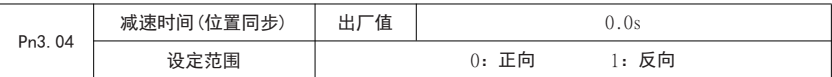

脉冲速度同步时,使用驱动器标准加减速时间/加减速时间 1\2\3\4)

脉冲位置同步时,使用 Pn3.03、Pn3.04 作为加减速时间

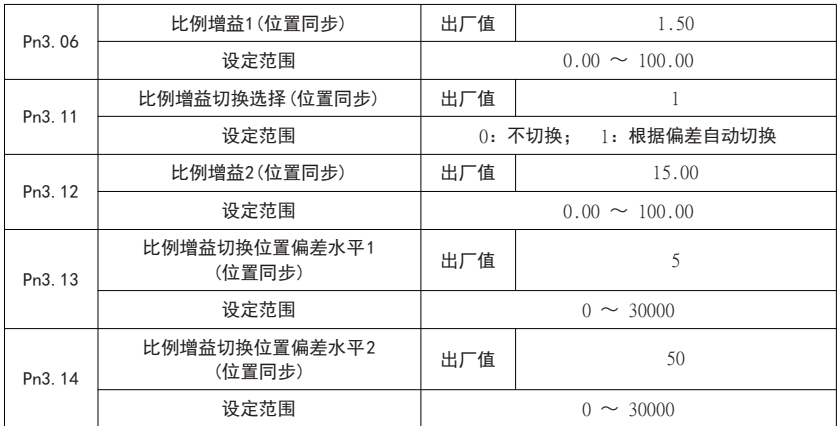

此列参数用于设置脉冲位置同步时比例增益值。

当脉冲采样频率为 0 时:脉冲位置同步位置环比例增益值为Pn3.06 设定值。

当脉冲采样频率不为 0 时: 如果 Pn3.11 设置为 0: 不切换时, 脉冲位置同步位置 环比例增益值为 Pn3.06 设定值。

如果 Pn3.11 设置为 1: 根据偏差自动切换时, 脉冲位置同步位置环比例增益值 为 Pn3.06 与 Pn3.12 之间线性插补值。

实际运行中通过观察 dn0.51:脉冲位置跟随误差值对比例增益值进行修正。

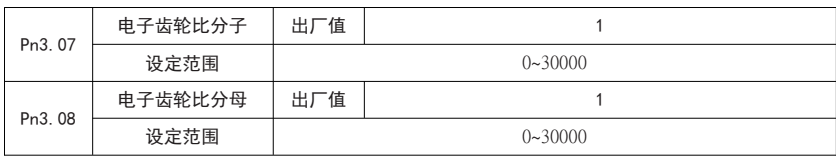

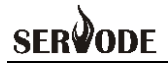

设置脉冲同步时电子齿轮比。

当为脉冲速度同步时,驱动器实际目标频率= 采样频率\*Pn3.07/ Pn3.08;

当为脉冲位置同步时,驱动器实际目标脉冲数= 采样脉冲数\* Pn3.07/ Pn3.08。

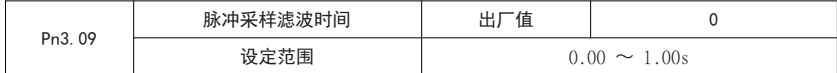

设置脉冲采样滤波时间。

脉冲位置同步模式时,该值设置越小越好,推荐设置为0

脉冲速度同步模式时,可以根据实际情况设置

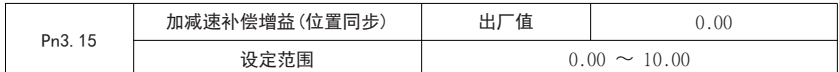

当外部频率信号处于加减速阶段时,比例增益可能无法调节到位,此时可以加入加 减速补偿增益,使得加减速过程中偏差更小

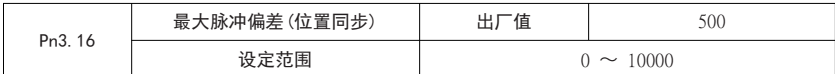

设置脉冲位置同步时,位置环调节中偏差最大值。

当偏差超过 Pn3.16 时,使用 Pn3.16 作为位置环中偏差计算值,防止偏差过大造成 位置环调节过强。

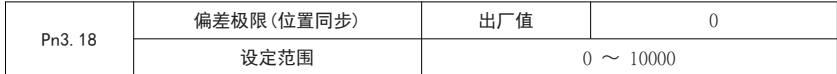

设置脉冲同步时,位置环调节中偏差最小值。

当偏差小于 Pn3.18 时, 使用 0 作为位置环偏差计算值, 位置环停止调节, 防止电 机抖动

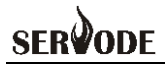

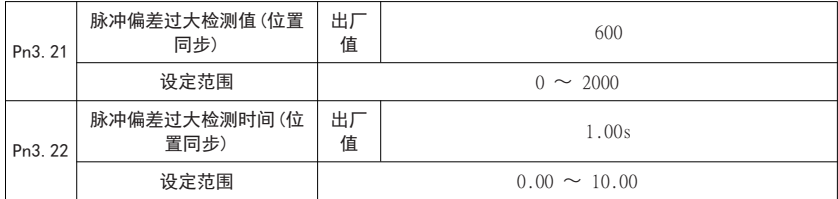

位置同步时,当脉冲偏差超过 Pn3.21 设定值,且持续时间超过 Pn3.22 设定时间时, 驱动器故障报警 Err55: 位置同步脉冲偏差过大。

4.4.2 定位控制

MSD200A伺服驱动器定位控制分为增量式定位、绝对式定位、分度定位三种模式。

增量式定位: 当运行信号有效时, 驱动器运行指定脉冲位置相对起点);

绝对式式定位:当运行信号有效时,驱动器运行到相对原点位置(原点为固定机械 位置);

分度定位:当定位信号有效时,驱动器运行到相对原点位置(原点为电机或主轴每 圈上固定点)。

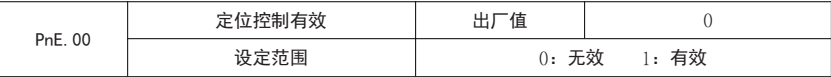

设置定位控制是否有效。

除了通过设置参数 PnE.00 外,还可以通过端子功能实现定位控制有效设置, 如下

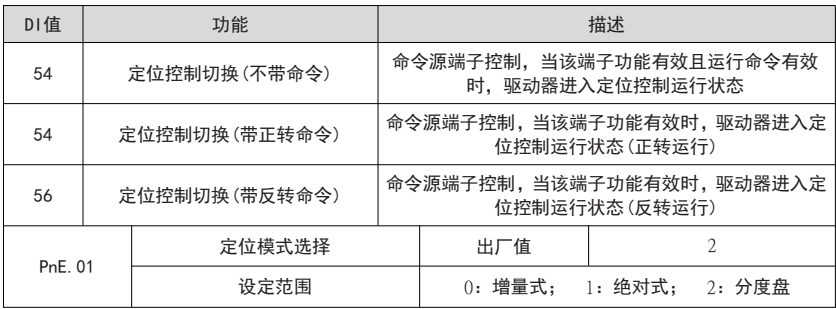

该参数用于设定定位方式,目前包含三种定位模式:

0:增量式,即每次固定走设定脉冲

1:绝对式,每次运行相当于机械固定原点位置设定脉冲

2:分度盘,适用于分度定位场合,每次定位到相对于零点脉冲数位置

当 DI 端子功能准停定位/分度定位切换有效时,定位方式会有如下变化:

如果 PnE.01 设置为增量式时,则定位方式切换为分度盘;

如果 PnE.01 设置为分度盘时,则定位方式切换为增量式。

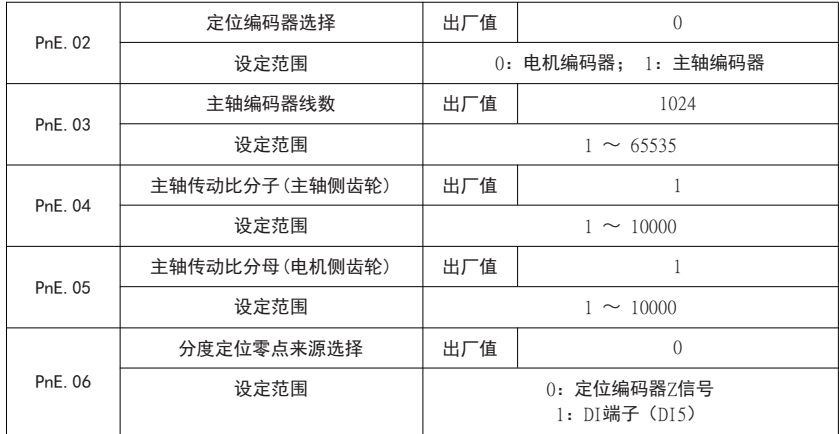

该参数用于分度定位时,根据设备类型设置相关参数。

MSD200A主轴伺服驱动器目前支持四种模式下的分度定位,分别如下:

模式一:电机与主轴传动比为1:1,编码器安装于主轴或电机。

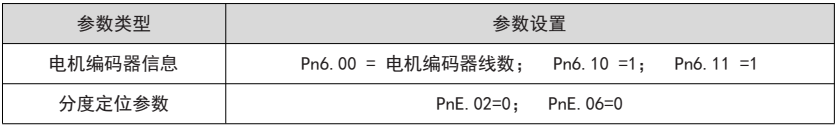

模式二:电机与主轴传动比非 1:1,电机侧安装编码器,主轴上外接光电开关信 号。

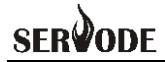

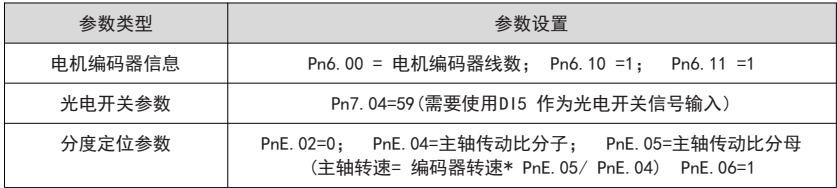

模式三:电机与主轴传动比非1:1,电机侧不安装编码器,主轴侧安装编码器。

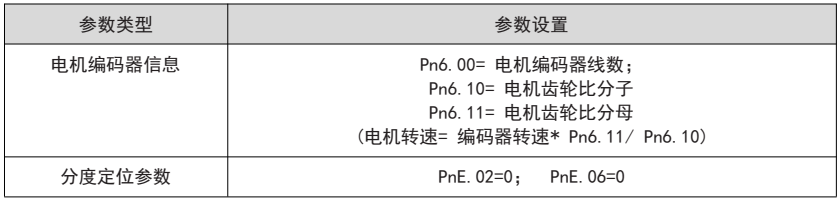

#### 模式四:电机与主轴传动比非1:1,电机侧安装编码器,主轴侧安装编码器。

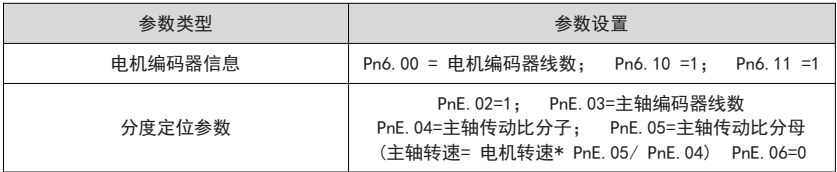

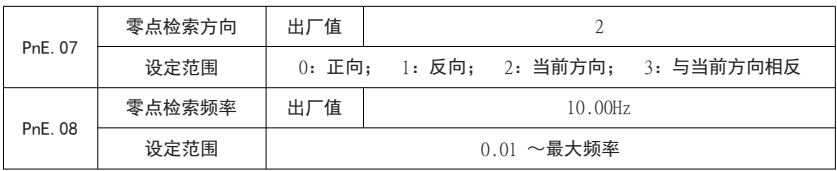

驱动器在停机状态接到分度定位指令时,首先会检索原点,然后开始分度定位。

该参数用于设定原点检索相关参数

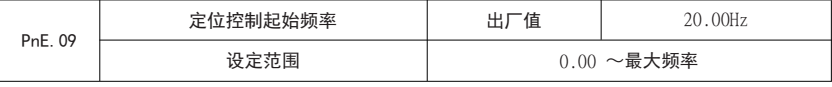

驱动器在运行状态接到分度定位指令时,首先会减速到定位控制起始频率,然后开 始分度定位。

该参数用于设定定位控制起始频率值。

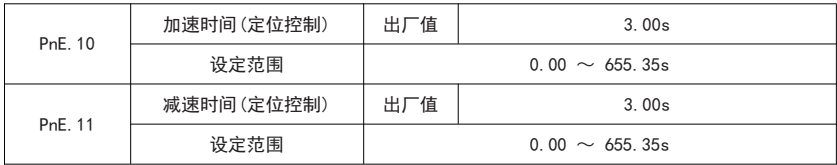

设定定位控制时频率加减速时间。

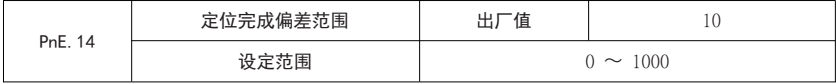

该参数用于设置定位完成判断标准。

当实际运转位置与设定位置相差小于或等于 PnE.14 设定值时,驱动器输出定位完 成信号。

可以通过 DO 功能 21: 定位完成和参数 dn0.56: 定位完成信号获得定位完成信号。

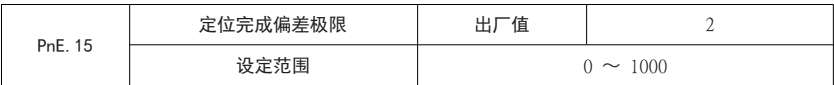

当定位完成信号有效时,如果当前脉冲偏差小于或等于 PnE.15 设定值,则位置环 将不在调节。

该值设定过小有可能会引起位置环在定期到达时抖动。

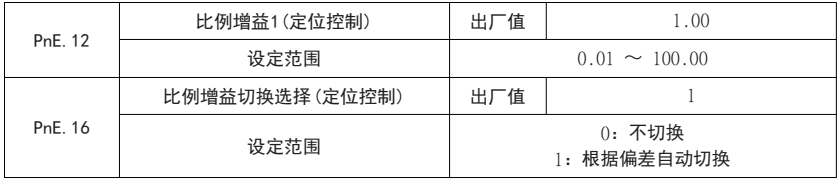

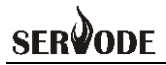

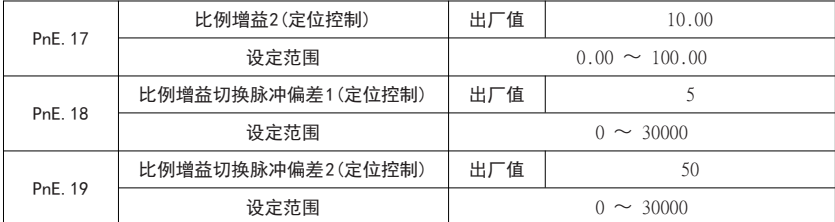

此列参数用于设置定位控制时比例增益值。

当 PnE.16 设置为 0: 不切换时, 定位控制位置环比例增益值为 PnE.12 设定值;

当PnE.16 设置为1:根据偏差自动切换时,定位控制位置环比例增益值为PnE.12 与 PnE.17 之间线性插补值。

实际运行中通过观察 dn0.50:定位控制跟随误差值对比例增益值进行修正。

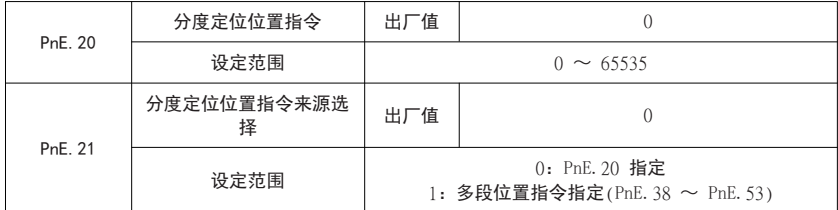

设置分度定位目标位置。

将主轴调节到目标位置后,查看 dn0.52 的值,并将该值存入分度定位位置指令中。 当 PnE.21 设定为 0 时,PnE.20 设定值作为分度定位位置指令。

当 PnE.21 设定为 1 时,通过多段定位长度指令(60、61、62) 选择分度定位位置指 令。

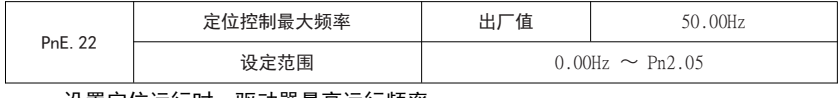

设置定位运行时,驱动器最高运行频率。

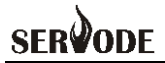

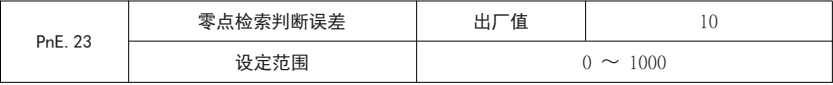

该参数用户设定绝对式定位时,判断零点是否合理的脉冲误差

绝对式定位对零点判断,需要两次经过零点位置,同时判断两次采集到的电机位置 偏差是否在 PnE.23 设定值以内。

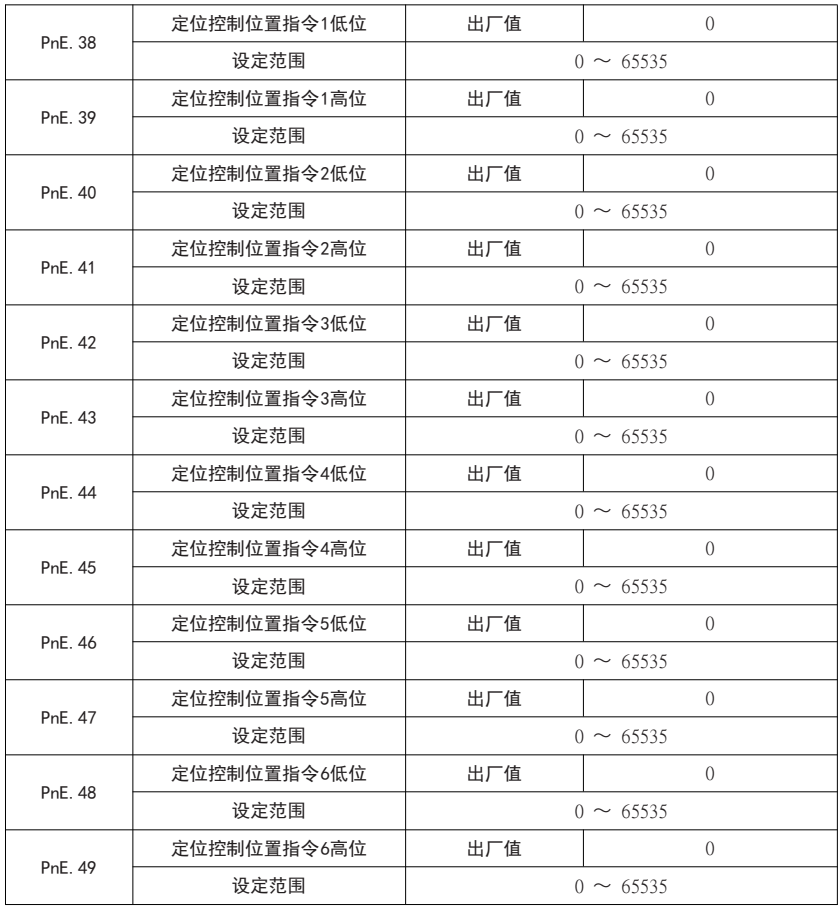

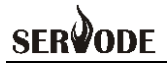

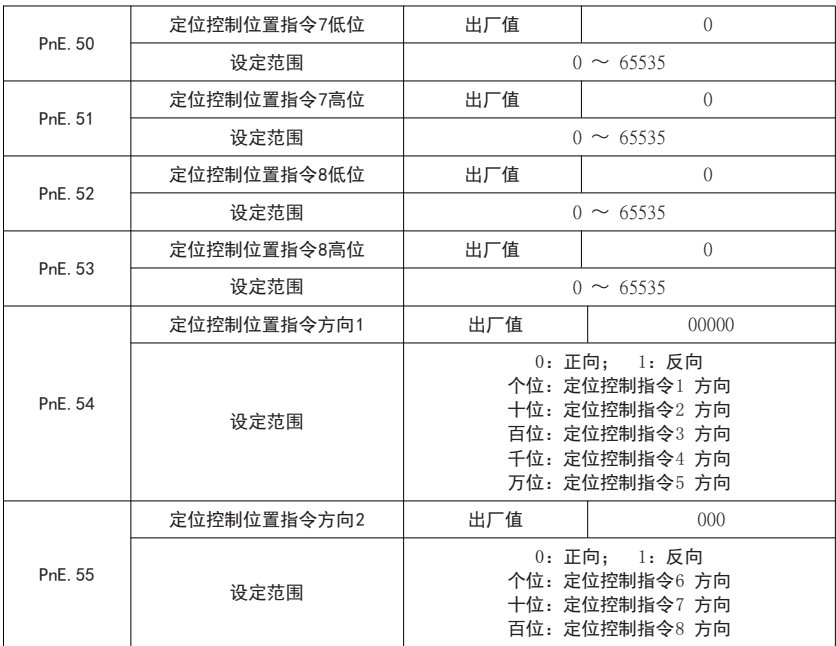

设置 8 段位置指令值和指令方向(分度定位时指令方向无效)。

MSD200A 共支持 8 段定位指令选择, 通过 DI 端子功能 60、61、62 选择, 如下表:

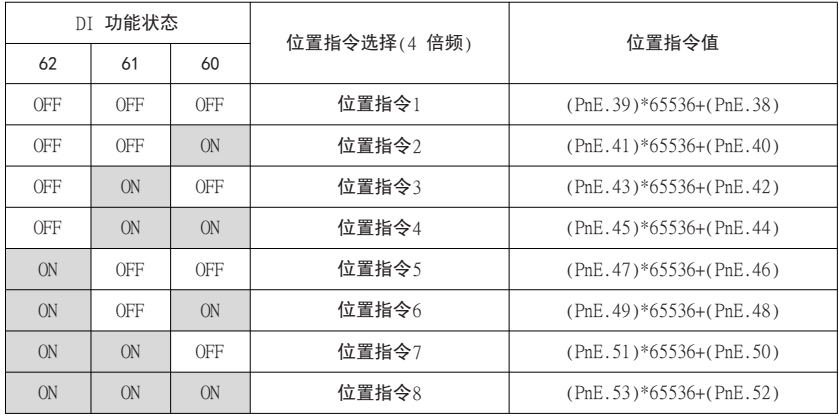

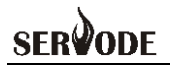

# 第五章 功能与应用

### 5.1 试运行

5.1.1 试运行与参数设定

驱动器上电正常后,通过驱动器操作面板按键 PRG可进入参数功能码。试运行相 关参数如下表所示:

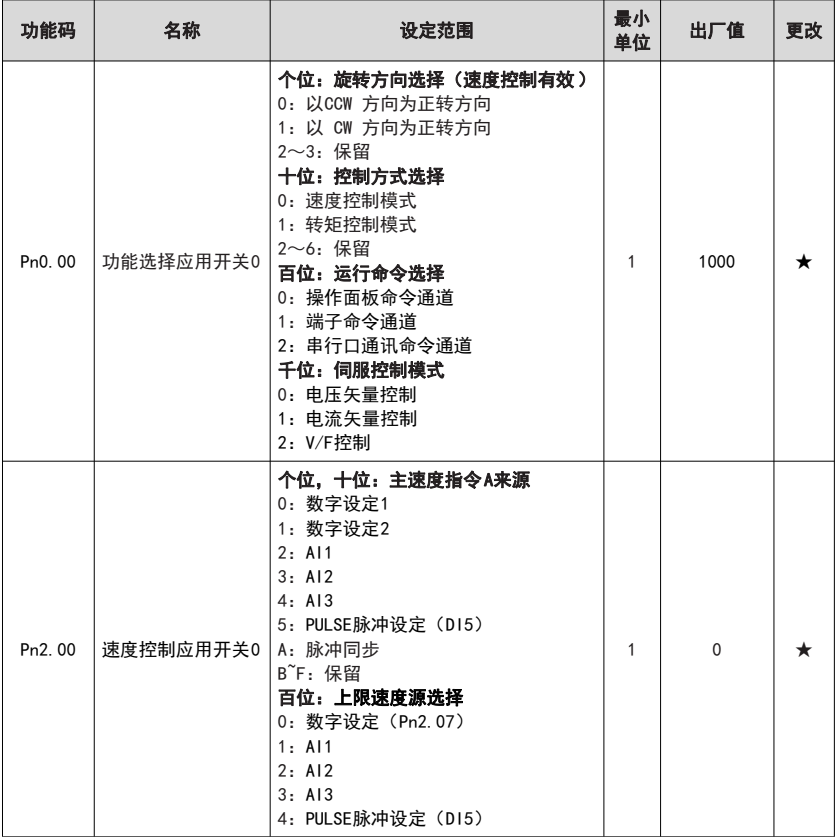

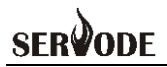

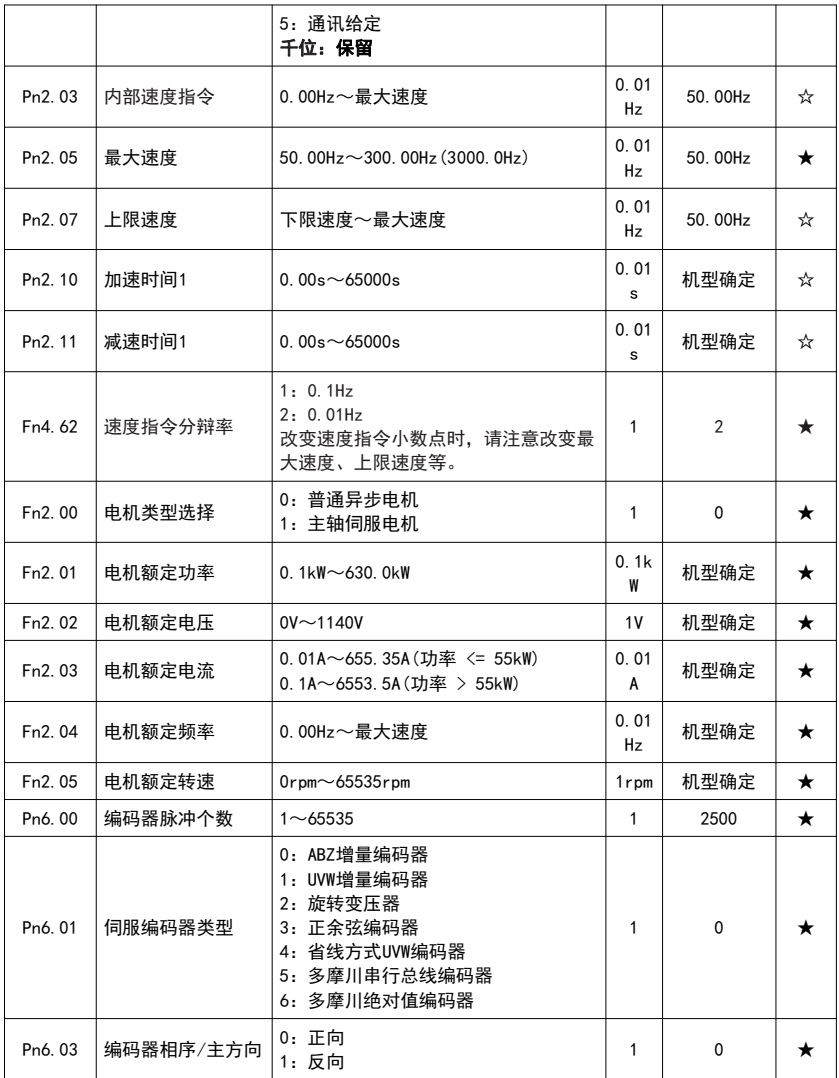

# **SERVODE**

#### 5.1.2 检查 PG 接线

进入编码器 ABZ位置监控参数 dn0.38,用手旋转电机一圈,看其值是否有变化, 若没有,请检查编码器接线以及 Pn6.00、Pn6.01 设置是否正确。

进入监控参数 dn0.59,用手多旋转电机几圈,看其值是否为编码器线数的4 倍。 如果电机旋转几圈后, 其值为 0, 说明没有检测到增量编码器的 Z 相信号, 此时应检查 增量编码器 Z 相接线是否正确。如果电机旋转几圈后,dn0.59 的值为不为 0,但也不为 编码器线数的 4 倍时,有可能是接线错误或者编码器信号受到干扰。编码器信号受到干 扰时,应确保电机与驱动器正确接地。

#### 5.1.3 电机参数自学习

矢量控制均需要对电机参数进行自学习,以获得最佳的控制效果。自学习时,请务 必保证电机处于空载或轻载状态。

#### 自学习前步骤如下:

●根据具体的最高频率,修改 Fn4.62 频率指令分辨率、Pn2.05 最大频率、Pn2.07 上限频率(若运行最高频率低于320Hz,则不需要修改以上参数)。

●设定加减速时间 Pn2.10、Pn2.11

**●设定电机参数 (Fn2.00~Fn2.05)** 

●设定编码器参数(Pn6 组)

●Pn0.00 设为 1000, 电流矢量控制

●设定 Fn2.37 (设为 1 静态自学习, 设为 2 旋转自学习), 键盘显示 TUNE, 然后 按  $\Delta$  按键, (在自学习过程中按  $\nabla$  键则停止自学习)

●等待自学习完成

调谐过程中电机高速运行,请让电机在空载状态下进行调谐。带载调谐会影响电机 参数调谐的准确性度,影响系统控制效果。

如果在调谐讨程中驱动器报警"Err19 (电机调谐故障) ", 表示电机功能参数有 误,请检查电机相关功能参数以及伺服驱动器到电机引线。

如果在调谐过程中驱动器报警"Err20 (码盘故障) " 表示编码器反馈信号有误, 请检查编码器相关功能参数以及信号接线,并同时手动旋转电机轴,检查"dn0.52(当 前位置)"显示是否正常。

#### 5.1.4 电机试运行

电机辨识完成后,就可以在速度模式下试运行驱动器和电机,试验高、低速下电机 运行是否正常,如驱动器输出电流、电机是否有振动和较大噪音等。简易试运行成功后, 就可以接入上位机,通过上位机来控制驱动器和电机运行了。

设定运行频率(Pn2.03),使用操作面板运行,使电机工作于不同转速段,同时监 测输出电流是否正常,电机运行是否平稳。

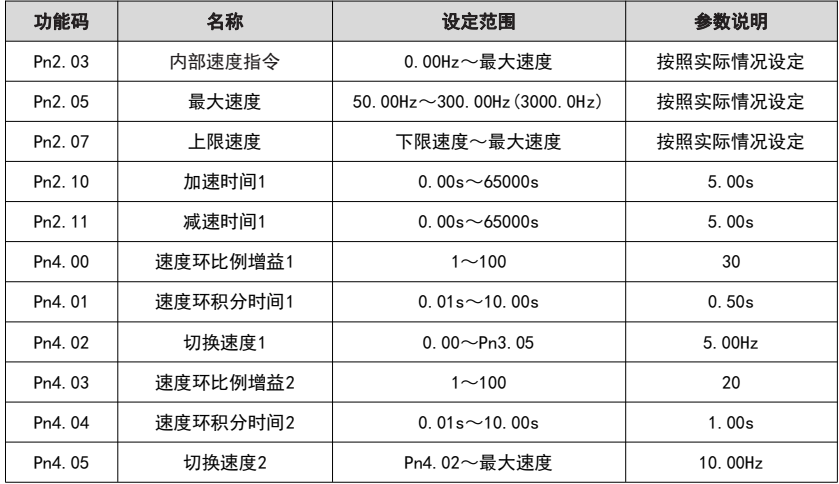

(a)观察驱动器的运行方向是否正确,如果不正确,请对调电机 UVW任意两相 接线,并再次进行电机参数调谐,试运行;

(b) 如果运行异常, 请检查电机功能参数(Fn2组)的设置, 并重新进行电机参 数调谐,试运行;

(c)电机运行过程振荡,或者发出低沉的声音,表示速度响应过强,需要降低速 度响应。请将速度环(Pn4.00、Pn4.01、Pn4.03、Pn4.04)适当减弱。(减小 Pn4.00、 Pn4.03 数值, 增大 Pn4.01、Pn4.04 数值);

(d)电机运行过程转速不平稳,表示速度响应过弱,需要加强速度响应。请将速 度环 (Pn4.00、Pn4.01、Pn4.03、Pn4.04) 话当增强。(增大 Pn4.00、Pn4.03 数值,减 小 Pn4.01、Pn4.04 数值)。

注:速度环响应慢将直接影响到主轴刚性,在条件允许的前提下,请尽量设置较强 的速度环和电流环响应。

5.1.5 电机运转方向调整

电机的正常运转方向如下图所示:

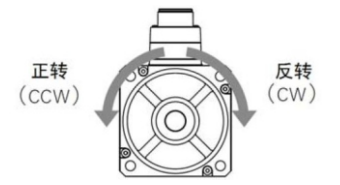

当电机运转方向跟上图不一致时,请调换电机任意两相线,同时修改编码器方向 参数 Pn6.03,并重新对电机进行参数自学习。

# **SERVODE**

# 5.2 速度控制

# 5.2.1 全程模拟量控制

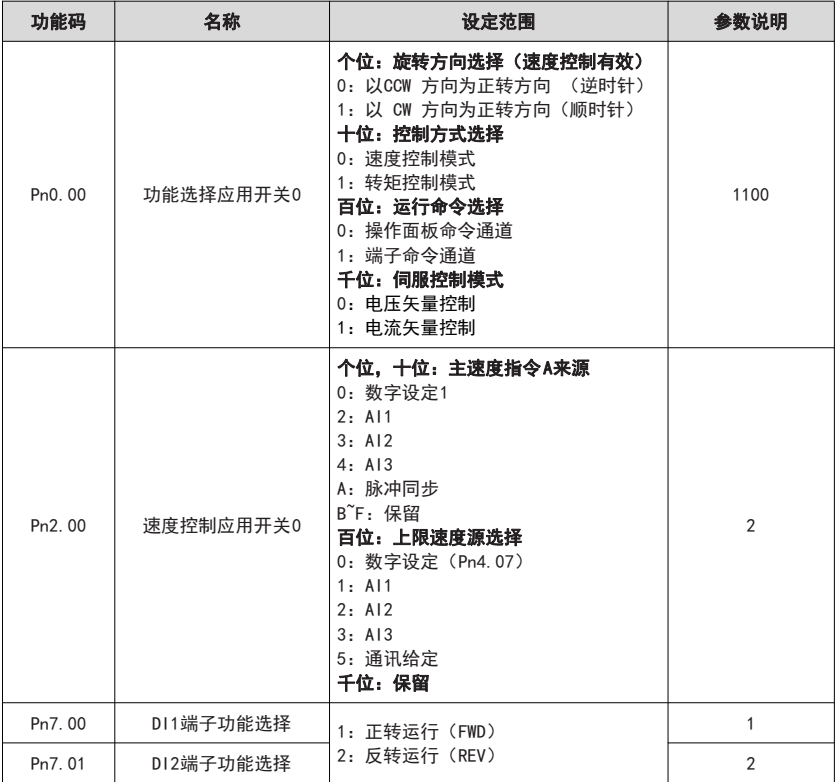

若需校正模拟量与电机实际转速之间的对应关系,请设置Pn7.13~Pn7.26 参数。

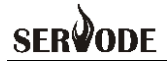

#### 5.2.2 全程脉冲控制

脉冲给定通过 DB44进行输入。OCP、PA+、PA-、OCS、PB+、PB-端子为脉冲输入功 能端子。

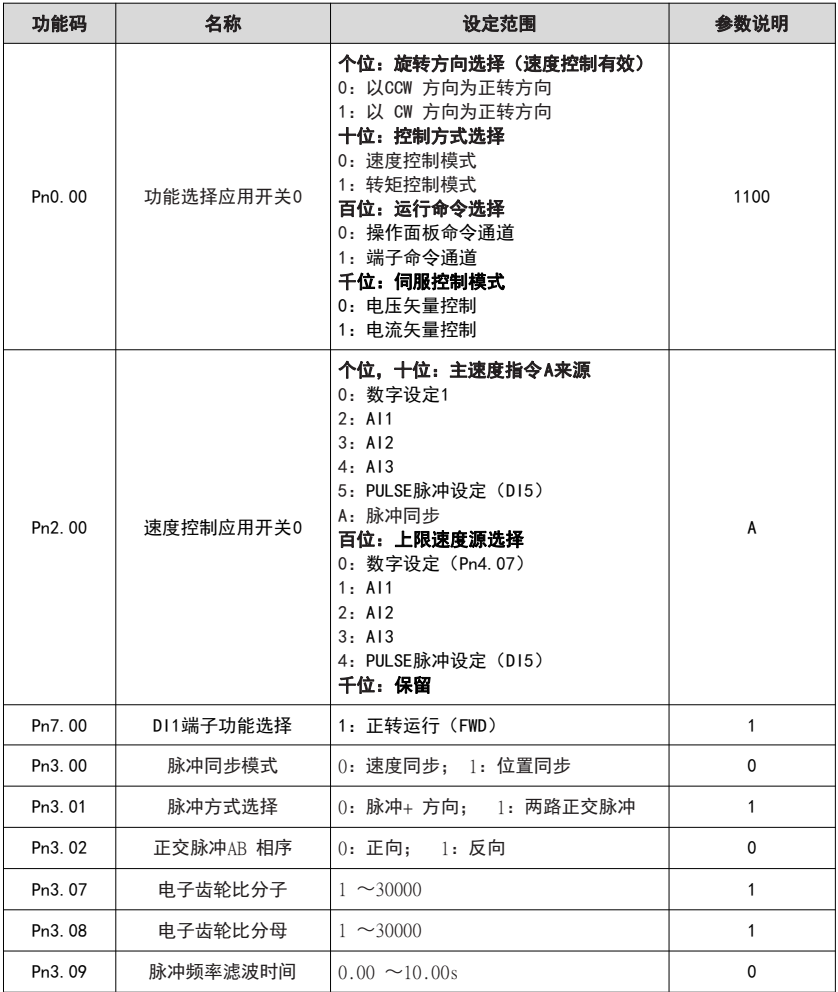

驱动器实际目标频率 = 采样频率\*Pn3.07/ Pn3.08

### **SFR** Dode

# 5.3 主轴准停

#### 5.3.1 主轴准停位置

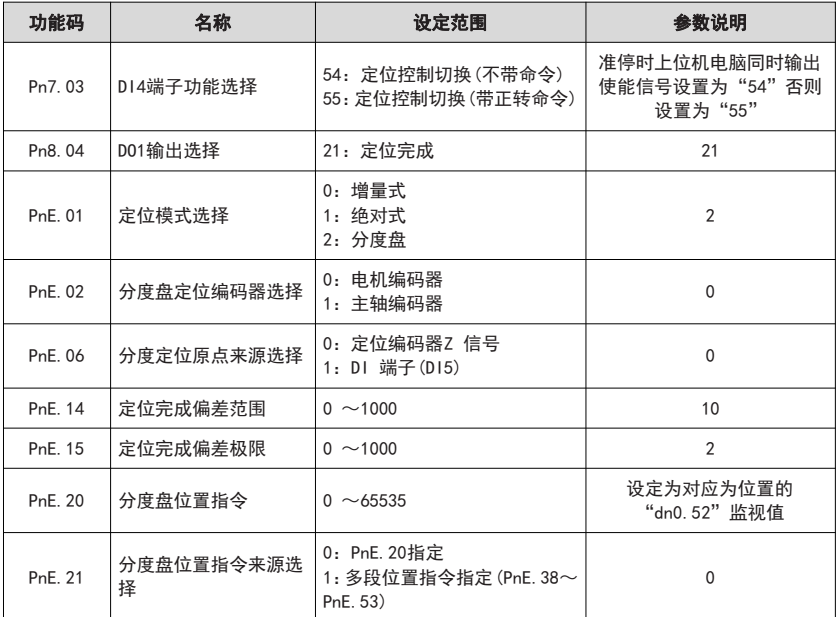

在主轴自由状态下,旋转主轴位置至所需"准停"位置,需要旋转 2 圈以上,此时记 录该状态下的"dn0.52"数值,将该数值设置于功能参数"PnE.20(分度盘位置指令)"中。

当 DI4 (主轴准停) 端子功能设置为 55 时, 只要输入信号闭合时, 主轴执行准停 动作,并在准停到位后输出 DO1 (定位完成) : 当 DI4 (主轴准停) 端子功能设置为 54 时,需要 DI1 启动信号和 DI4 同时闭合, 主轴才执行准停动作。

功能参数"PnE.14(定位完成偏差范围)"设定值越大,DO1(定位完成)信号输出 越快,但信号输出时的即时位置越不精确。反之,信号输出越慢,即时位置越精确。

功能参数"PnE.15 (定位完成偏差极限)",该功能参数防止在位置环增益过大时零 速锁定抖动。参数意义为:定位完成信号输出后,若位置偏差小于该功能码设定值,位 置环不再进行调节。

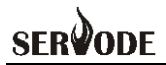

多段位置控制, PnE.21 设为 1, 通过设定 DI 功能为"60#(多段定位长度指令 1)"、 "61#(多段定位长度指令 2)"、"62#(多段定位长度指令 3)"组合实现。

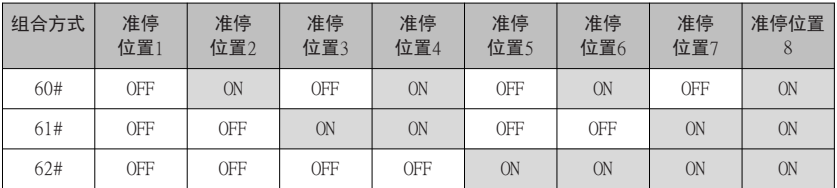

### 5.3.2 主轴准停方向

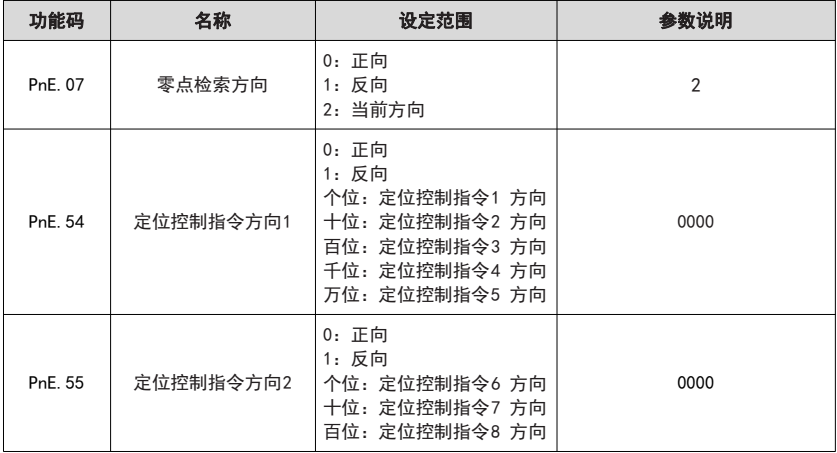

"PnE.07(零点检索方向)"作为零速启动时准停的检索方向。

"PnE.54(定位控制指令方向 1)、PnE.55(定位控制指令方向 2)"作为运转时准停 的检索方向。

可以选定所需主轴准停方向。设置为固定方向,可基本消除齿轮间隙,提高在不同 运行方向下的定位精度。

#### 5.3.3 主轴准停响应

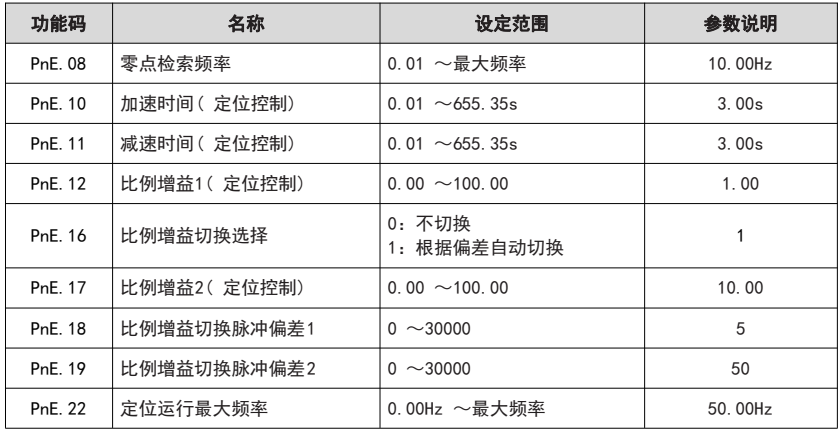

"PnE.08(零点检索频率)"作为零速启动时准停的原点检索速度。

减小"PnE.10(定位控制加速时间)"、"PnE.11(定位控制减速时间)"设定值, 加 大。

"PnE.12(定位控制比例增益 1)"、"PnE.17(定位控制比例增益 2)"设定值,准停 响应将更快,但响应过快会导致主轴准停过程中出现过冲现象。

反之,则准停响应将更慢。

# **SERVODE**

## 5.4 刚性攻丝

#### 5.4.1 模拟量(速度) + 脉冲(位置)控制

脉冲给定通过脉冲输入扩展卡进行输入。OCP、PA+、PA-、OCS、PB+、PB-端子为 脉冲输入功能端子。

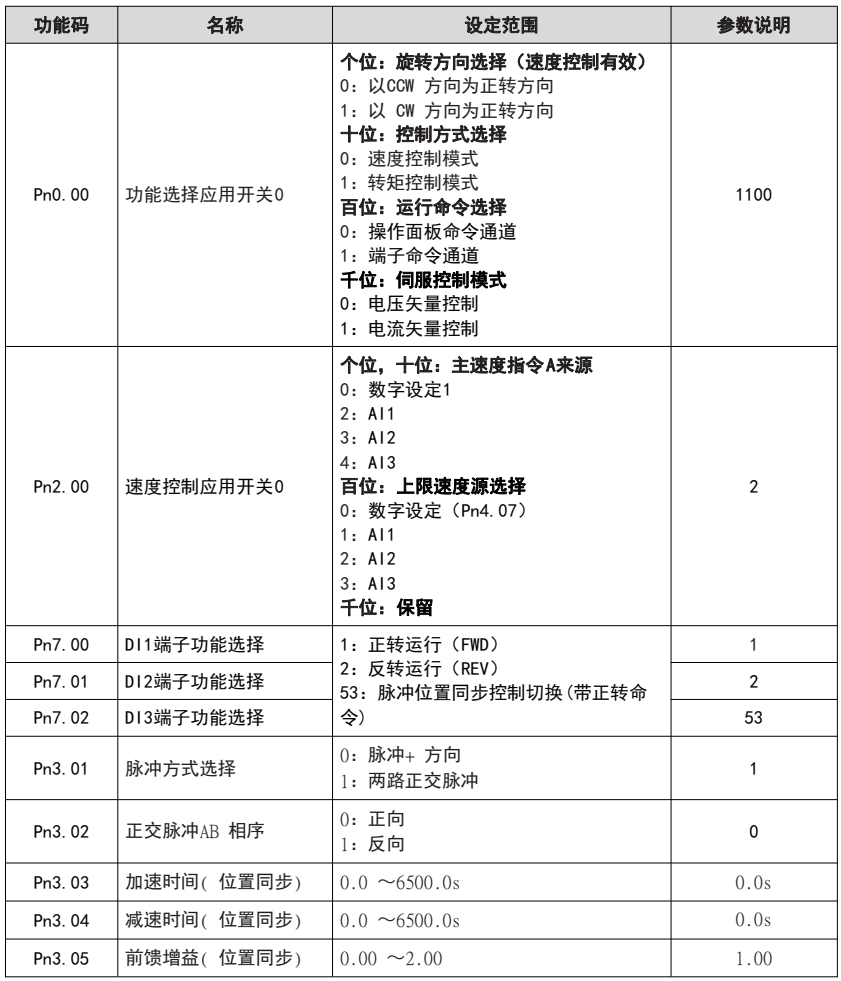

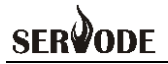

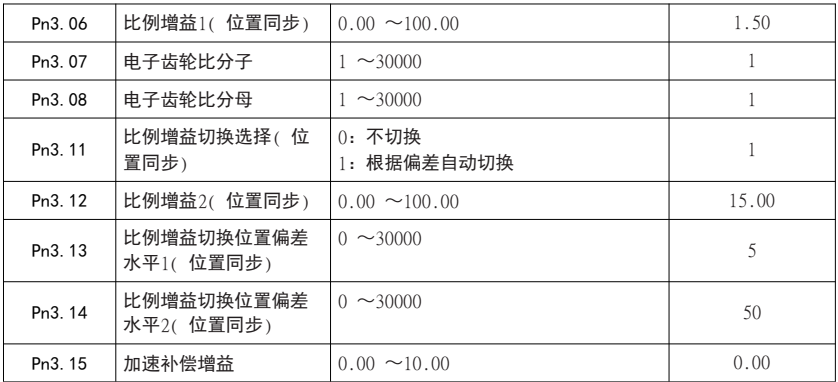

当 DI3"53#(脉冲位置同步控制切换)"端子闭合时,主轴进入"脉冲位置同步制状 态"(刚性攻丝)。此时,主轴转速对应电子齿轮比计算值"Pn3.07(电子齿轮分子)"、 "Pn3.08(电子齿轮分母)"。

加大"Pn3.05(位置同步前馈增益)"、Pn3.06(位置同步比例增益 1)、Pn3.12(位 置同步比例增益 2)"、Pn3.15(加速补偿增益)"设定值,(没有减少主机编码器脉冲 采样滤波时间这个参数选择?)位置响应将更快,但响应过快会导致位置控制过程中出 现过冲现象。

反之,则位置响应将更慢。

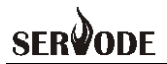

## 5.4.2 脉冲(速度)+ 脉冲(位置)控制

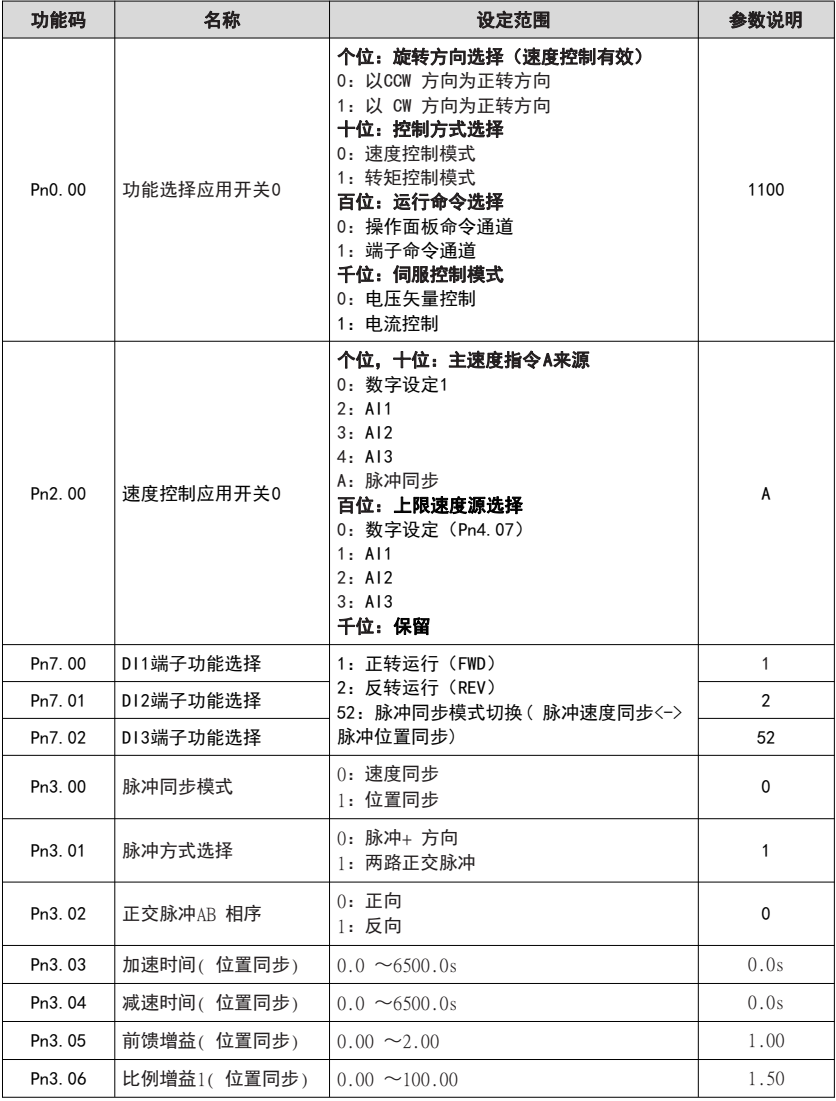

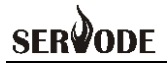

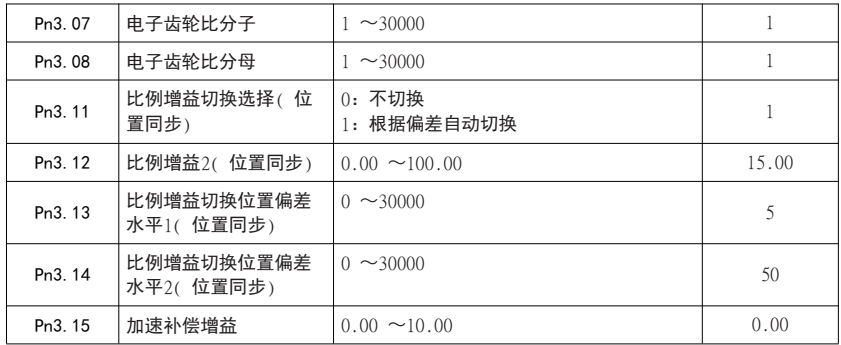

当 DI 功能 52(脉冲同步模式切换) 无效时,脉冲同步模式由 Pn3.00 设定值确定。

当 DI 功能 52(脉冲同步模式切换) 有效时,脉冲同步模式为对 Pn3.00 设定值取反。

例如:

 $Pn3.00$ 设为 $0$  (脉冲速度同步), 当 DI 功能 52 有效时, 切换为脉冲位置同步模式 (刚性攻丝)。

当 DI 功能 52 无效时, 切换为脉冲速度同步模式。

加大"Pn3.05(位置同步前馈增益)"、Pn3.06(位置同步比例增益 1)、Pn3.12 (位置同步比例增益 2)"、Pn3.15(加速补偿增益)"设定值,位置响应将更快,但 响应过快会导致位置控制过程中出现过冲现象。

反之,则位置响应将更慢。

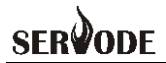

#### 5.4.3 全程模拟量控制

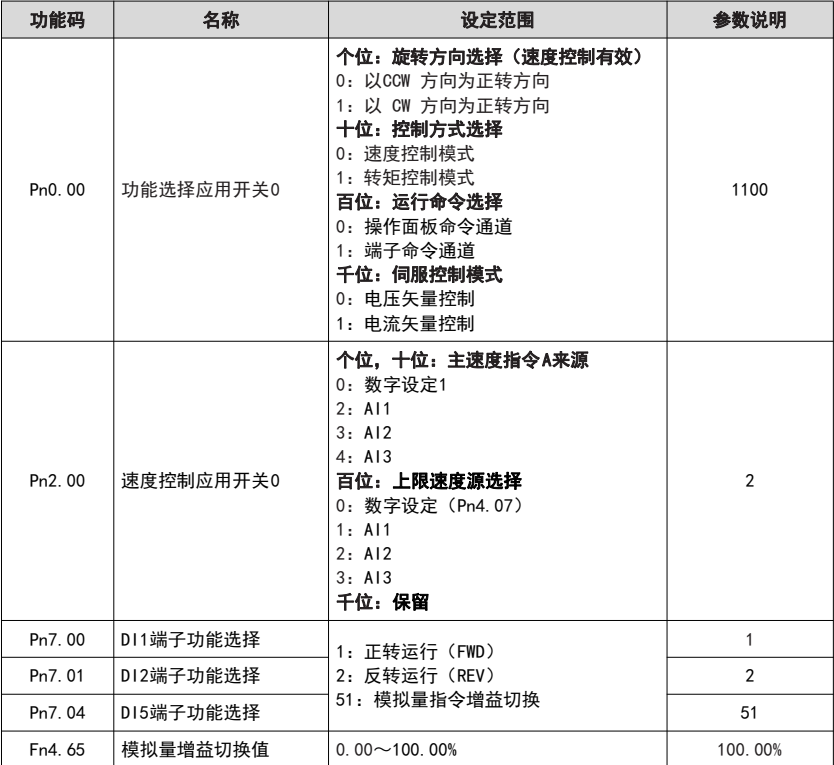

当 DI 功能 51:模拟量指令增益切换无效时,模拟量输入对应设定100.0% 表示为 最大频率(Pn2.05)。

当 DI 功能 51:模拟量指令增益切换有效时,模拟量输入对应设定100.0% 表示为 最大频率\*Fn4.65。
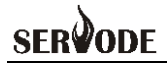

#### 5.4.4 全程脉冲控制

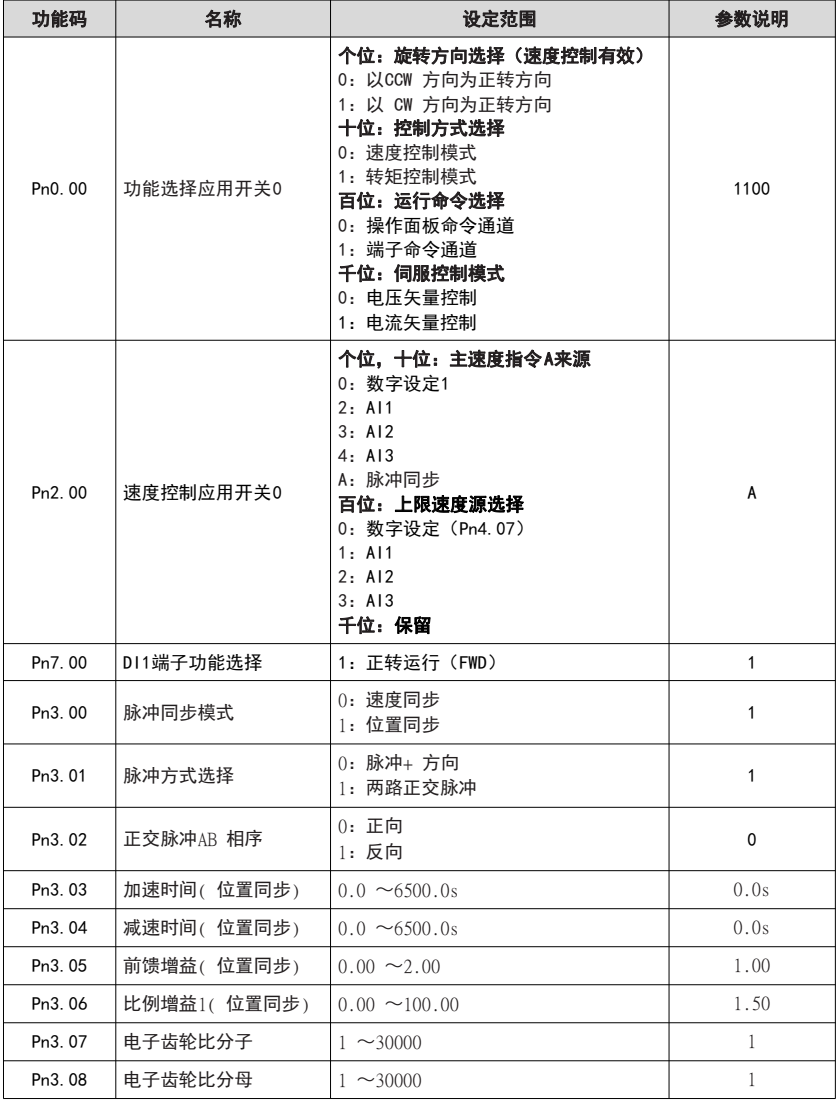

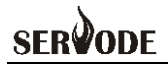

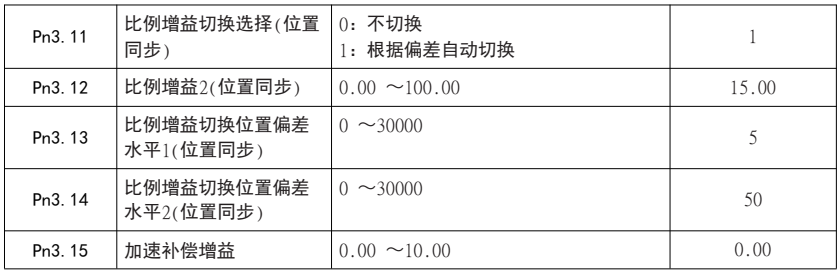

当 DI1"1#(正转运行)"端子闭合时,主轴进入"脉冲位置同步制状态"(刚性 攻丝)。此时,主轴转速对应电子齿轮比计算值"Pn3.07 (电子齿轮分子)"、"Pn3.08 (电子齿轮分母)"。

加大"Pn3.05(位置同步前馈增益)"、Pn3.06(位置同步比例增益 1)、Pn3.12 (位置同步比例增益 2) "、Pn3.15 (加速补偿增益) "设定值, 位置响应将更快, 但 响应过快会导致位置控制过程中出现过冲现象。

反之,则位置响应将更慢。

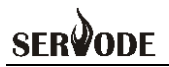

#### 第六章 故障诊断及对策

MSD200A 主轴伺服驱动器系统运行过程中发生故障,主轴伺服驱动器立即会保护电 机停止输出,同时主轴伺服驱动器故障继电器接点动作。主轴伺服驱动器面板会显示故 障代码,故障代码对应的故障类型和常见解决方法详见下表。表格中列举仅作参考,请 勿擅自修理、改造,若无法排除故障,请向我司或产品代理商寻求技术支持。

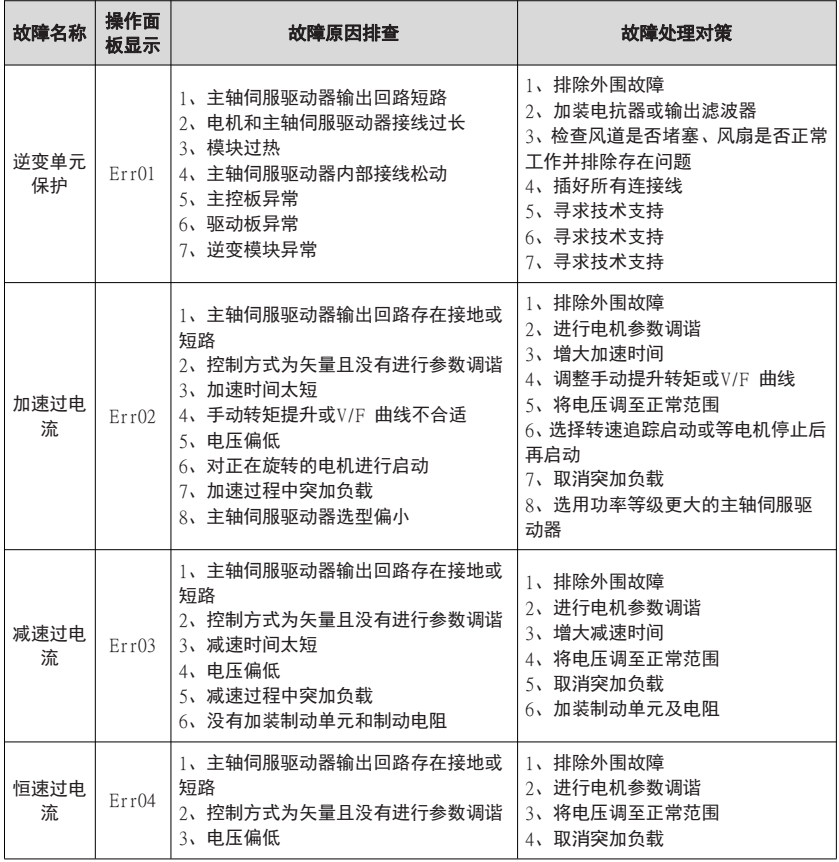

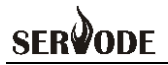

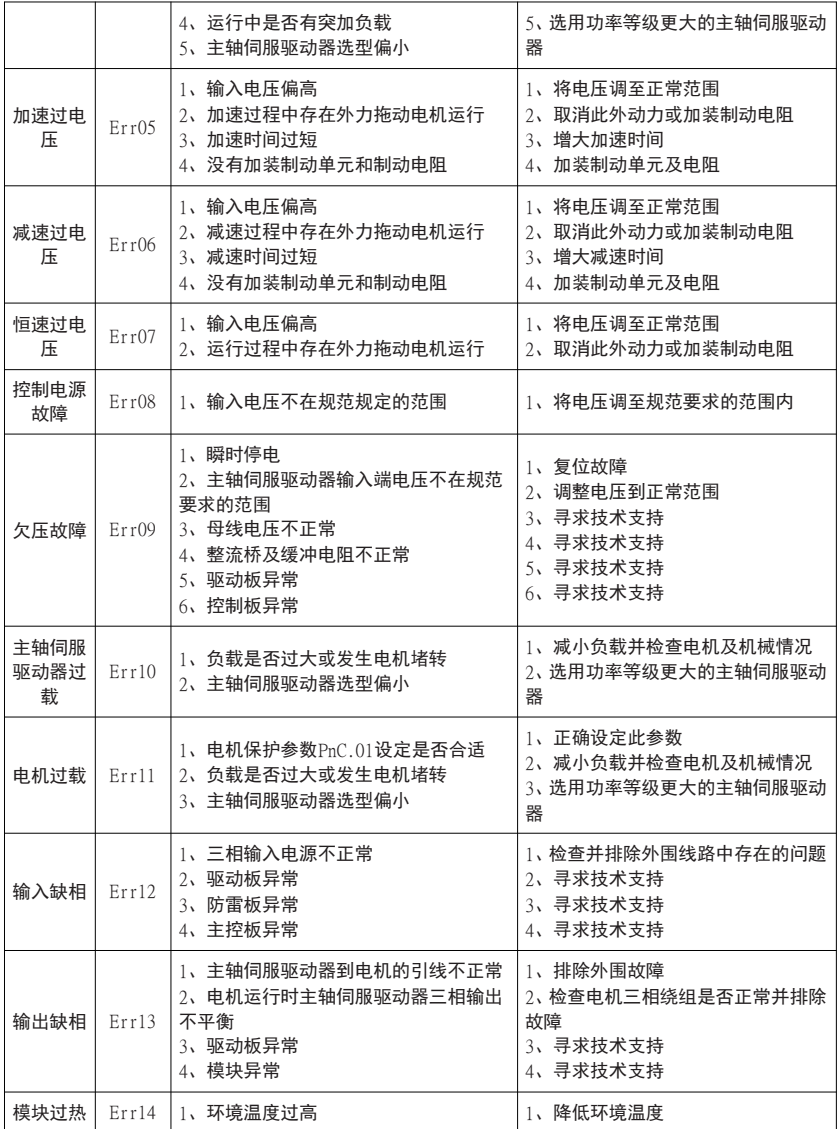

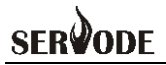

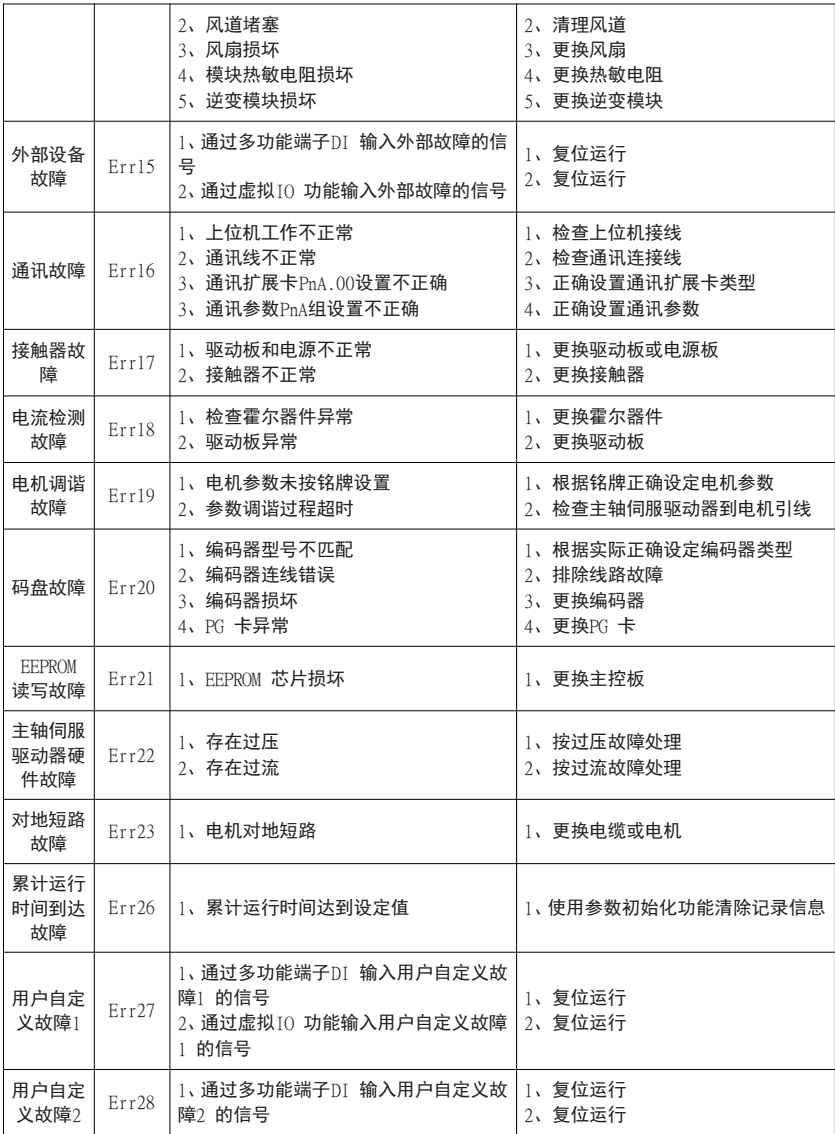

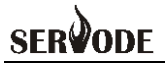

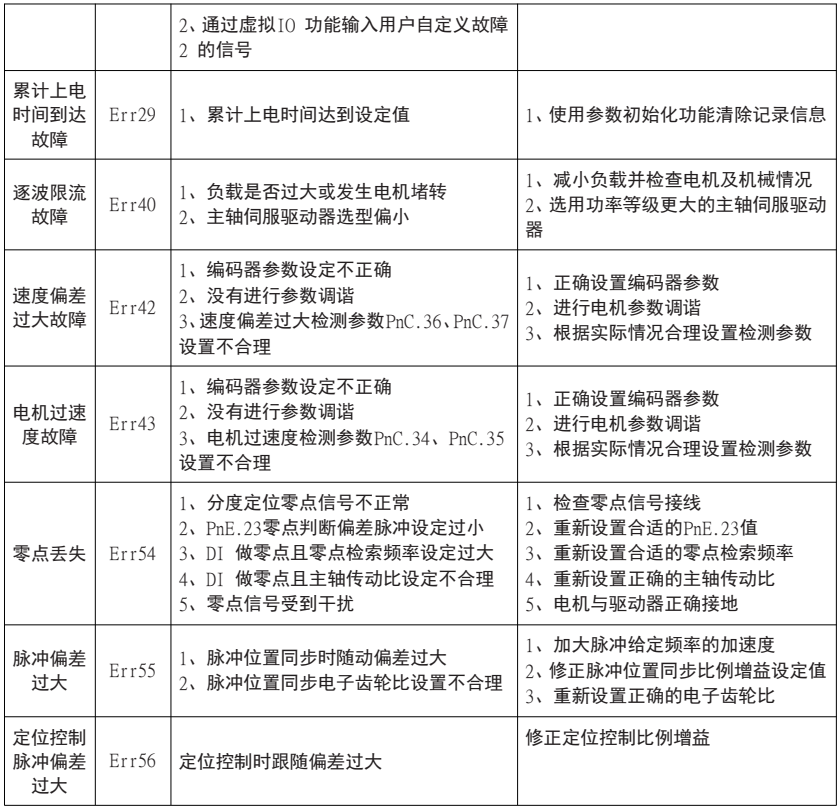

#### 主轴伺服驱动器使用过程中可能会遇到下列故障情况,请参考下述方法进行简单故障分 析:

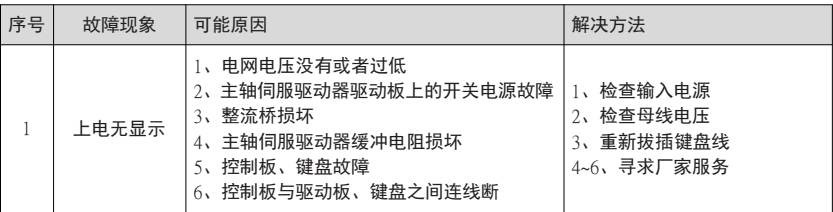

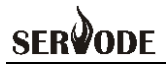

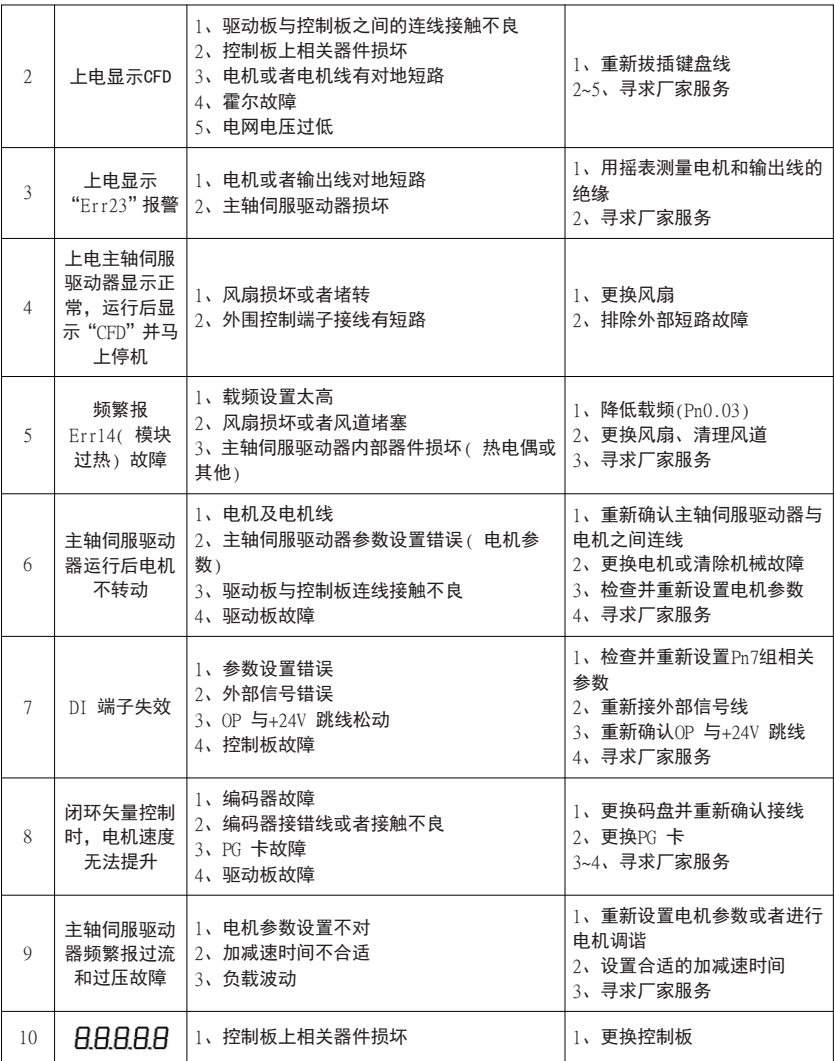

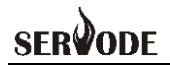

#### 第七章 参数一览表

"☆":表示该参数的设定值在主轴伺服驱动器处于停机、运行状态中,均可更改;

"★":表示该参数的设定值在主轴伺服驱动器处于运行状态时,不可更改;

"●":表示该参数的数值是实际检测记录值,不能更改;

"\*":表示该参数是"厂家参数",仅限于制造厂家设置,禁止用户进行操作;

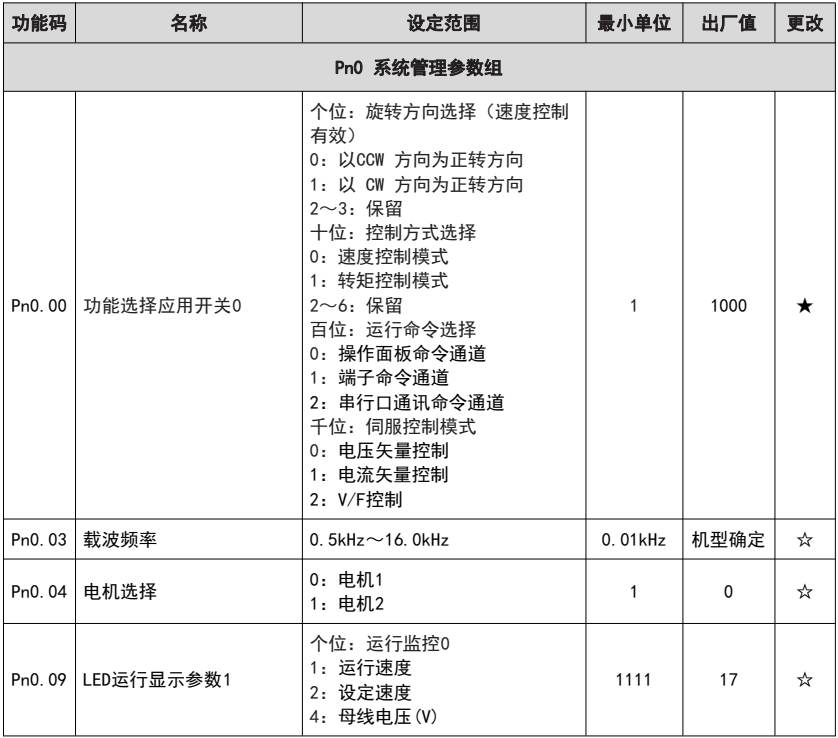

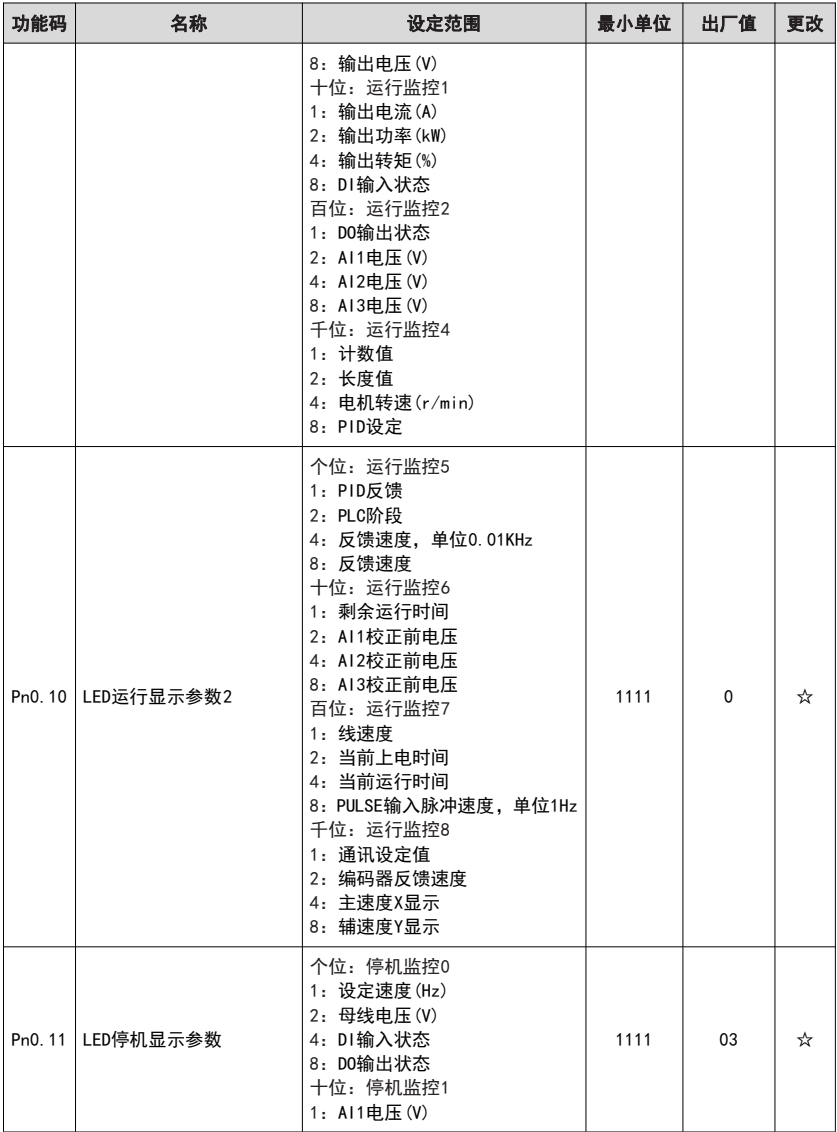

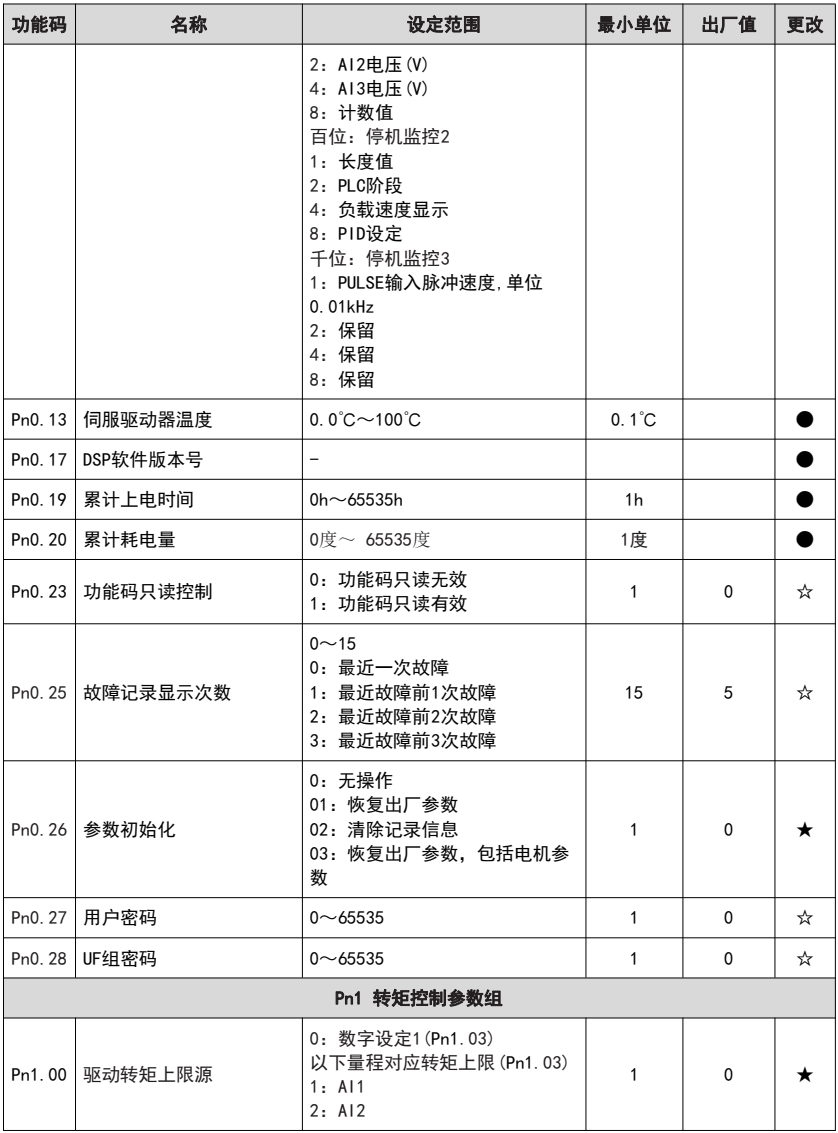

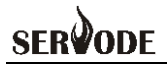

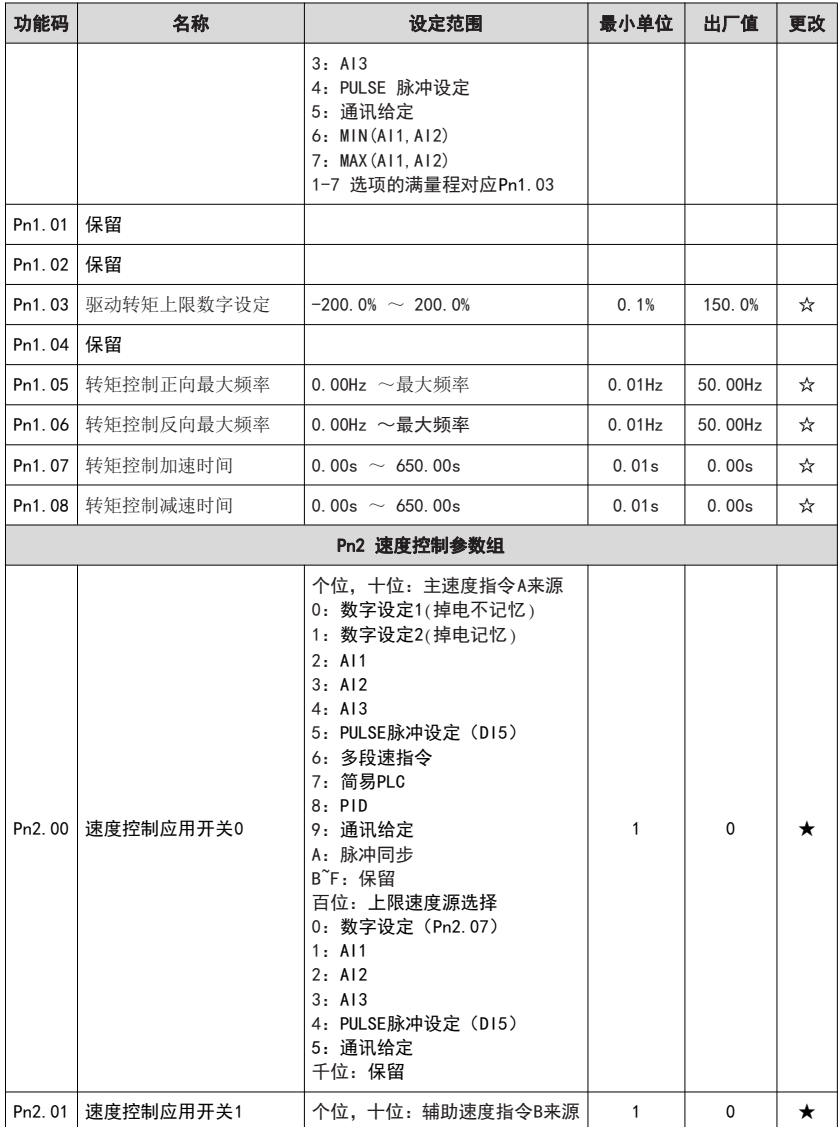

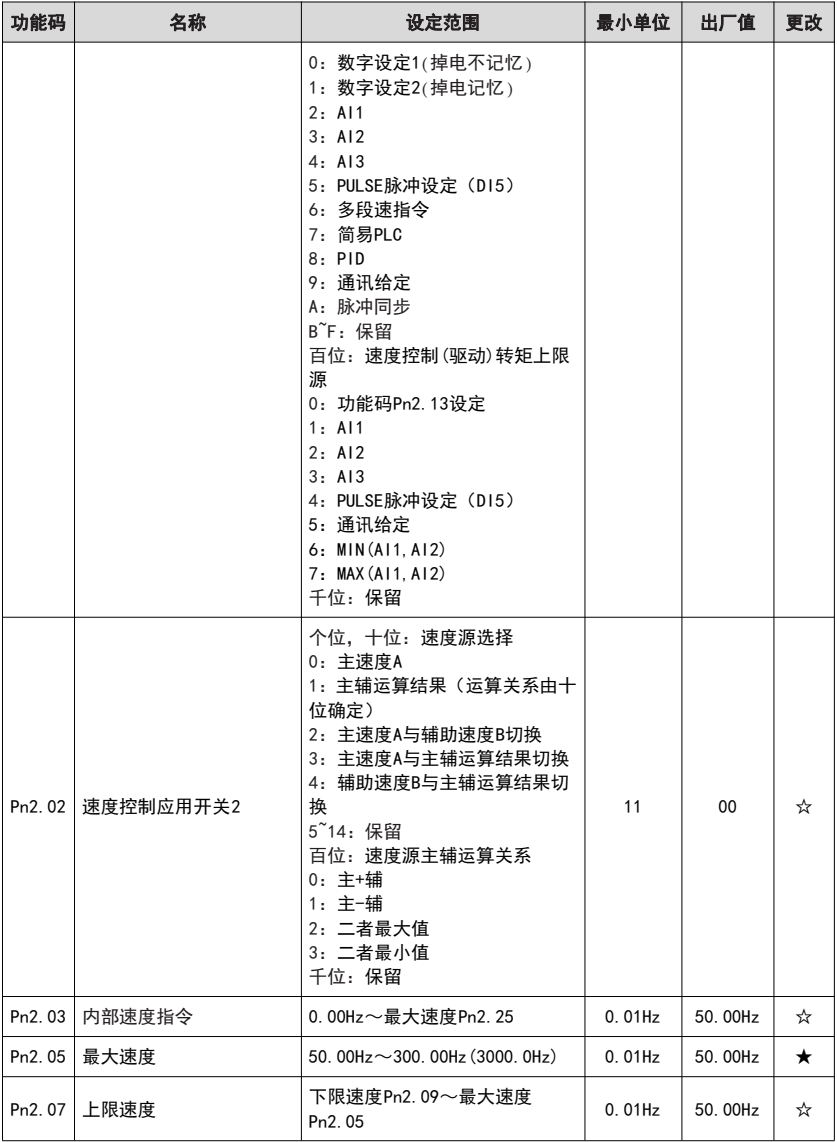

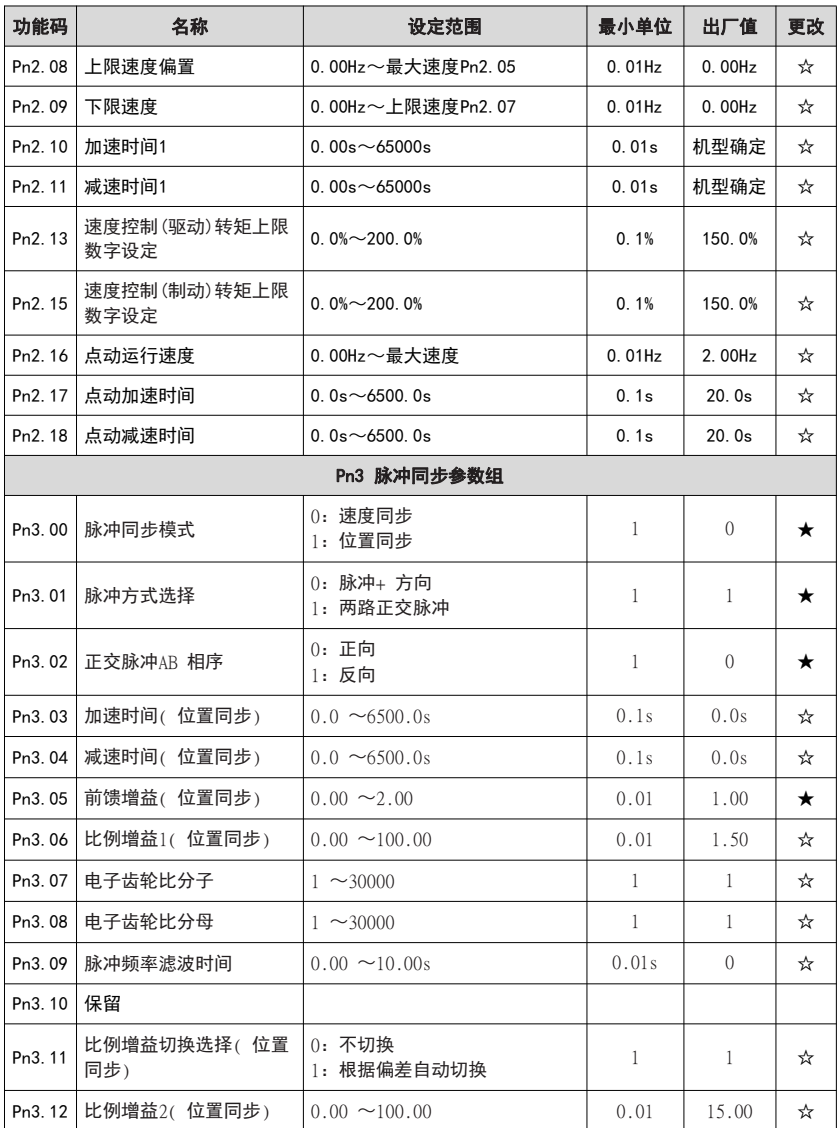

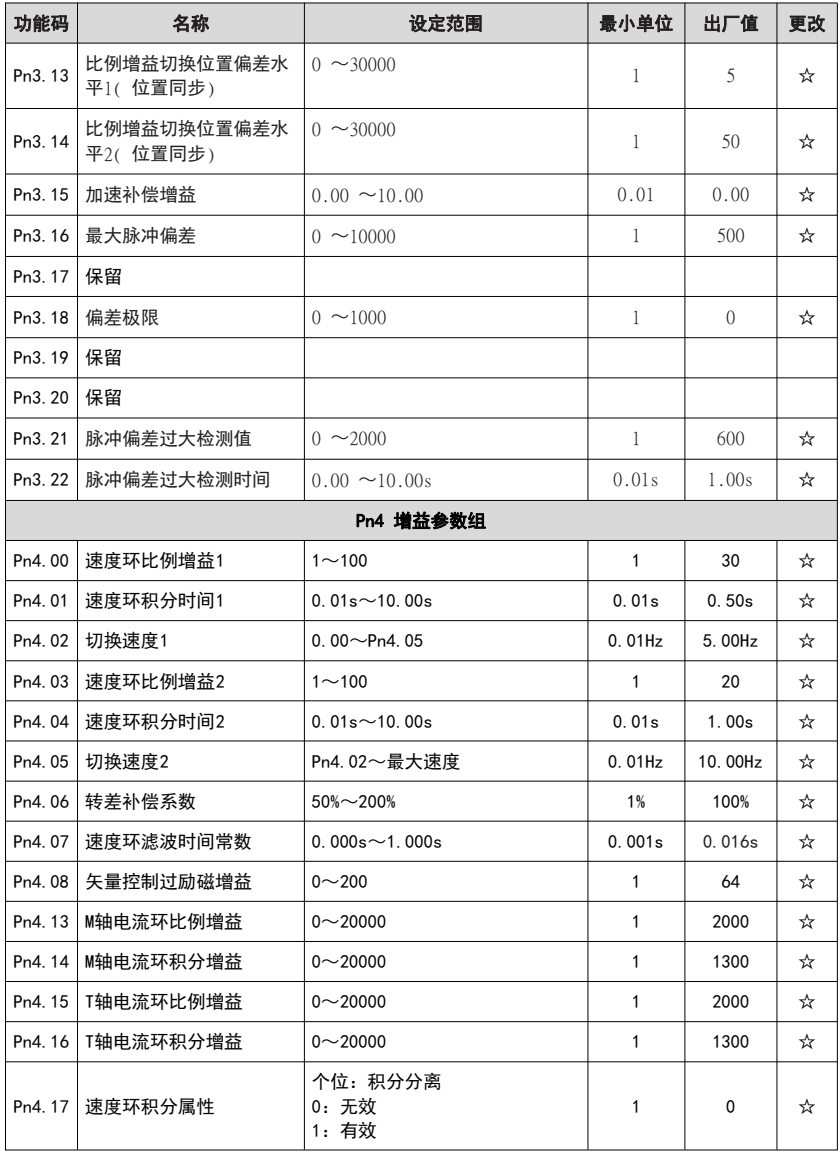

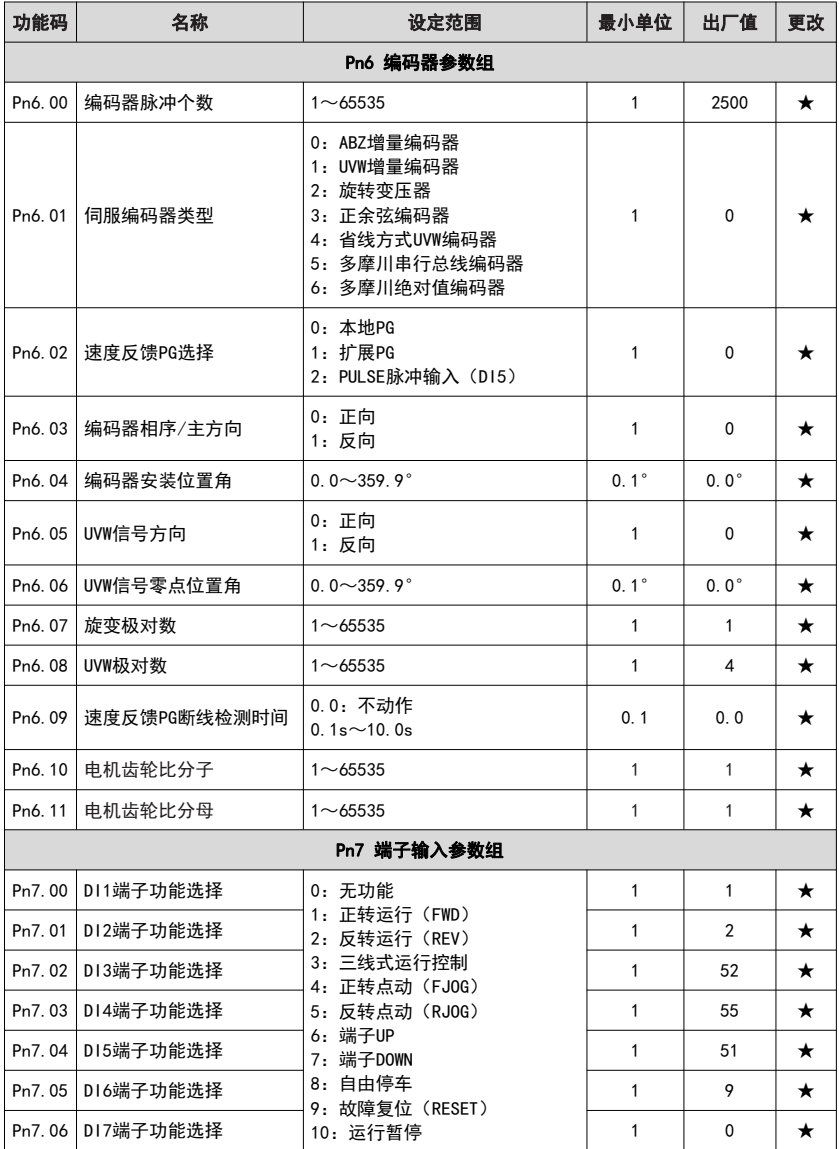

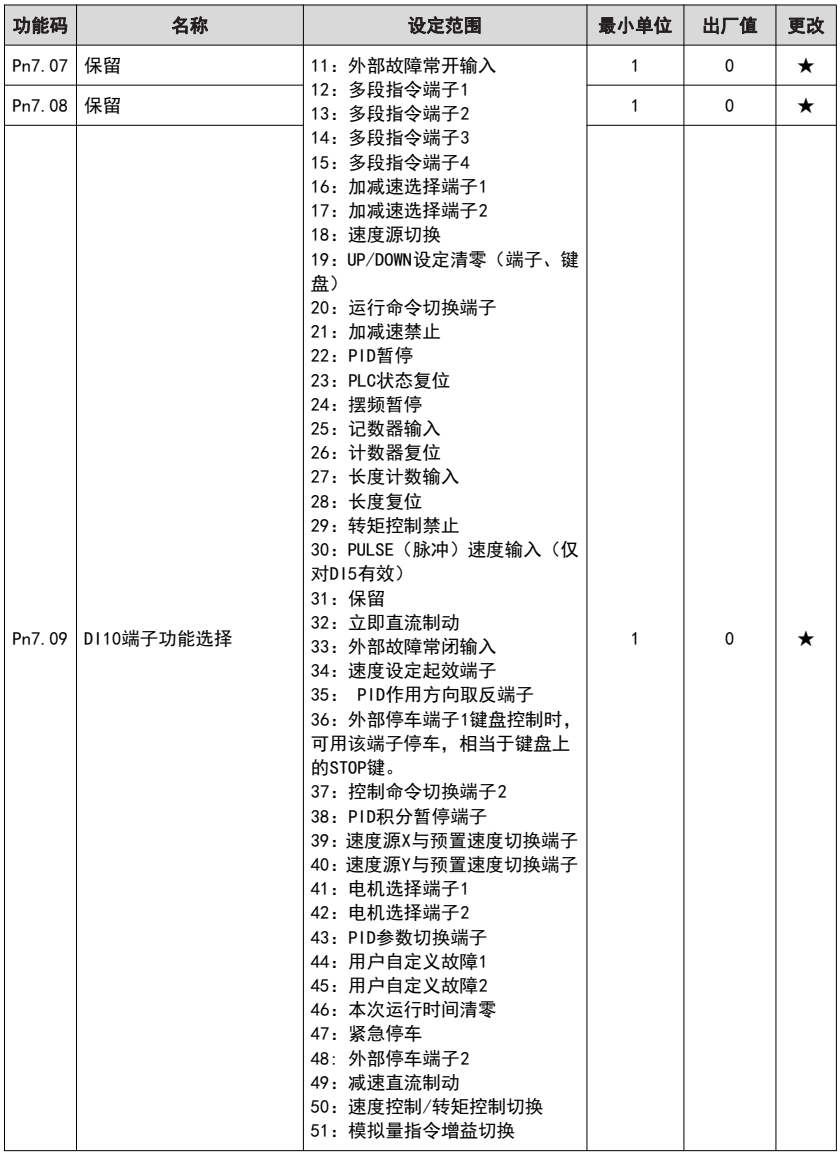

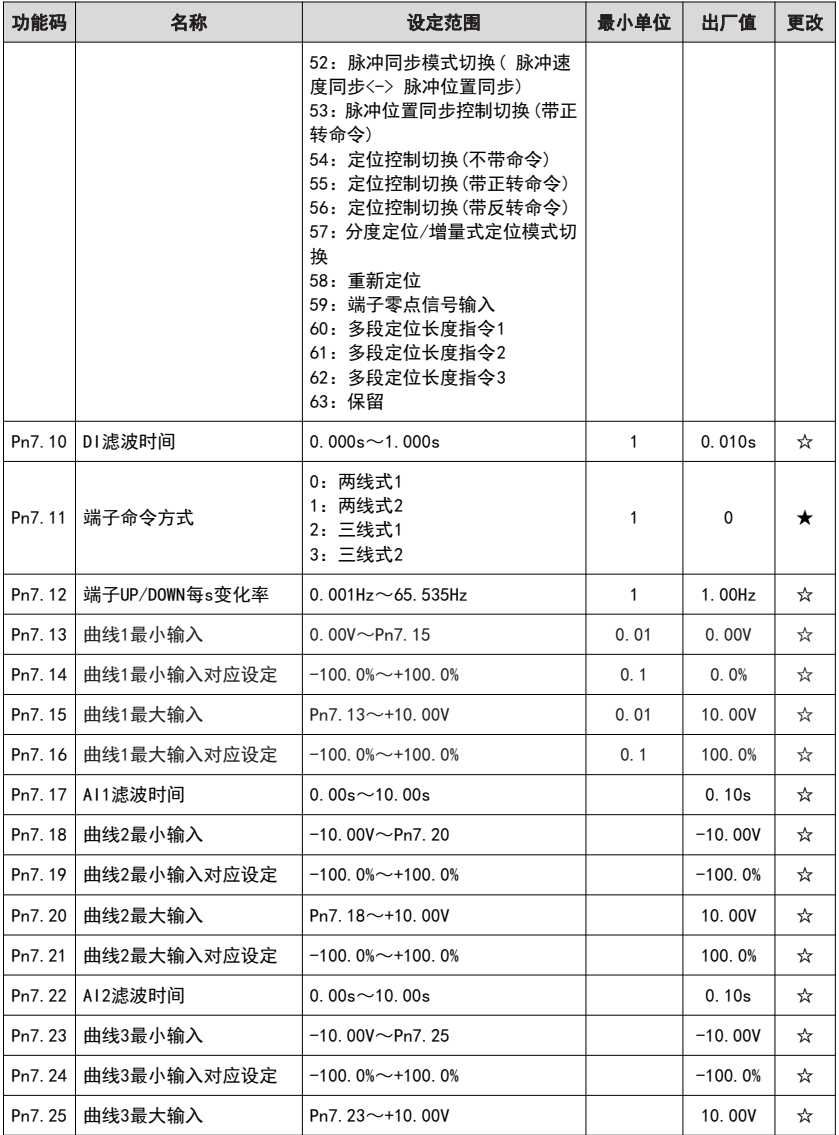

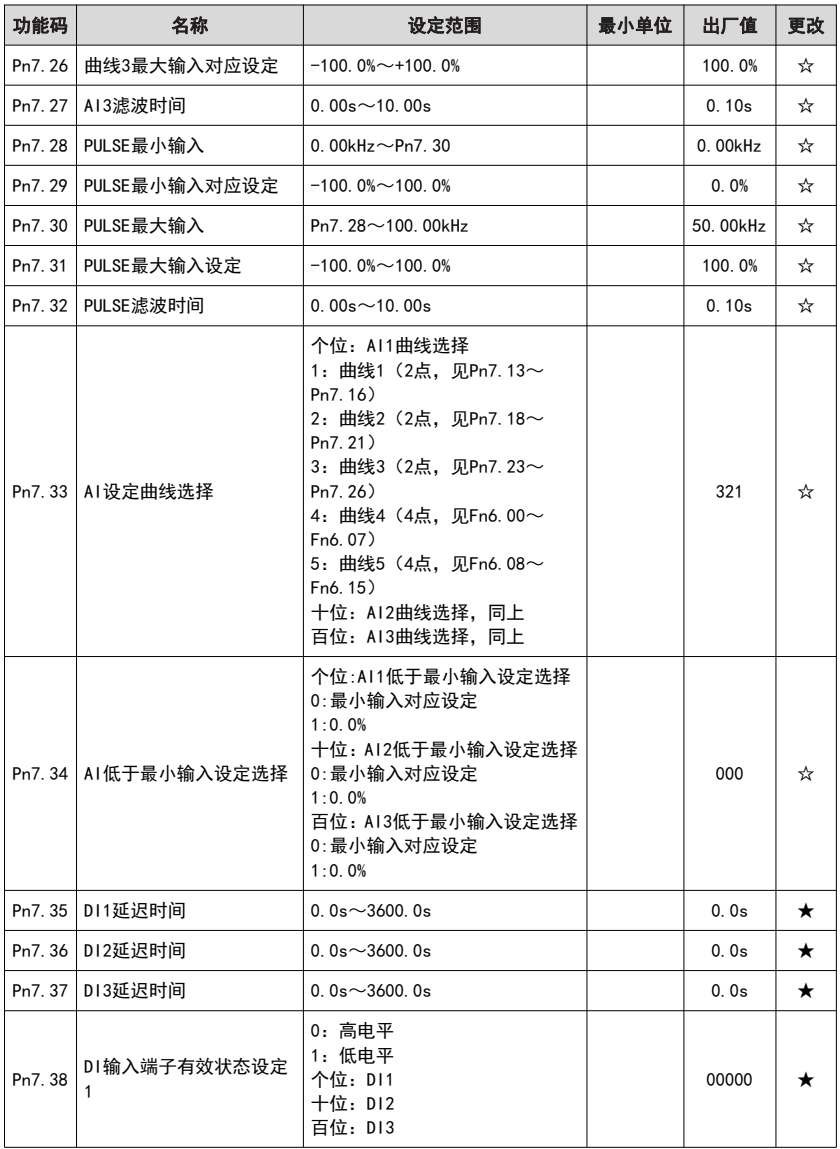

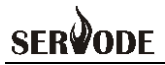

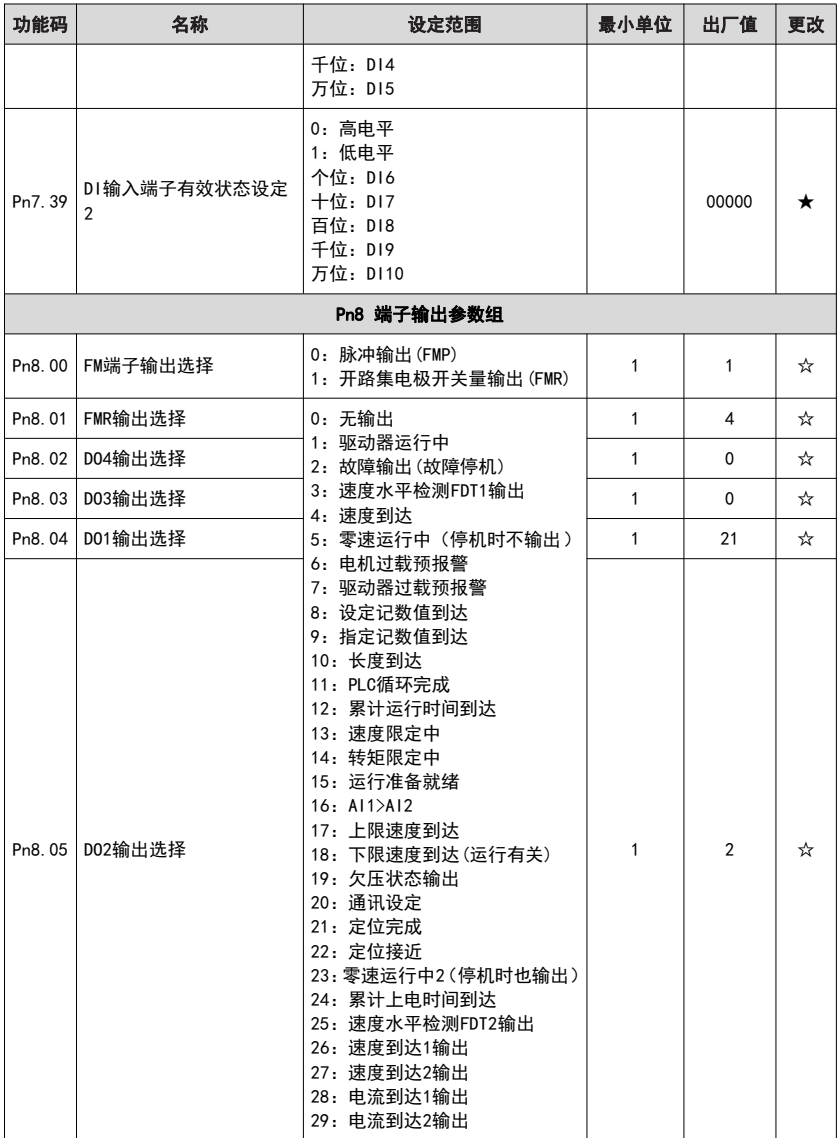

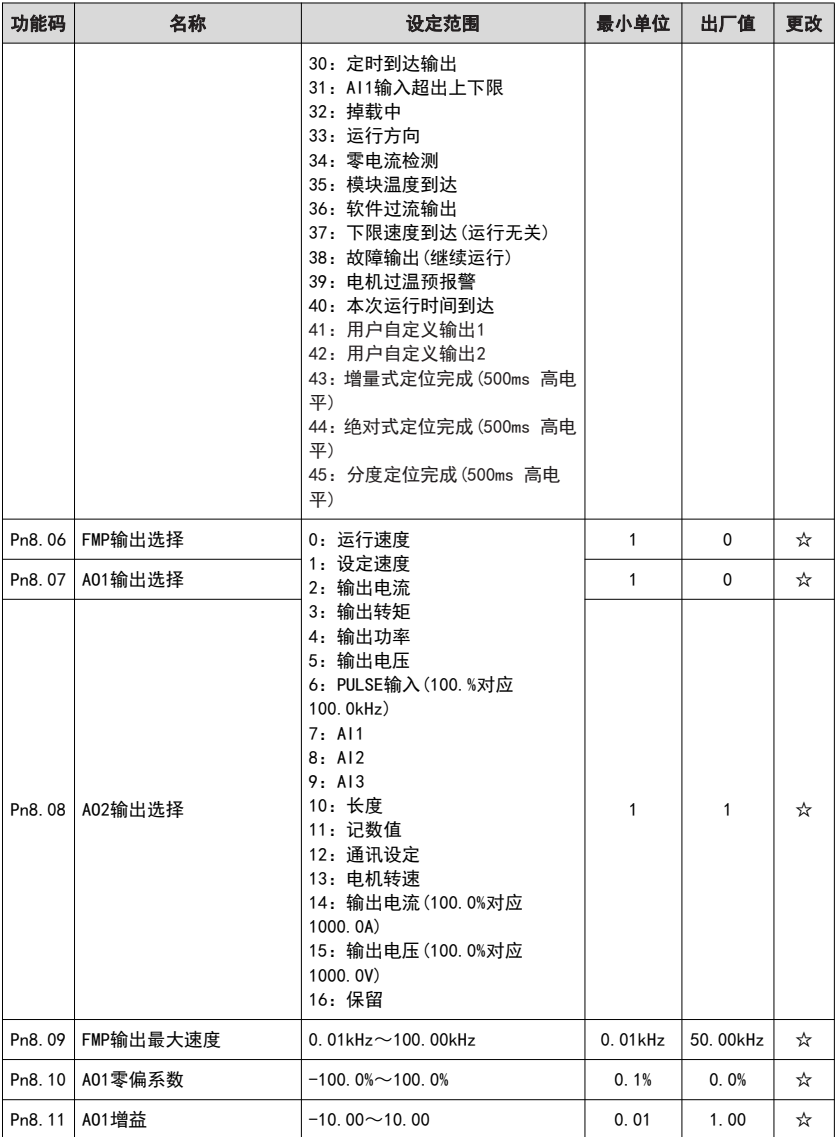

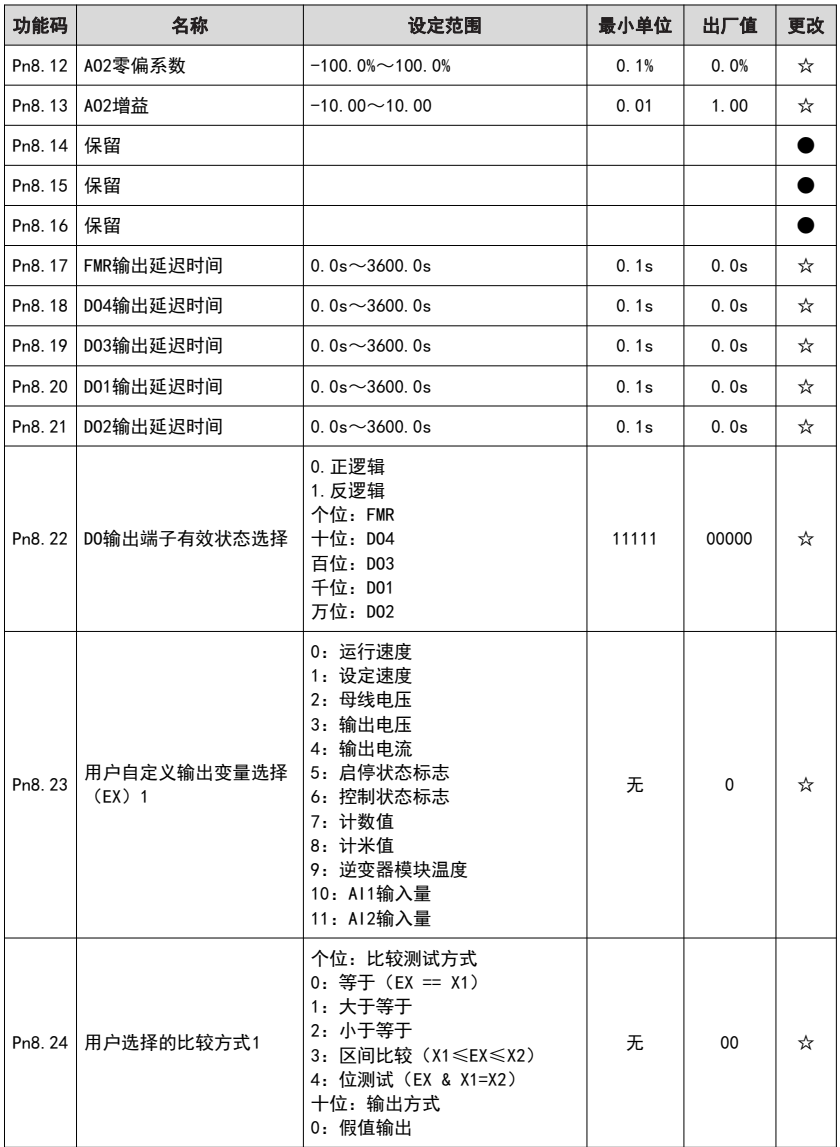

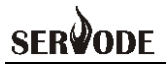

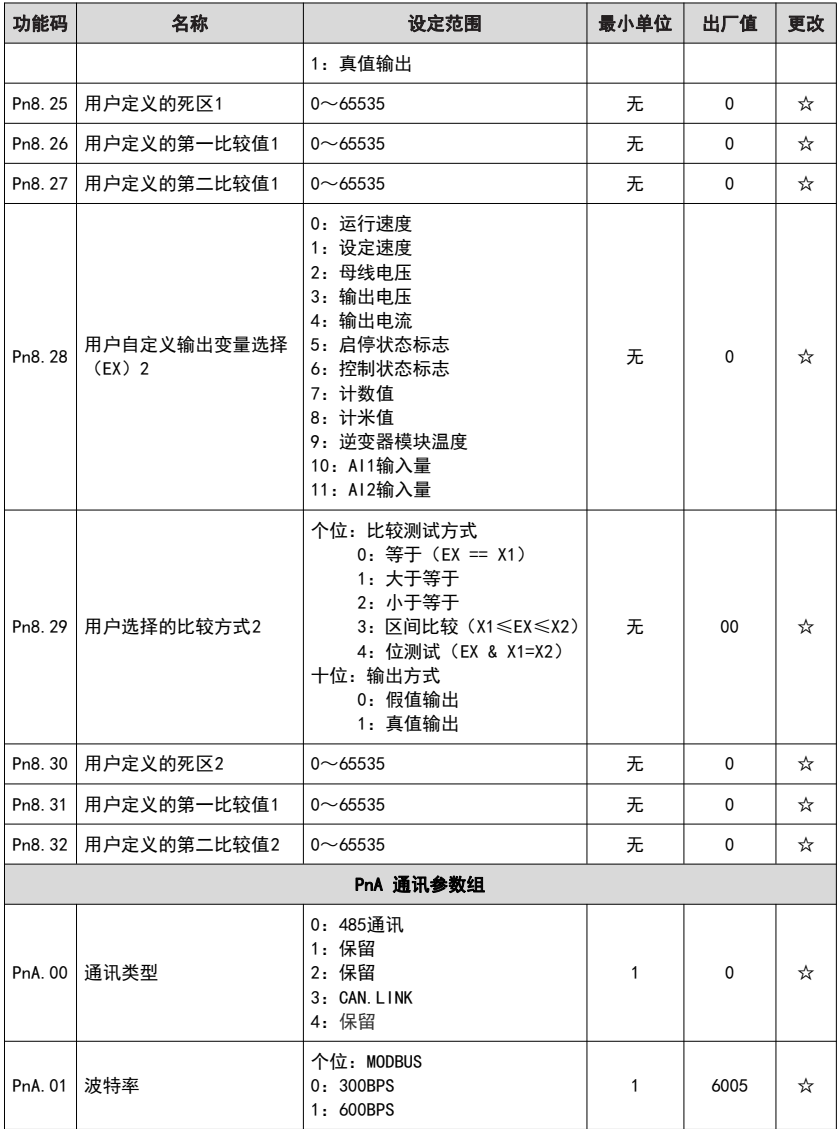

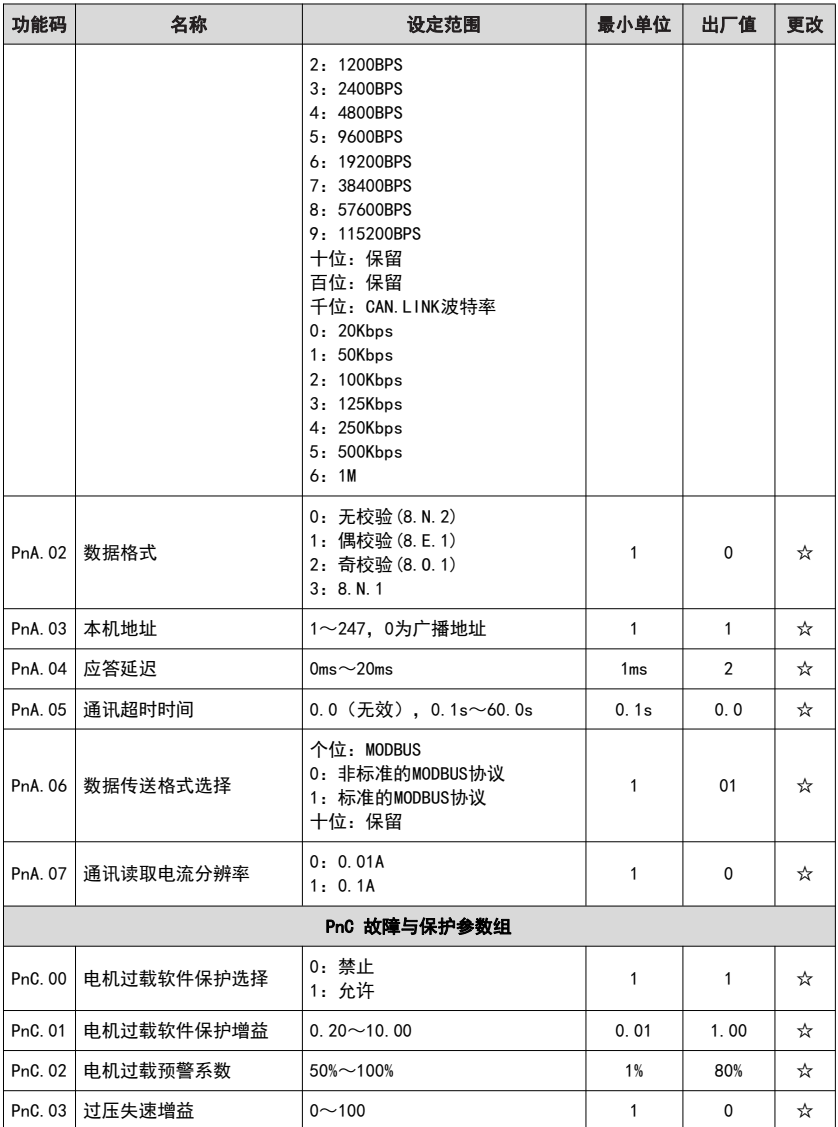

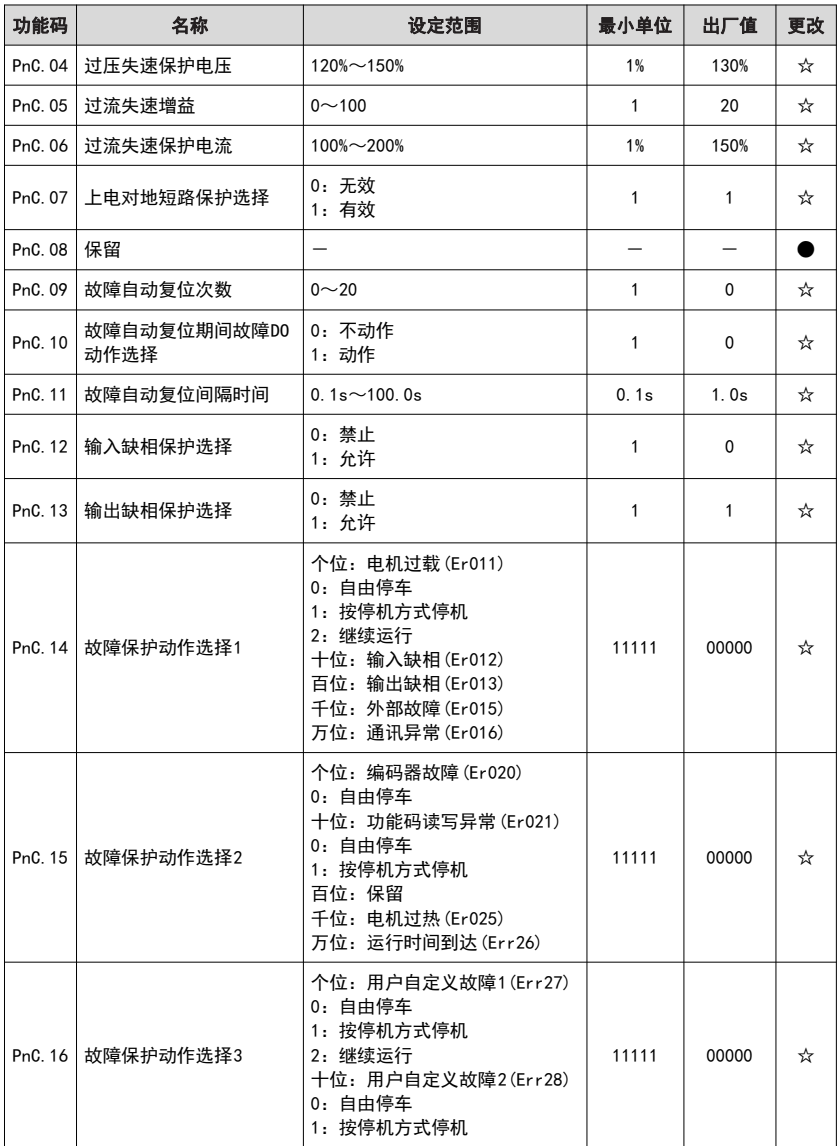

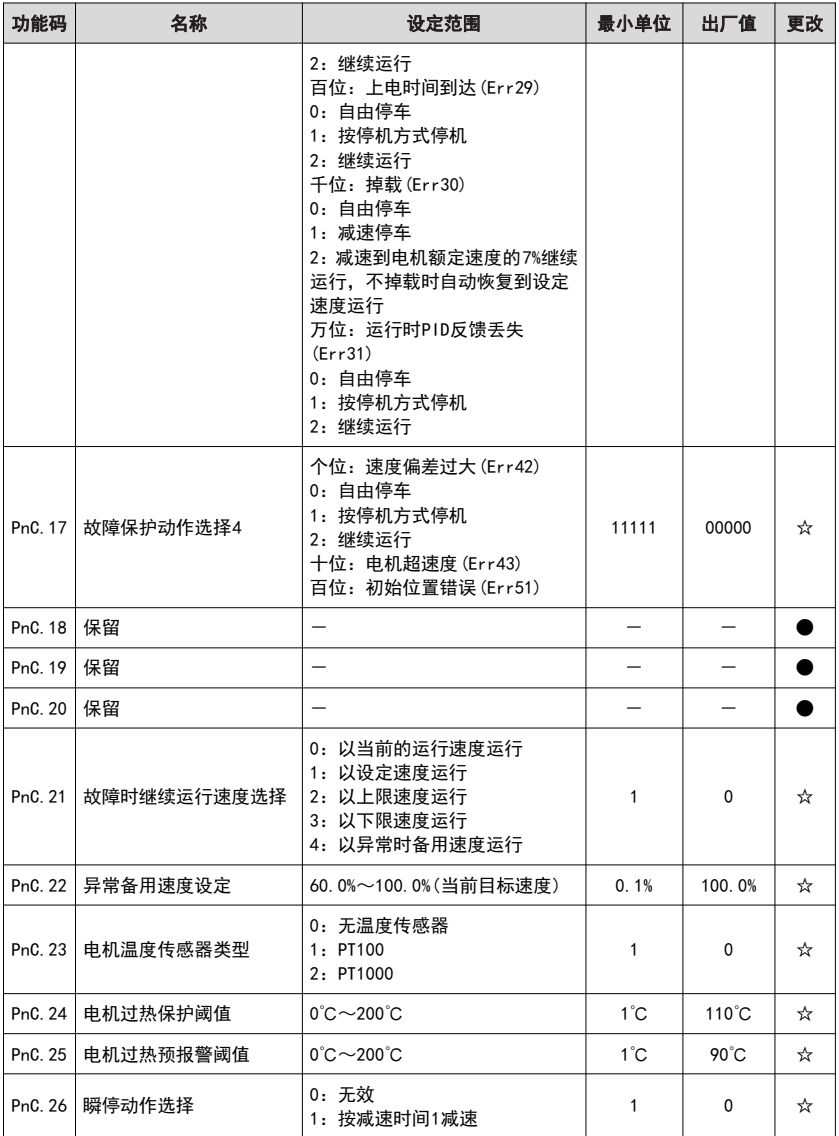

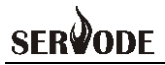

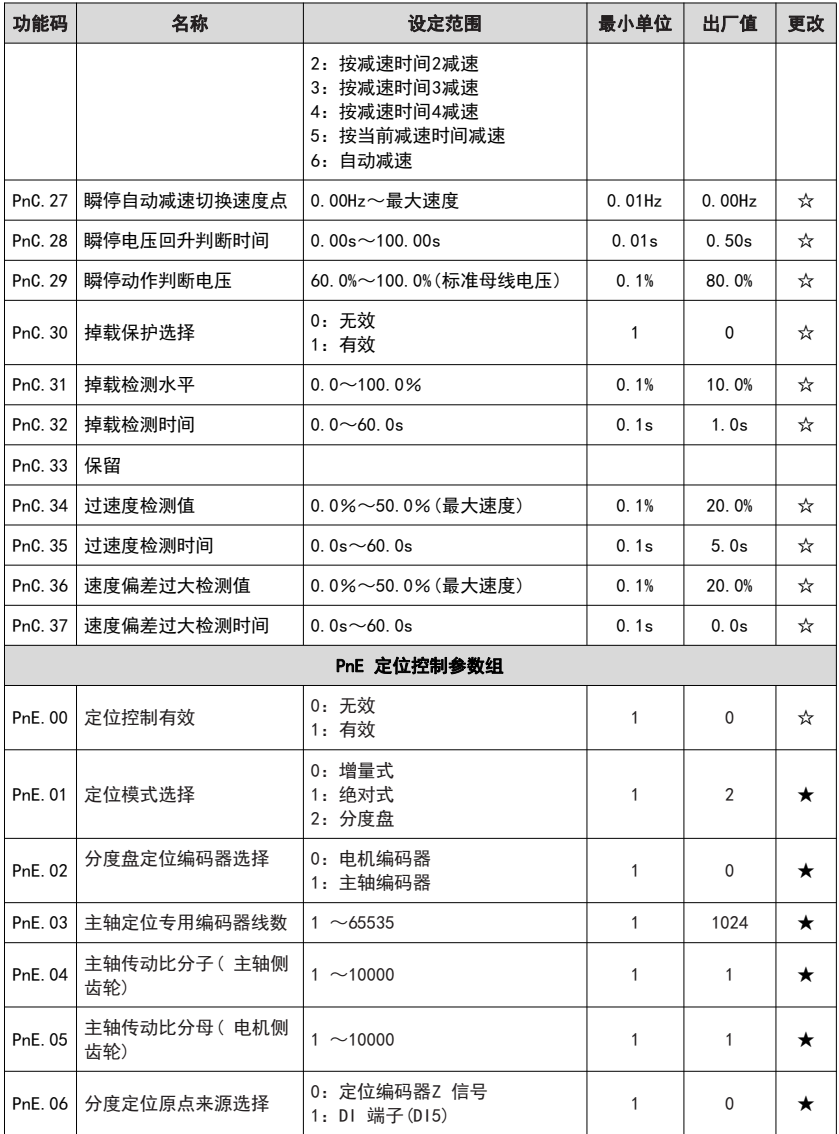

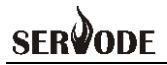

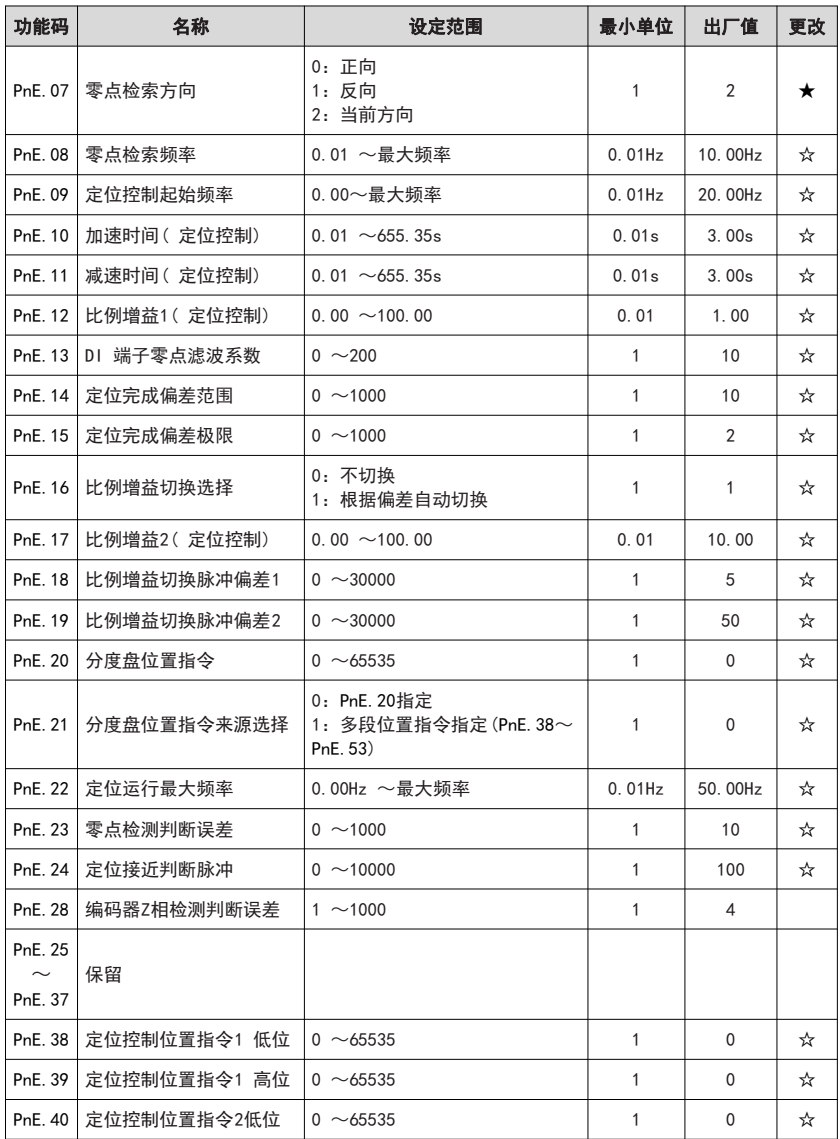

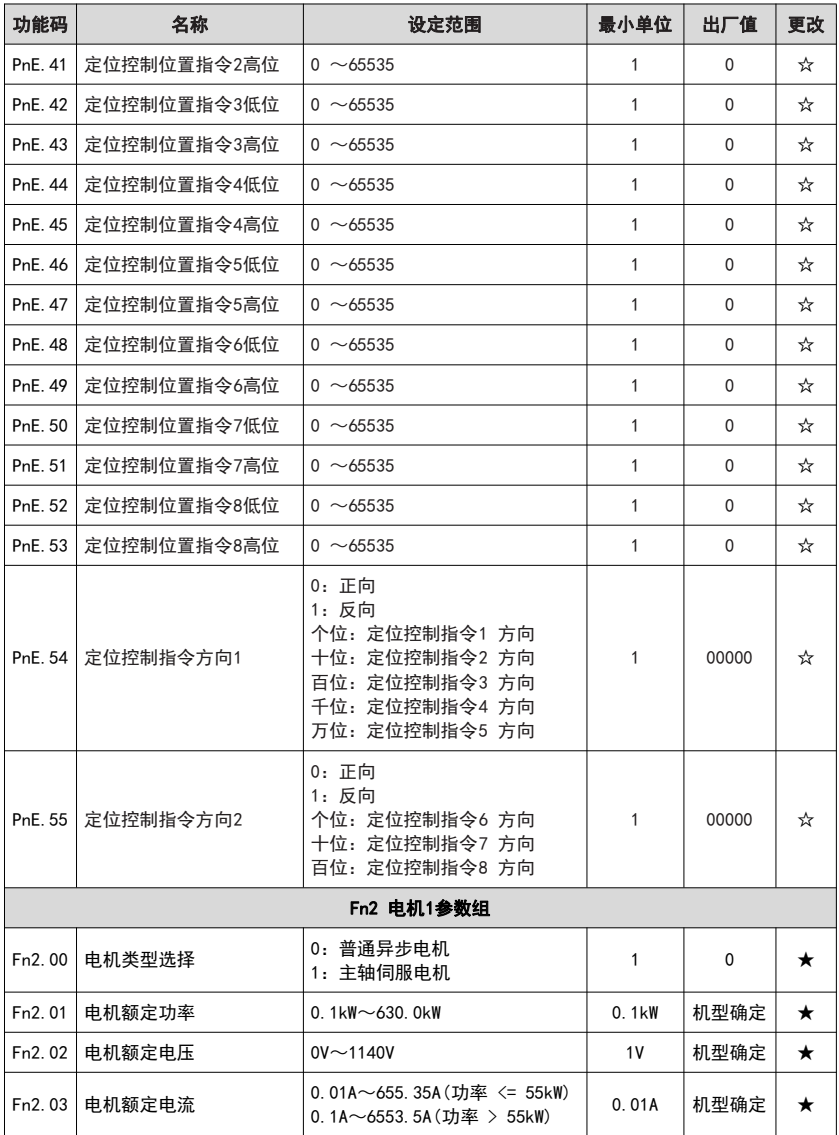

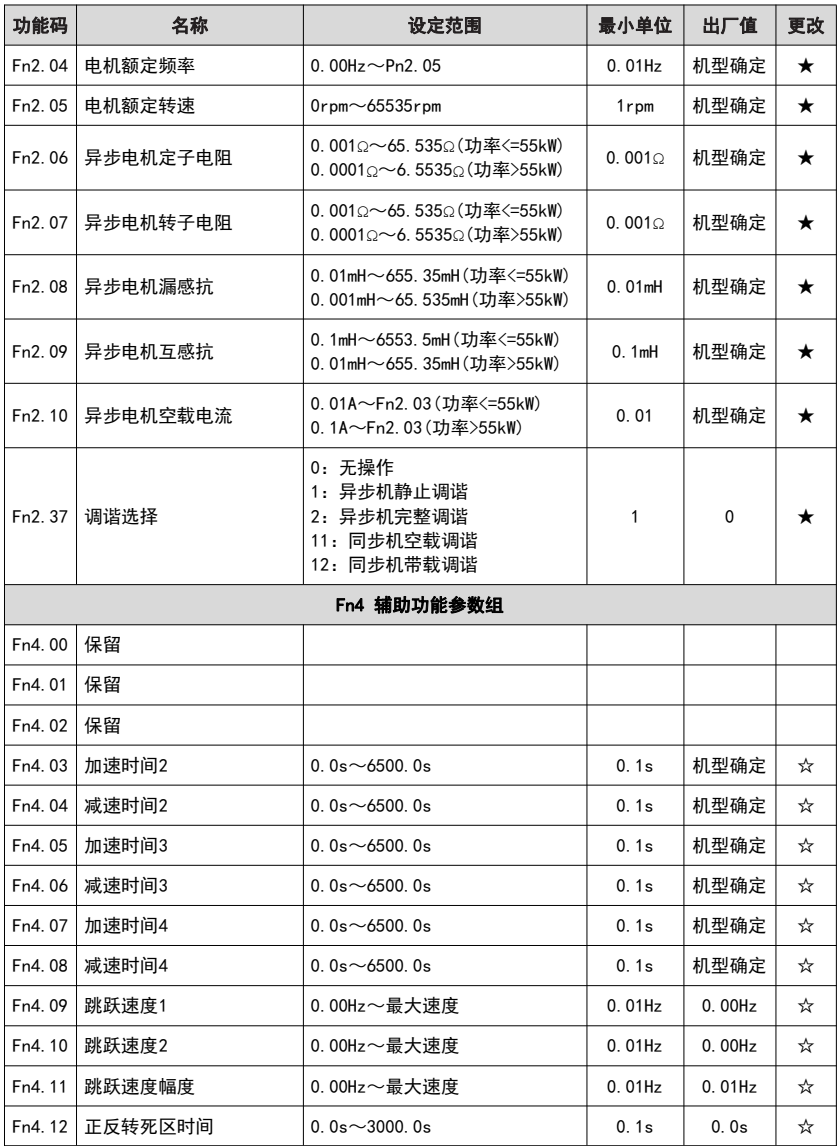

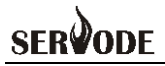

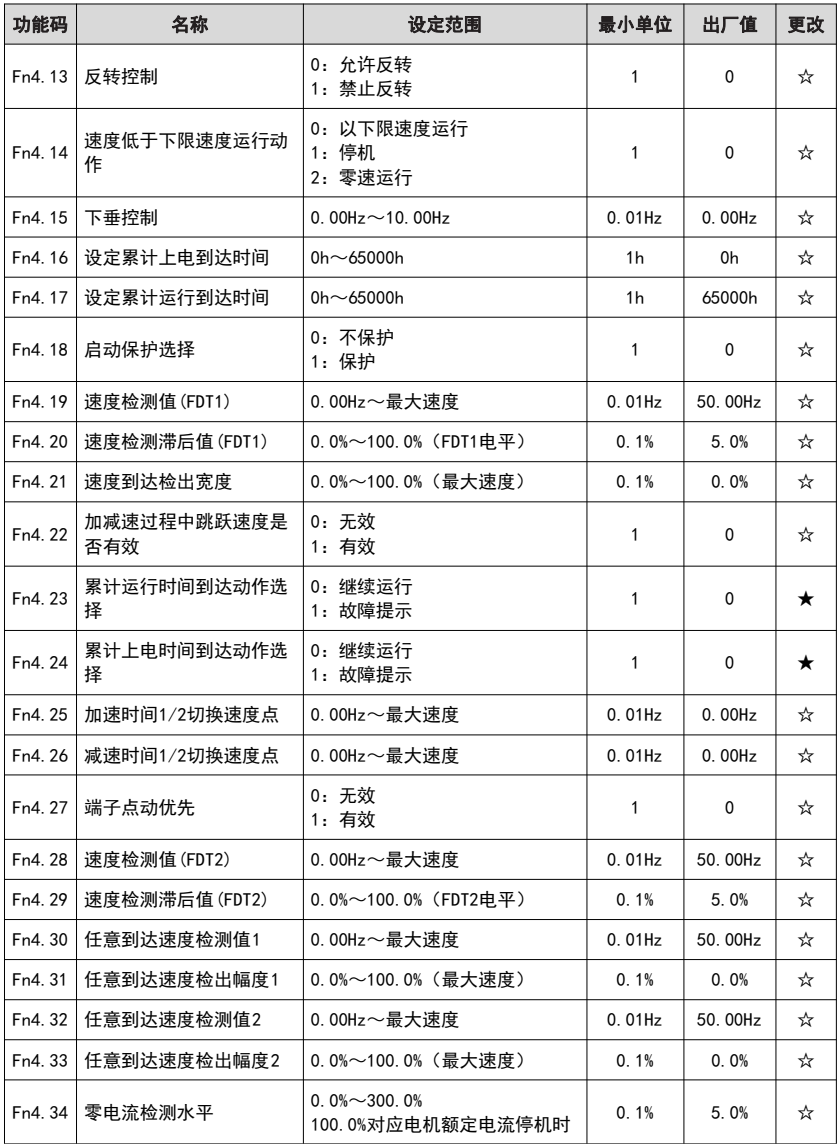

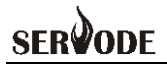

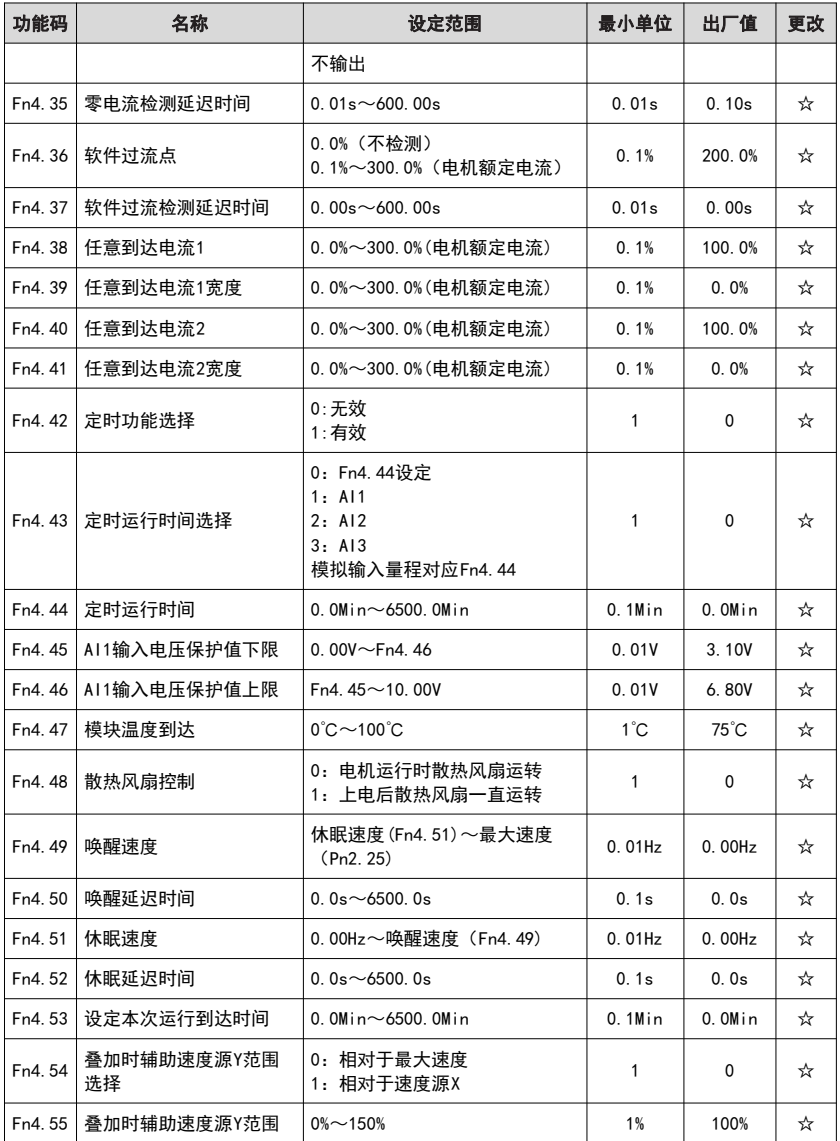

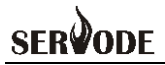

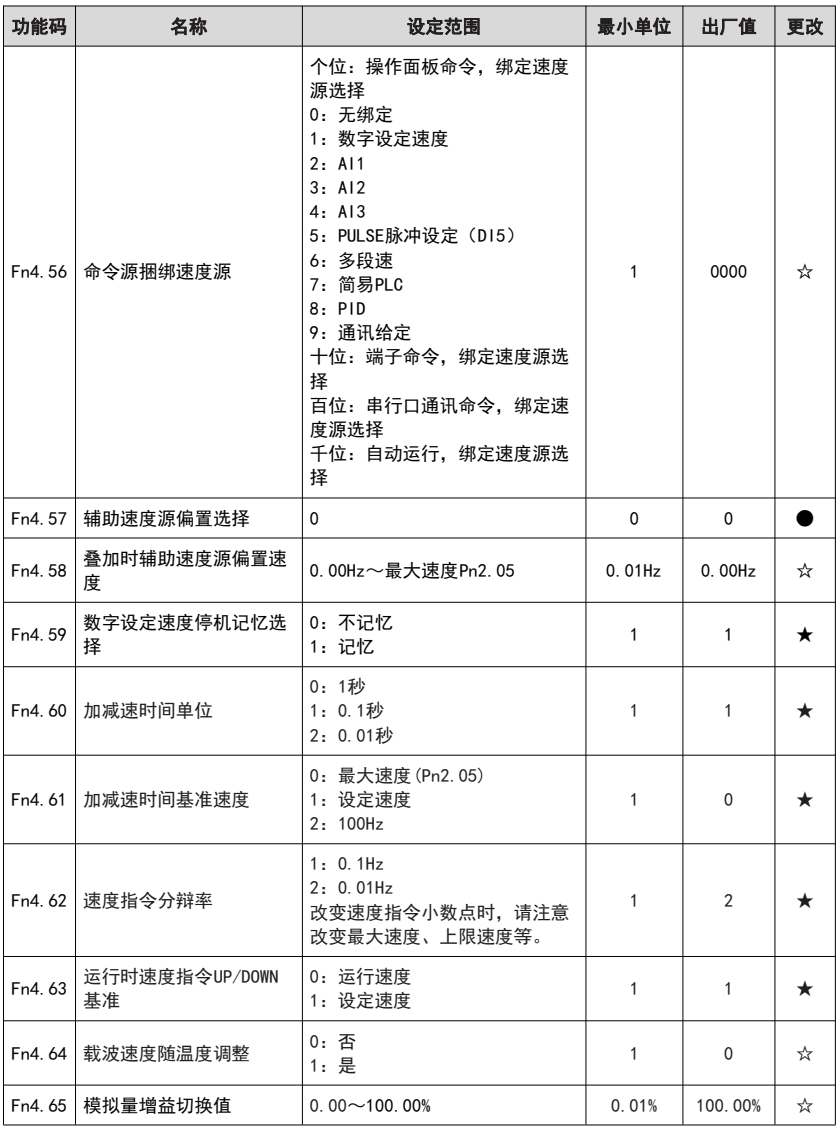

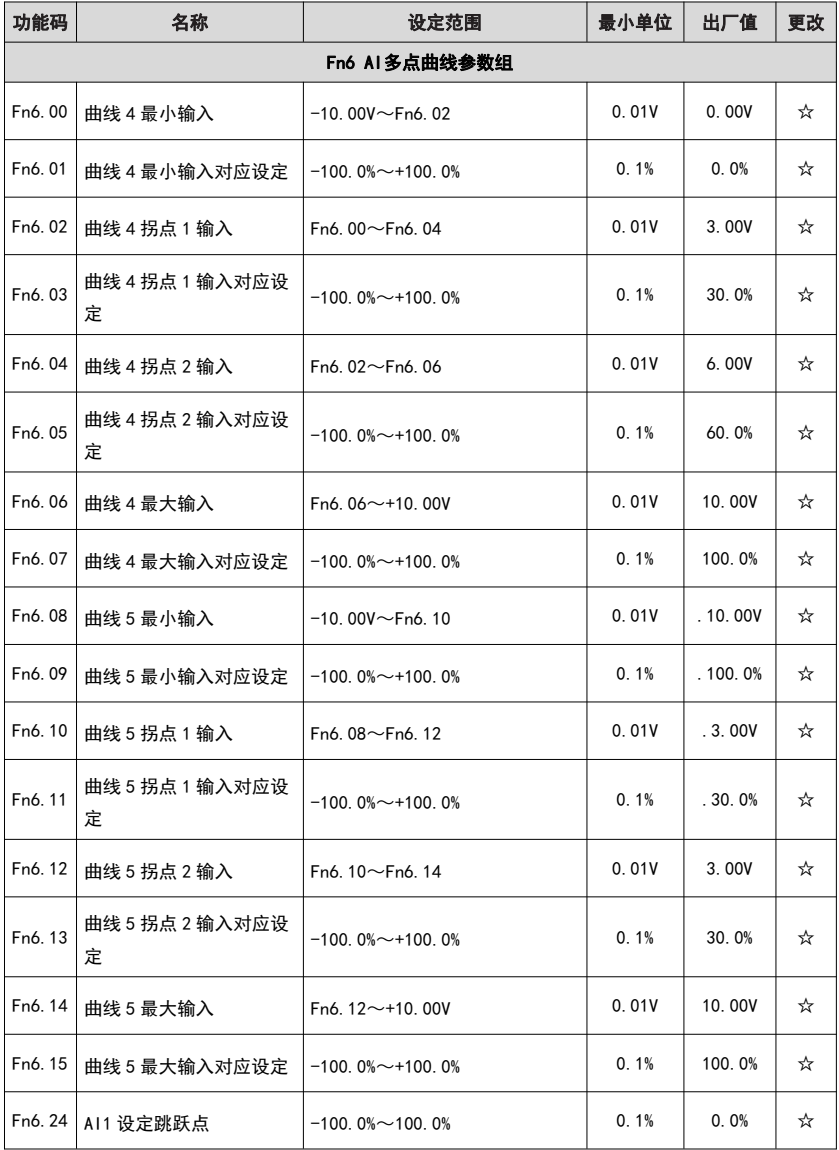

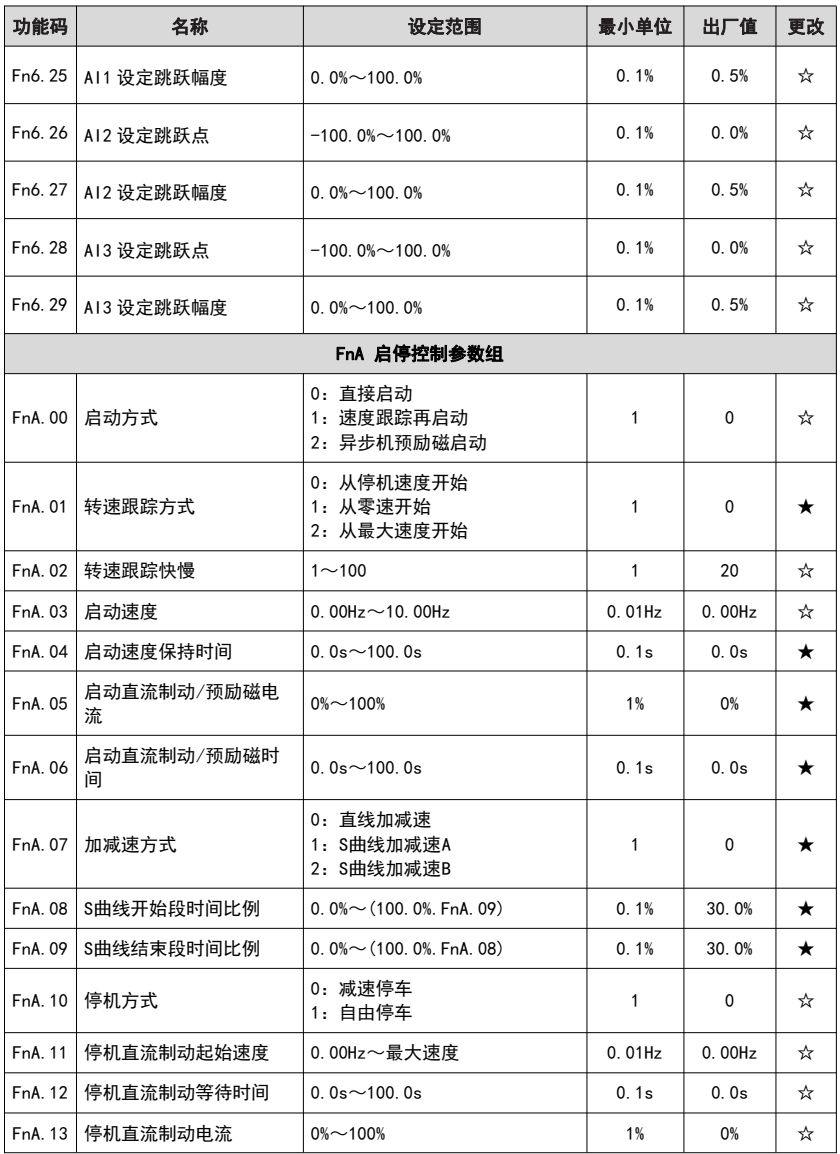

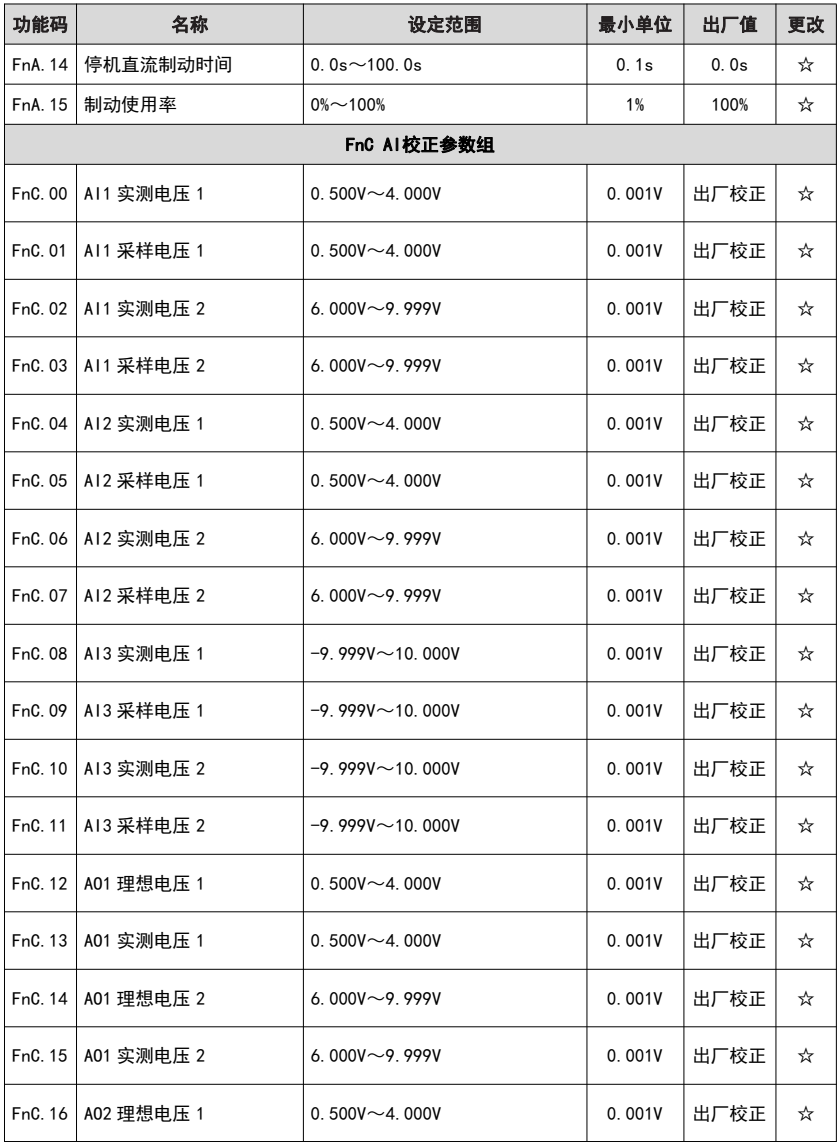

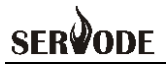

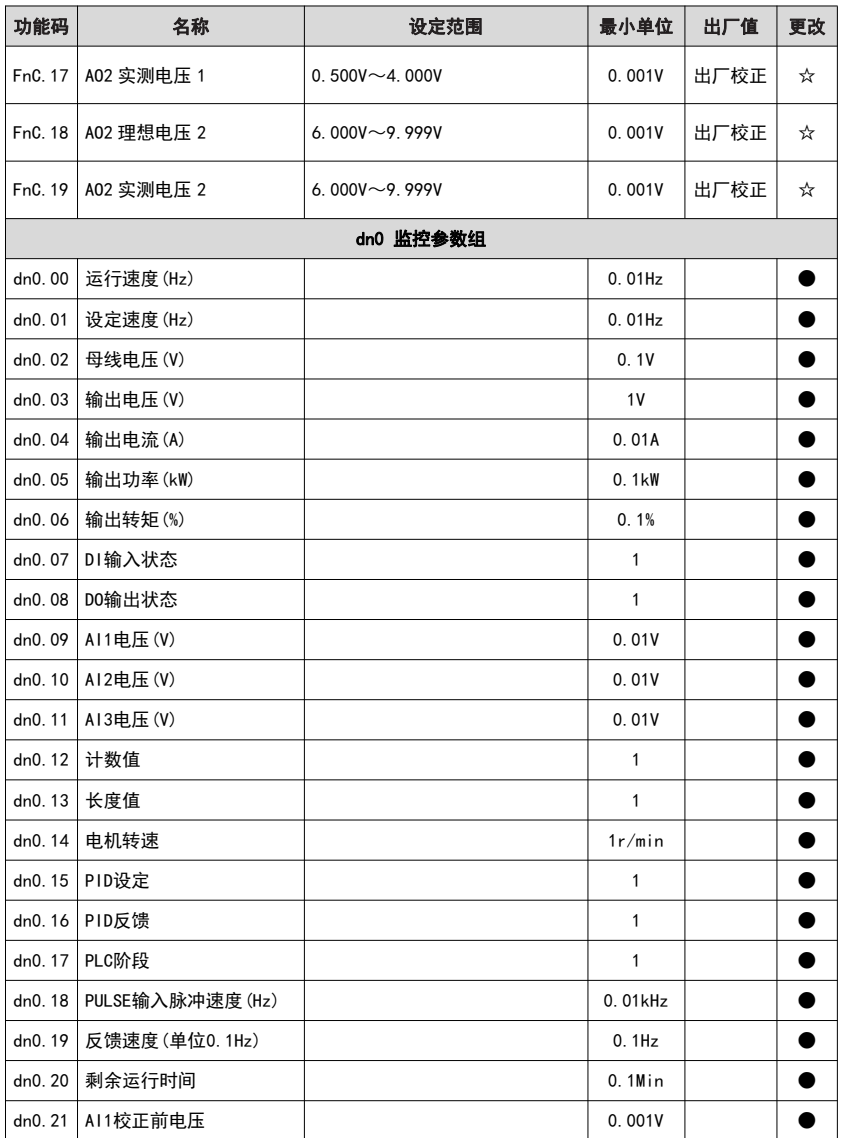
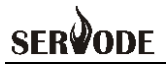

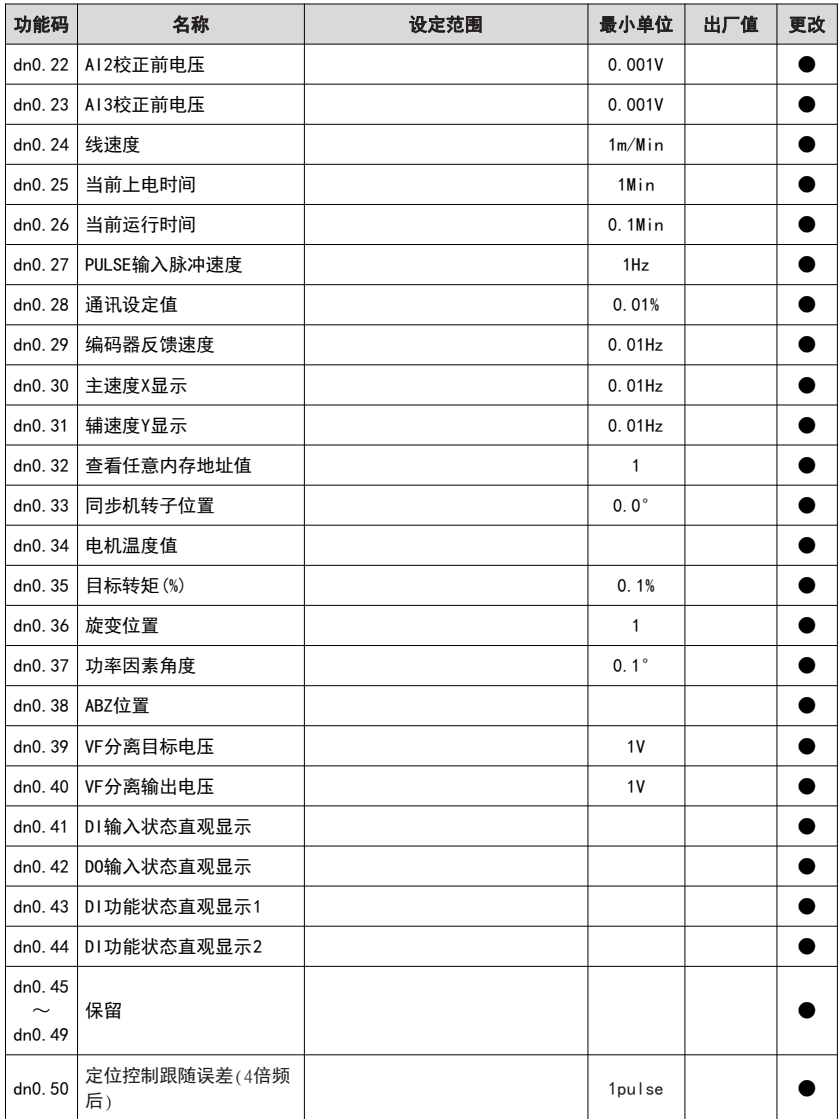

# **SERVODE**

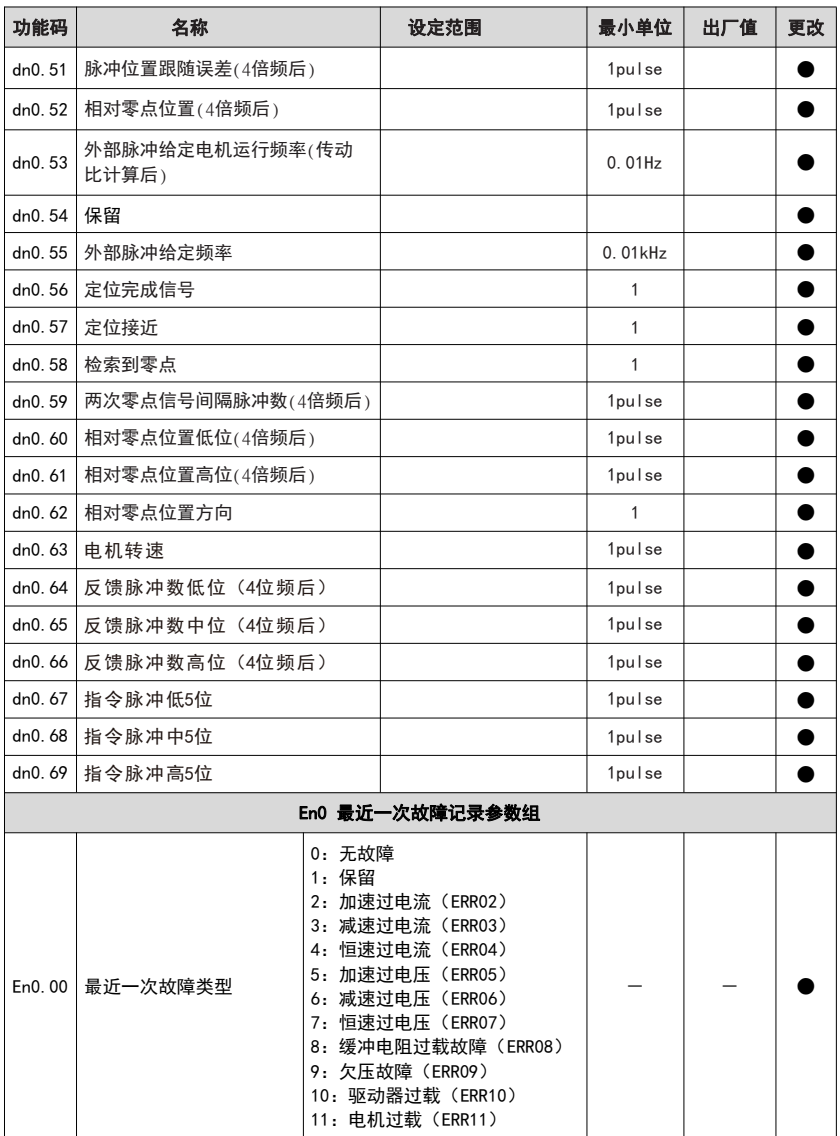

# **SERVODE**

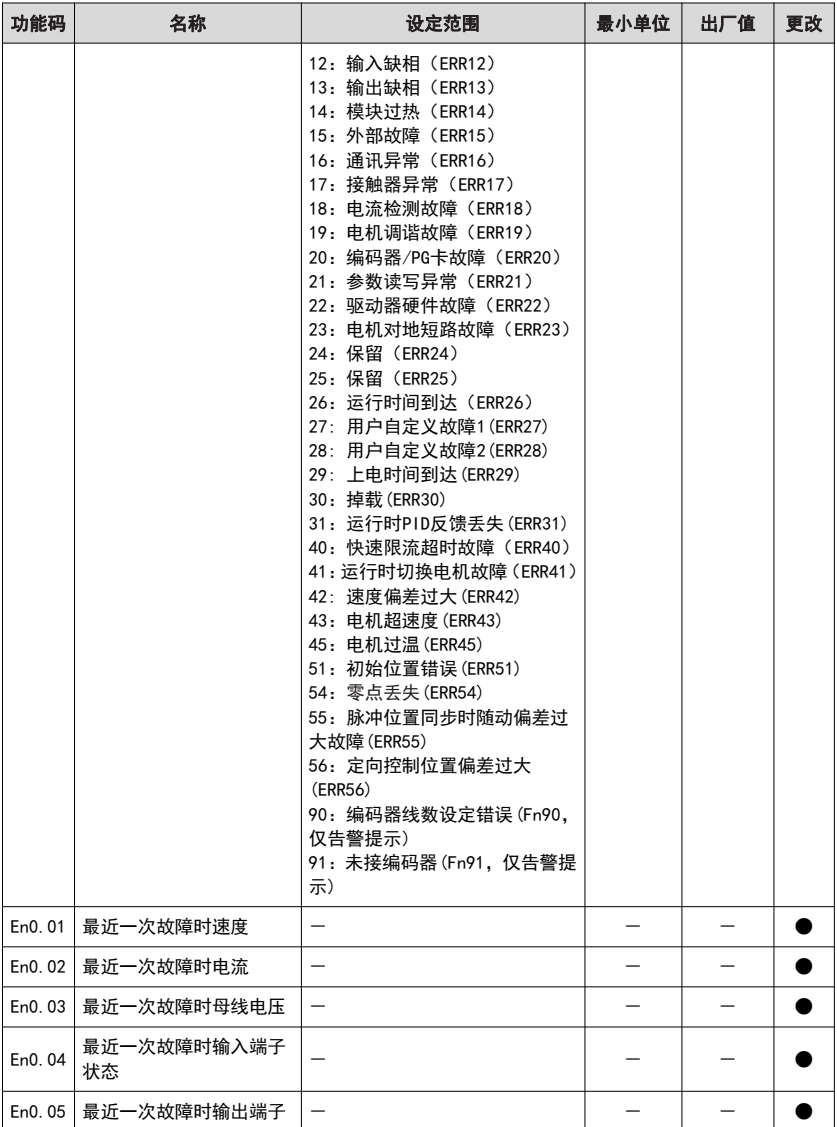

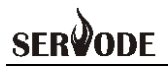

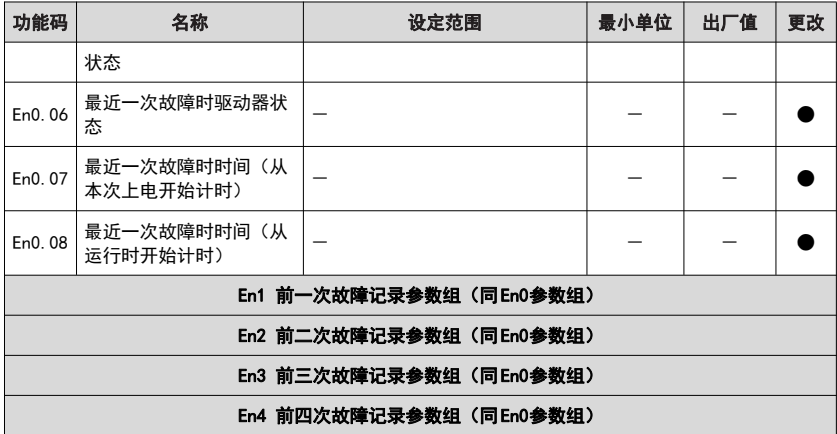

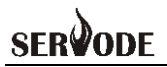

# 附录 A: MODBUS通讯协议

MSD200A系列伺服驱动器提供 RS485 通信接口(CN3),并支持 MODBUS通讯协 议。用户可通过计算机或 PLC实现集中控制,设定驱动器运行命令,修改或读取功能码 参数,读取驱动器的工作状态及故障信息等。

#### 一、协议内容

该串行通信协议定义了串行通信中传输的信息内容及使用格式。其中包括:主机轮 询(或广播)格式;主机的编码方法,内容包括:要求动作的功能码,传输数据和错误 校验等。从机的响应也是采用相同的结构,内容包括:动作确认,返回数据和错误校验 等。如果从机在接收信息时发生错误,或不能完成主机要求的动作,它将组织一个故障 信息作为响应反馈给主机。

#### 二、应用方式

驱动器接入具备 RS232/RS485总线的"单主多从"PC/PLC控制网络。

#### 三、总线结构

(1) 接口方式

RS485硬件接口

(2) 传输方式

异步串行,半双工传输方式。在同一时刻主机和从机只能有一个发送数据而另一个 只能接收数据。数据在串行异步通信过程中,是以报文的形式,一帧一帧发送。

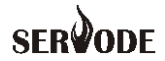

(3) 拓扑结构

单主机多从机系统。从机地址的设定范围为1~247,0 为广播通信地址。网络中的 从机地址必须是唯一的。

#### 四、协议说明

MSD200A系列伺服驱动器通信协议是一种异步串行的主从 ModBus 通信协议,网 络中只有一个设备(主机)能够建立协议(称为"杳询/命今")。其他设备(从机)只 能通过提供数据响应主机的"查询/命今",或根据主机的"查询/命今"做出相应的动作。 主机在此是指个人计算机(PC),工业控制设备或可编程逻辑控制器(PLC)等,从机 是指 MSD200A驱动器。主机既能对某个从机单独进行通信,也能对所有下位从机发布 广播信息。对于单独访问的主机"查询/命令",从机都要返回一个信息(称为响应), 对于主机发出的广播信息,从机无需反馈响应给主机。

#### 五、通讯资料结构

MSD200A系列驱动器的 ModBus 协议通讯数据格式如下:

使用 RTU模式,消息发送至少要以 3.5 个字符时间的停顿间隔开始。在网络波特率 下多样的字符时间,这是最容易实现的。传输的第一个域是设备地址。可以使用的传输 字符是十六进制的 0...9,A...F。网络设备不断侦测网络总线,包括停顿间隔时间内。当 第一个域(地址域)接收到,每个设备都进行解码以判断是否发往自己的。在最后一个 传输字符之后,一个至少 3.5 个字符时间的停顿标定了消息的结束。一个新的消息可在 此停顿后开始。

整个消息帧必须作为一连续的流转输。如果在帧完成之前有超过 1.5 个字符时间的 停顿时间,接收设备将刷新不完整的消息并假定下一字节是一个新消息的地址域。同样 地,如果一个新消息在小于 3.5 个字符时间内接着前个消息开始,接收的设备将认为它 是前一消息的延续。这将导致一个错误,因为在最后的CRC域的值不可能是正确的。

#### RTU 帧格式:

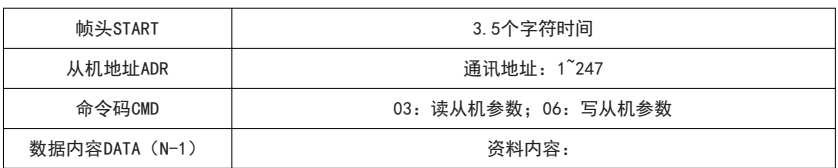

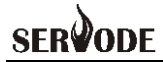

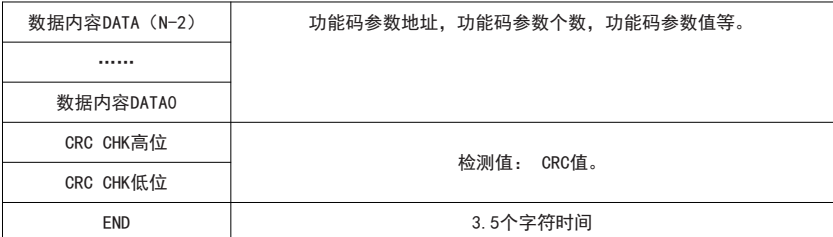

CMD(命令指令)及 DATA(资料字描述)

命令码:03H,读取 N 个字(Word)(最多可以读取 12 个字)

例如:从机地址为 01 的驱动器的启始地址 F002 连续读取连续 2 个值

# 主机命令信息

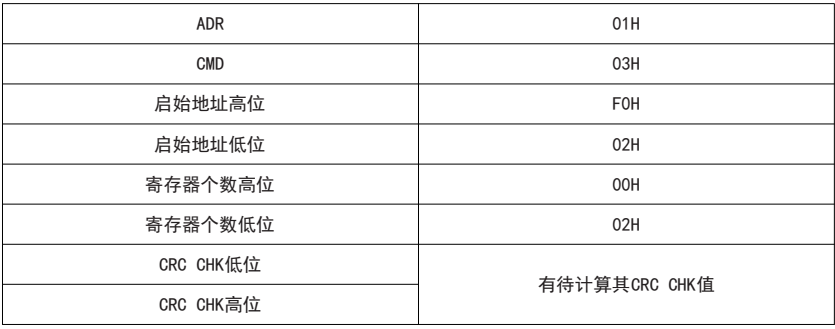

从机回应信息

# PnA.06 个位设为 0 时:

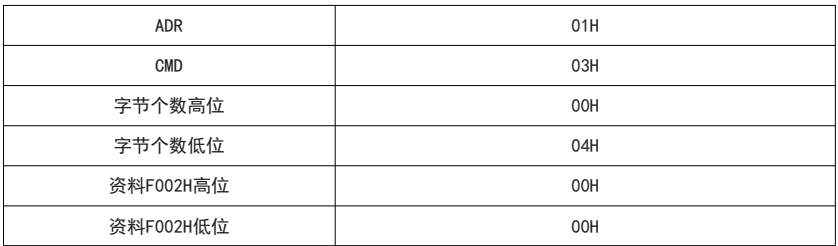

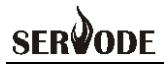

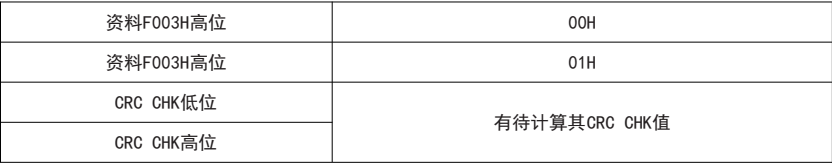

# PnA.06 个位设为 1 时

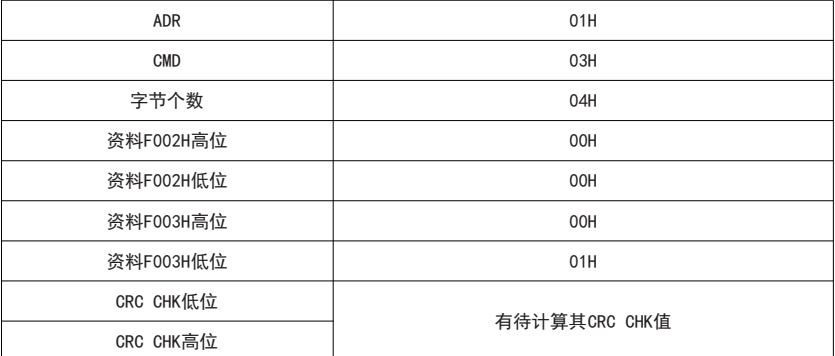

命令码:06H、07H,写一个字(Word),06H 命令写功能码后掉电保存,07H 命令写 功能码掉电不保存

例如:将 5000(1388H)写到从机地址 02H 驱动器的 F203H 地址处。

# 主机命令信息

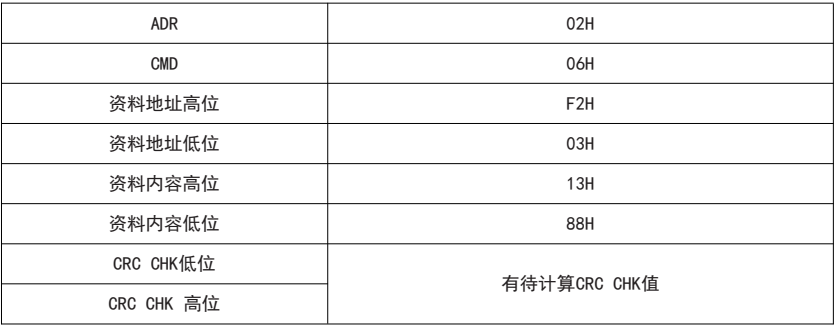

# 从机回应信息

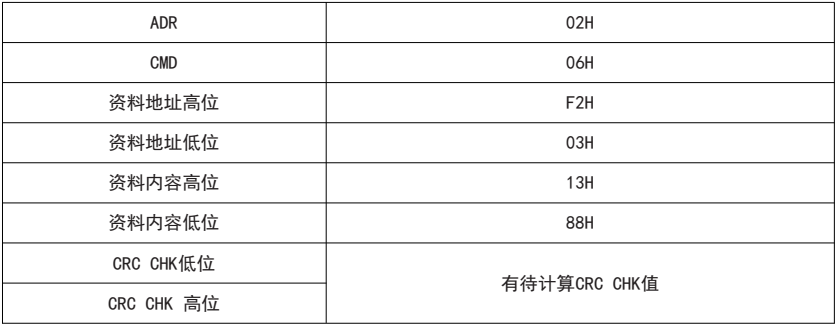

校验方式——CRC校验方式:CRC(CyclicalRedundancy Check)

使用 RTU帧格式,消息包括了基于 CRC方法的错误检测域。CRC域检测了整个消 息的内容。CRC域是两个字节,包含 16 位的二进制值。它由传输设备计算后加入到消 息中。接收设备重新计算收到消息的 CRC,并与接收到的 CRC域中的值比较,如果两个 CRC值不相等,则说明传输有错误。

CRC是先存入 0xFFFF,然后调用一个过程将消息中连续的 8 位字节与当前寄存器中 的值进行处理。仅每个字符中的 8Bit 数据对 CRC有效,起始位和停止位以及奇偶校验 位均无效。

CRC产生过程中,每个 8 位字符都单独和寄存器内容相异或(XOR),结果向最低 有效位方向移动,最高有效位以 0 填充。LSB 被提取出来检测, 如果 LSB 为 1, 寄存器 单独和预置的值相异或,如果 LSB 为 0,则不进行。 整个过程要重复 8 次。 在最后一位

(第 8 位)完成后,下一个 8 位字节又单独和寄存器的当前值相异或。最终寄存器中的 值,是消息中所有的字节都执行之后的CRC值。

# ode) **SER**

CRC添加到消息中时,低字节先加入,然后高字节。 CRC简单函数如下: unsigned int crc\_chk\_value(unsigned char \*data\_value,unsigned char length) {

```
unsigned int crc_value=0xFFFF;
int i;
while(length--)
{
      crc_value^=*data_value++;
      for(i=0; i<8; i++){
            if(crc_value&0x0001)
            {
                   crc_value=(crc_value>>1)^0xa001;
            }
            else
            {
                   crc_value=crc_value>>1;
            }
      }
}
return(crc_value);
```
}

#### **SFR** lone

通信参数的地址定义

该部分是通信的内容,用于控制驱动器的运行,驱动器状态及相关参数设定。

#### 读写功能码参数(有些功能码是不能更改的,只供厂家使用);

功能码参数地址标示规则:

以功能码组号和标号为参数地址表示规则:

高位字节:F0~FF(Pn 组)、A0~AF(Fn 组)、70~7F(U 组) 、D0~D1(dn 组) 、E0~E4(En 组)

低位字节:00~FF

如:Pn2.16,地址表示为 F210;

#### 注意:

PnF 组: 既不可读取参数, 也不可更改参数; 有些参数在驱动器处于运行状态时, 不可更改;有些参数不论驱动器处于何种状态,均不可更改;更改功能码参数,还要注 意参数的范围,单位,及相关说明。

另外, 由于 EEPROM频繁被存储, 会减少 EEPROM的使用寿命, 所以, 有些功能 码在通讯的模式下,无须存储,只要更改RAM中的值就可以了。

如果为 Pn 组参数,要实现该功能,只要把该功能码地址的高位F 变成 0 就可以实 现。

相应功能码地址表示如下:

高位字节:00~0F

低位字节:00~FF

如:功能码 Pn2.16 不存储到 EEPROM中,地址表示为 0210;

该地址表示只能做写 RAM, 不能做读的动作, 读时, 为无效地址。

对于所有参数,也可以使用命令码 07H 来实现该功能。

# **SERVODE**

#### 停机**/**运行参数部分:

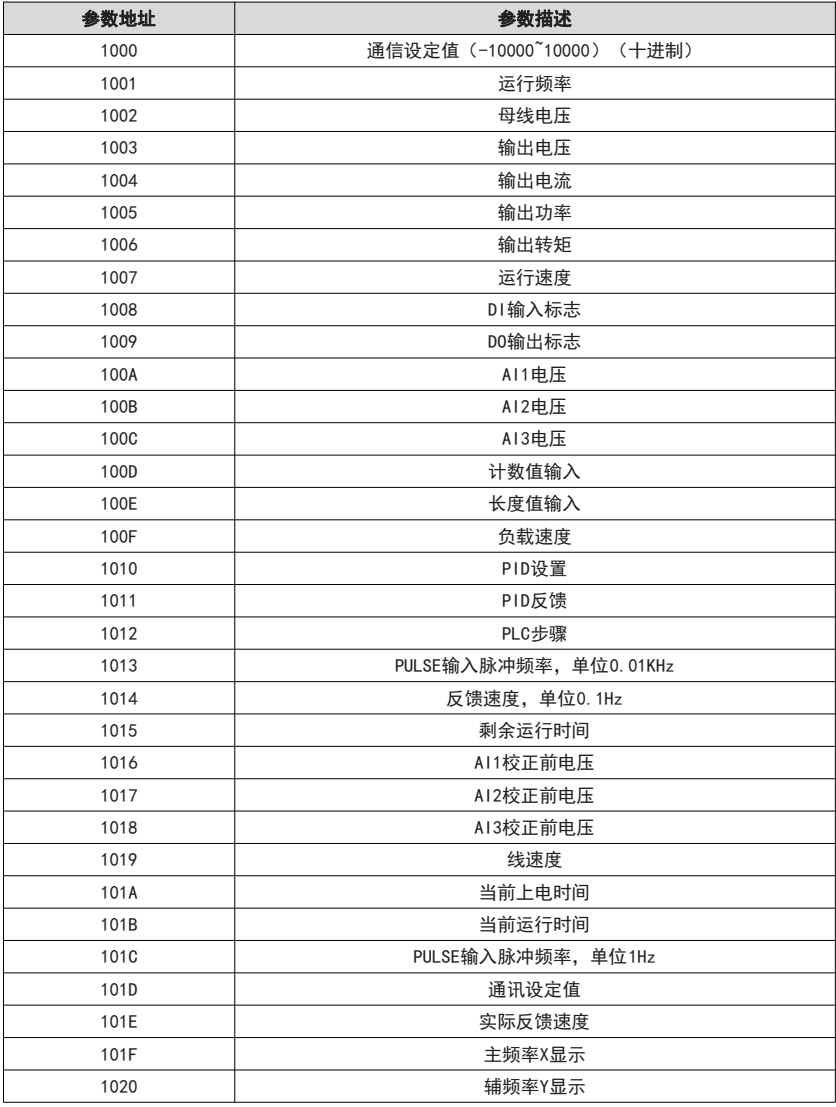

注意:通信设定值是相对值的百分数,10000 对应 100.00%,-10000 对应-100.00%。

对频率量纲的数据,该百分比是相对最大频率(Pn2.05)的百分数;对转矩量纲的 数据,该百分比是 Pn1.03 (转矩上限数字设定)。

#### 控制命令输入到驱动器:(只写)

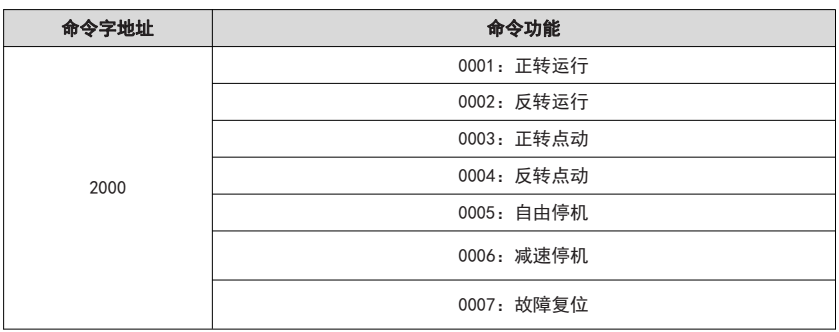

#### 读取驱动器状态:(只读)

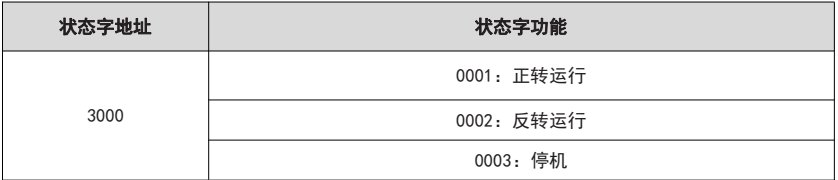

#### 参数锁定密码校验: (如果返回为 8888H, 即表示密码校验通过)

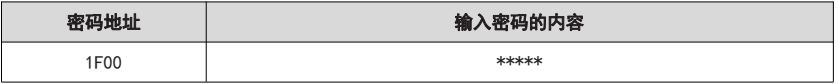

#### 数字输出端子控制: (只写)

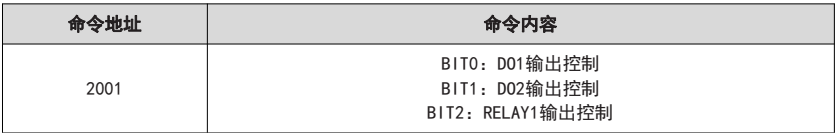

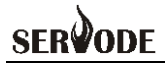

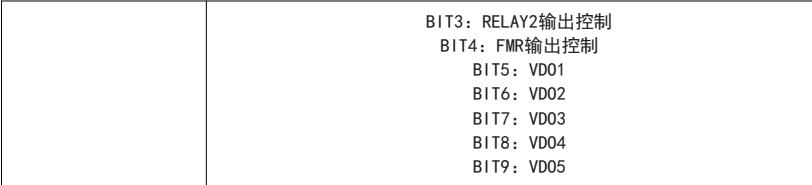

#### 模拟输出 **AO1** 控制:(只写)

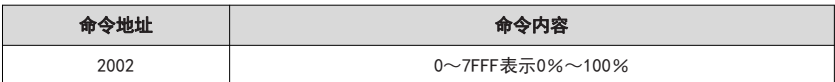

### 模拟输出 **AO2** 控制:(只写)

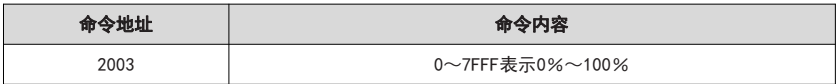

## 脉冲(**PULSE**)输出控制:(只写)

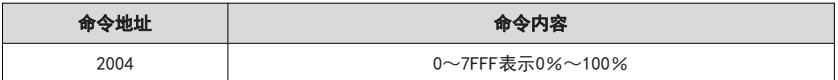

#### 驱动器故障描述:

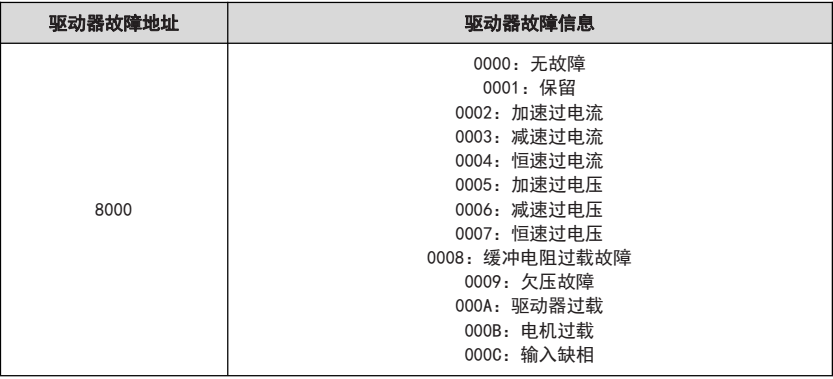

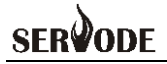

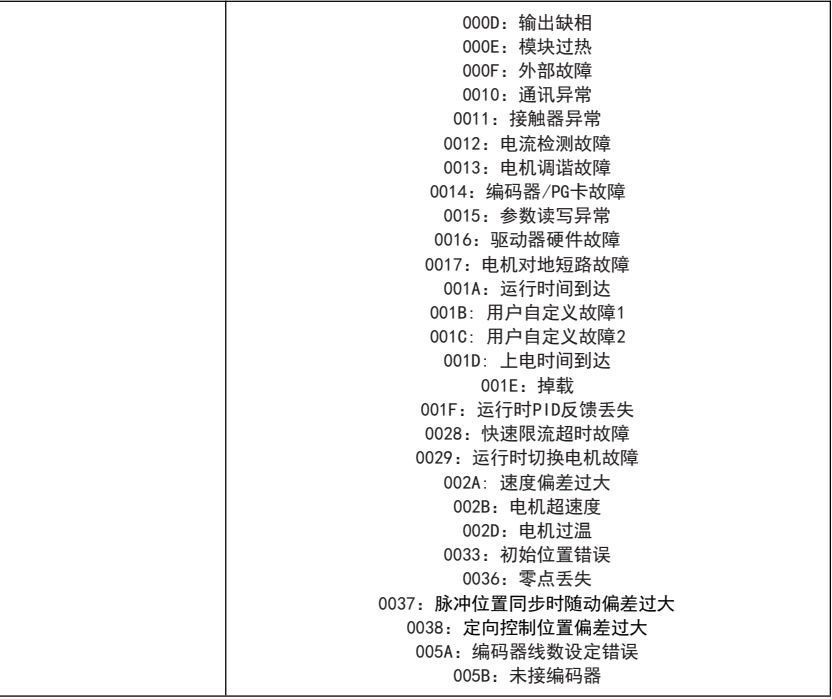

# 通讯故障信息描述数据(故障代码):

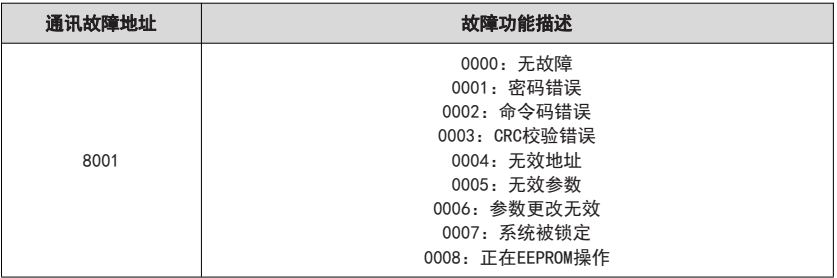

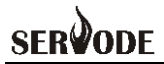

#### **PnA** 组通讯参数说明

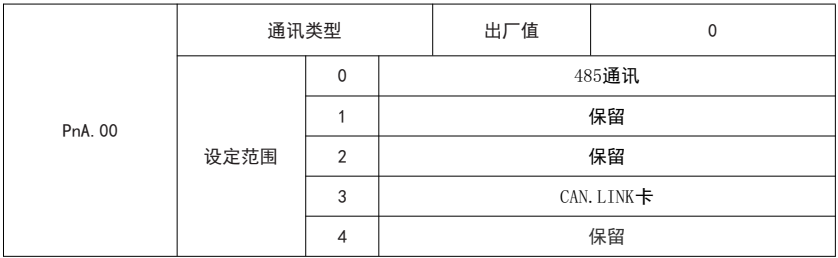

选择驱动器带通讯扩展卡类型。以适应驱动器内部不同的通讯协议处理。

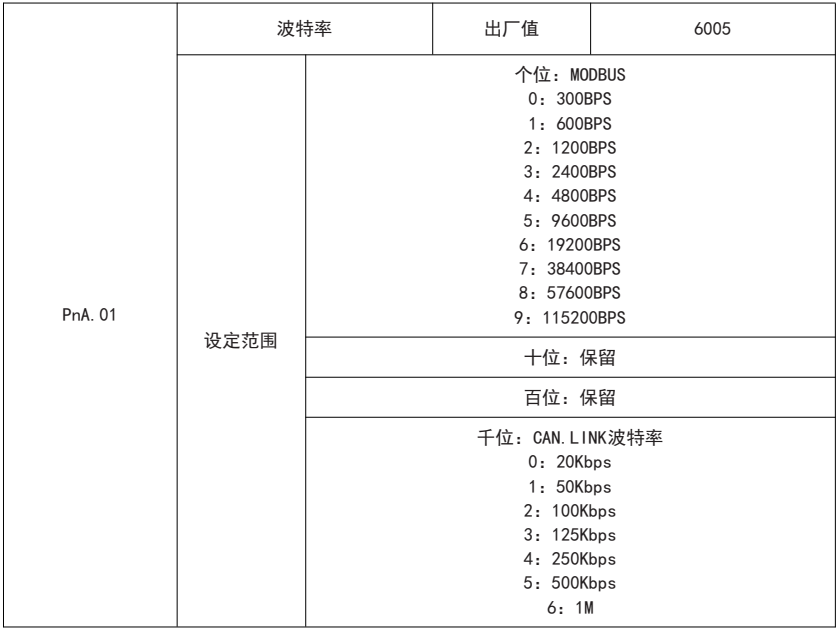

此参数用来设定上位机与驱动器之间的数据传输速率。注意,上位机与驱动器设定 的波特率必须一致,否则,通讯无法进行。波特率越大,通讯速度越快。

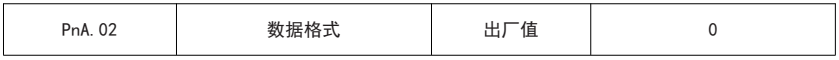

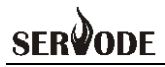

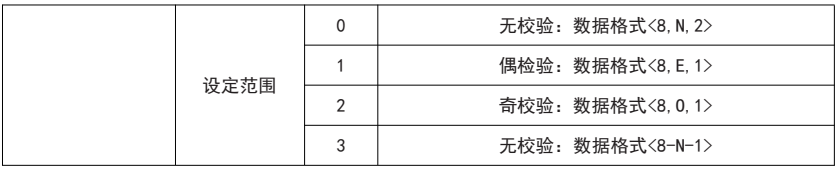

上位机与驱动器设定的数据格式必须一致,否则,通讯无法进行。

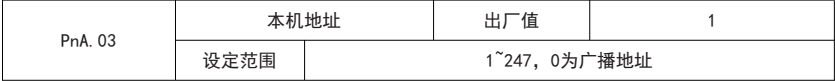

当本机地址设定为 0 时, 即为广播地址, 实现上位机广播功能。

本机地址具有唯一性(除广播地址外),这是实现上位机与驱动器点对点通讯的基 础。

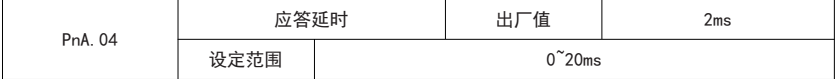

应答延时:是指驱动器数据接受结束到向上位机发送数据的中间间隔时间。如果应 答延时小于系统处理时间,则应答延时以系统处理时间为准,如应答延时长于系统处理 时间,则系统处理完数据后,要延迟等待,直到应答延迟时间到,才往上位机发送数据。

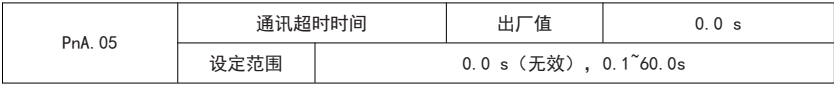

当该功能码设置为 0.0 s 时, 通讯超时时间参数无效。

当该功能码设置成有效值时,如果一次通讯与下一次通讯的间隔时间超出通讯超时 时间,系统将报通讯故障错误(Err16)。通常情况下,都将其设置成无效。如果在连 续通讯的系统中,设置次参数,可以监视通讯状况。

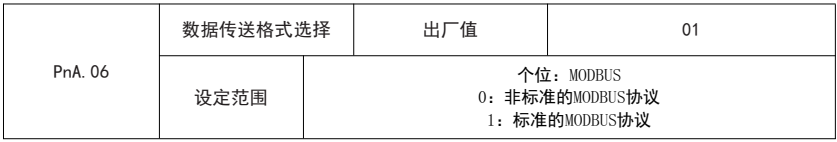

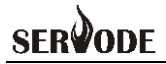

十位:保留

PnA.06=01:选择标准的 MODBUS协议。

PnA.06=00:读命令时,从机返回字节数比标准的 MODBUS协议多一个字节,具体 参见本协议"5 通讯资料结构"部分。

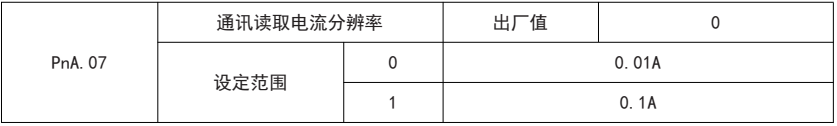

用来确定通讯读取输出电流时,电流值的输出单位。

### 广州赛孚德电气有限公司

地址:广州高新技术产业开发区科学城开源大道11号企业加速器B1栋 电话: 020-89855633 传真: 020-89855112 网址: www.sevode.com